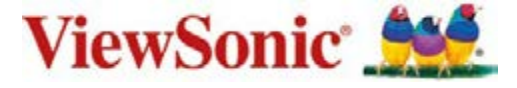

# **VG2455/VG2755/VG2455-2K/ VG2755-2K**

**Показать**

**Руководство пользователя**

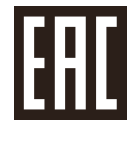

Модель № VS17528/VS17529/VS17551/VS17552 P/N: VG2455/VG2755/VG2455-2K/VG2755-2K

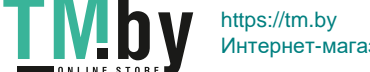

Интернет-магазин TM.by

## **Благодарим за выбор ViewSonic®**

Компания ViewSonic® — ведущий мировой поставщик видеотехники. Наша высокотехнологичная, новаторская и удобная в эксплуатации продукция превосходит все ожидания потребителей. Мы верим, что продукция ViewSonic® может изменить мир в лучшую сторону. Без сомнения, изделие производства ViewSonic® прослужит вам долго.

Еще раз благодарим за выбор ViewSonic®!

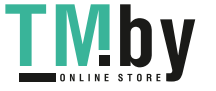

**2**

## <span id="page-2-0"></span>**Меры обеспечения безопасности**

Перед началом эксплуатации устройства ознакомьтесь со следующими **мерами обеспечения безопасности**.

- Храните руководство пользователя в безопасном месте для справки.
- Ознакомьтесь с предупреждениями и выполняйте все инструкции.
- Садитесь на расстоянии не менее 18 дюймов (45 см) от устройства.
- В целях обеспечения надлежащей вентиляции расстояние от устройства до стен должно составлять не менее 4 дюймов (10 см).
- Устанавливайте устройство в хорошо проветриваемых местах. Не устанавливайте на устройство предметы, препятствующие рассеянию тепла.
- Запрещается эксплуатация данного устройства вблизи водоемов. Во избежание возгорания или поражения электрическим током не подвергайте устройство воздействию сырости.
- Не допускайте воздействия на устройство прямых солнечных лучей и других источников тепла.
- Запрещается устанавливать устройство вблизи источников тепла, таких как радиаторы, обогреватели, кухонные плиты и другие устройства (включая усилители), нахождение поблизости от которых может привести к опасному повышению температуры устройства.
- Для очистки корпуса устройства используйте сухую мягкую ткань. Для получения дополнительной информации см. [Раздел "Уход" на стр.63.](#page-62-0)
- В случае прикосновения к экрану на нем может остаться жирный след. Порядок удаления жирных следов с экрана см. в [Раздел "Уход" на стр.63.](#page-62-0)
- Не допускайте контакта острых или твердых предметов с поверхностью экрана, так как это может привести к повреждению экрана.
- Во время перемещения устройства не допускайте его падения и не ударяйте устройство.
- Не ставьте устройство на неровную или неустойчивую поверхность. Устройство может упасть, что чревато травмой или неисправностью.
- Не ставьте тяжелые предметы на устройство или соединительные кабели.
- При задымлении, аномальном шуме или сильном запахе сразу же отключите устройство от сети питания и обратитесь к продавцу или в компанию ViewSonic®. Использование устройства в таких условиях представляет опасность.
- Соблюдайте правила техники безопасности при использовании полярной или заземляющей вилки. Полярная вилка имеет два плоских контакта разной ширины. Заземляющая вилка имеет два контакта питания и

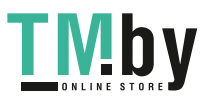

третий заземляющий контакт. Широкий контакт и заземляющий контакт обеспечивают безопасность пользователя. Если вилка не подходит к электрической розетке, приобретите адаптер. Не пытайтесь с усилием вставить вилку в розетку.

- При подключении к электрической розетке НЕ удаляйте заземляющий контакт. ЗАПРЕЩАЕТСЯ удалять заземляющие контакты.
- Запрещается наступать на сетевой шнур или сгибать его, особенно возле вилки и в месте выхода из устройства. Электрическая розетка должна находиться возле оборудования, в легкодоступном месте.
- Используйте только принадлежности и аксессуары, указанные производителем.
- При использовании тележки проявляйте осторожность, передвигая тележку или монитор с подключенными к нему устройствами, во избежание падения и причинения травм пользователю.

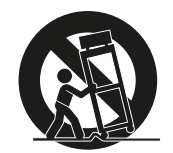

- Отсоедините штепсель питания от электрической розетки, если устройство не будет использоваться длительное время.
- Для проведения технического обслуживания обращайтесь к квалифицированным специалистам. Выполните ремонт устройства в случае наличия одного из следующих повреждений:
	- ͫ В случае повреждения сетевого шнура или вилки.
	- ͫ При попадании жидкости или посторонних объектов внутрь устройства.
	- ͫ При попадании внутрь устройства влаги.
	- ͫ В случае падения устройства или появления неисправностей в его работе.
- УВЕДОМЛЕНИЕ. ИСПОЛЬЗОВАНИЕ НАКЛАДНЫХ/ВНУТРИУШНЫХ НАУШНИКОВ НА ВЫСОКОЙ ГРОМКОСТИ В ТЕЧЕНИЕ ПРОДОЛЖИТЕЛЬНОГО ВРЕМЕНИ МОЖЕТ ПРИВЕСТИ К УХУДШЕНИЮ ИЛИ ПОТЕРЕ СЛУХА. При использовании накладных/внутриушных наушников не включайте звук слишком громко, чтобы не повредить органы слуха.
- УВЕДОМЛЕНИЕ. МОНИТОР МОЖЕТ ПЕРЕГРЕВАТЬСЯ И ВЫКЛЮЧАТЬСЯ. В случае автоматического выключения устройства повторно включите монитор. После перезагрузки измените разрешение и частоту обновления. Для получения дополнительной информации см. руководство пользователя видеокарты.

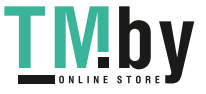

https://tm.by Интернет-магазин TM.by

# > Содержание

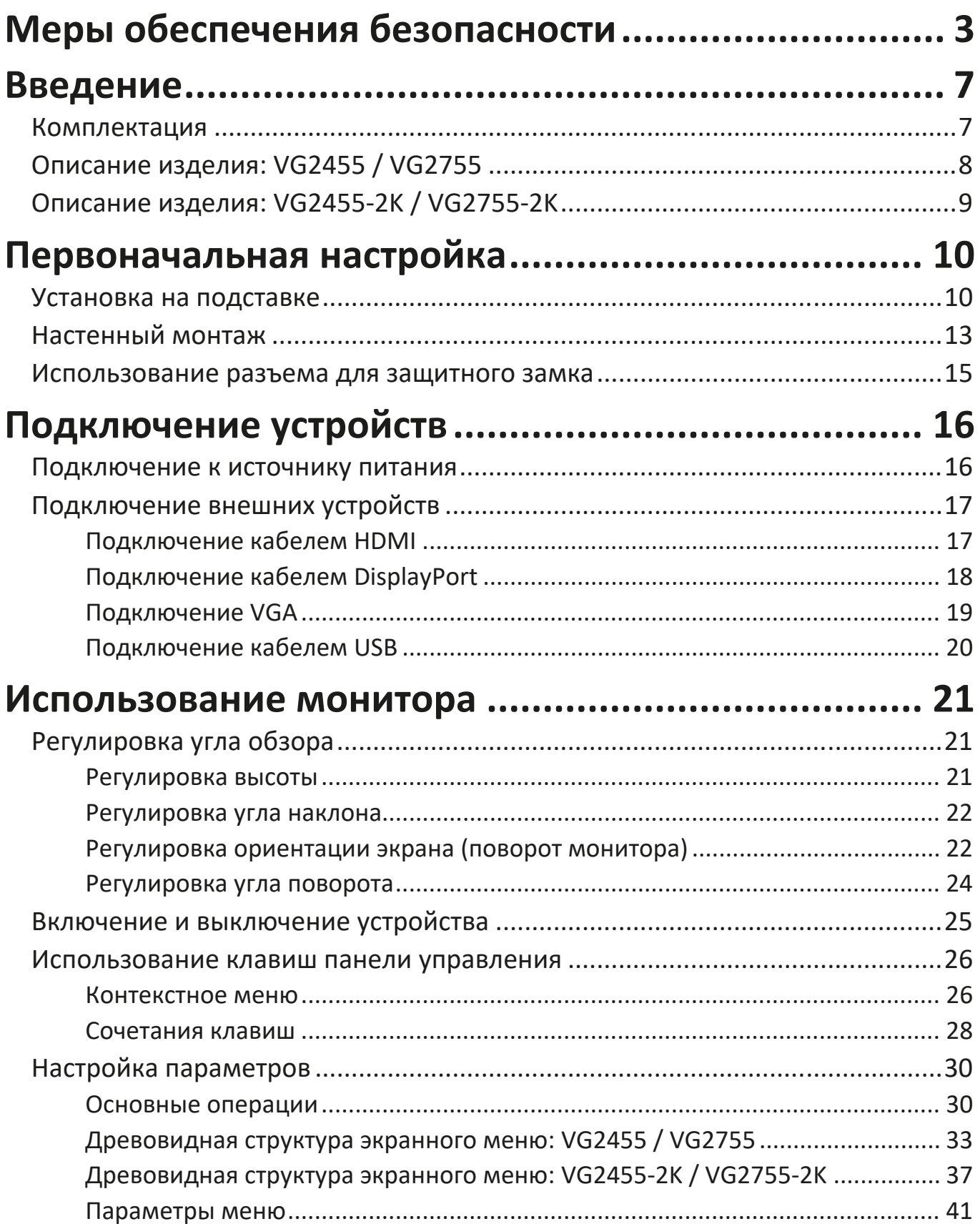

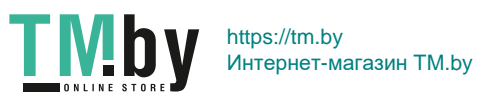

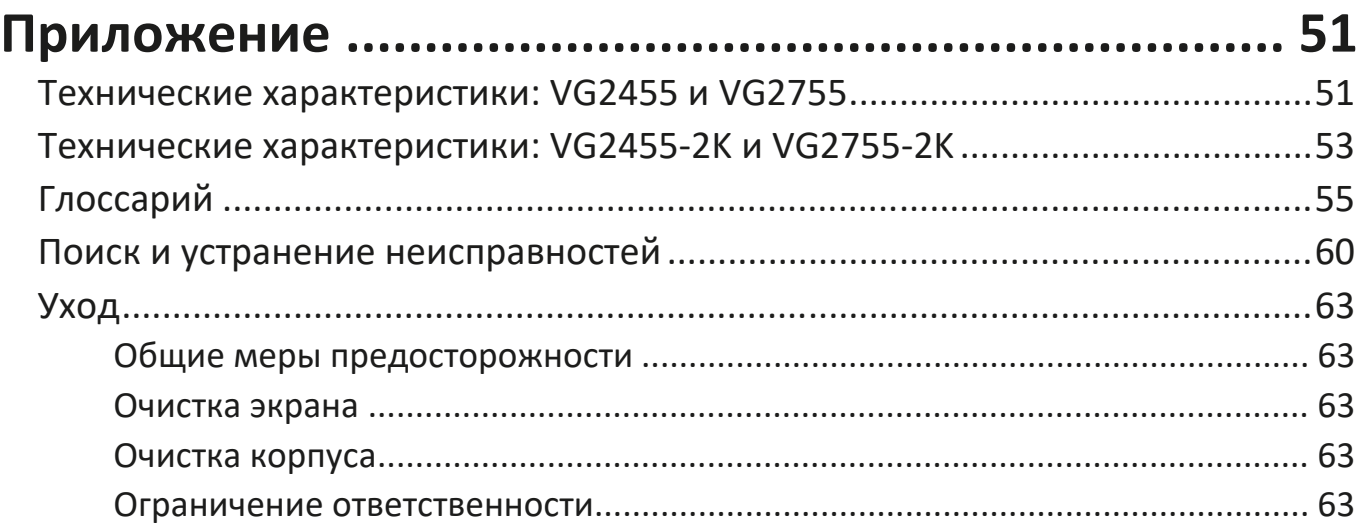

## **[Информация о соответствии нормам и](#page-63-0)**

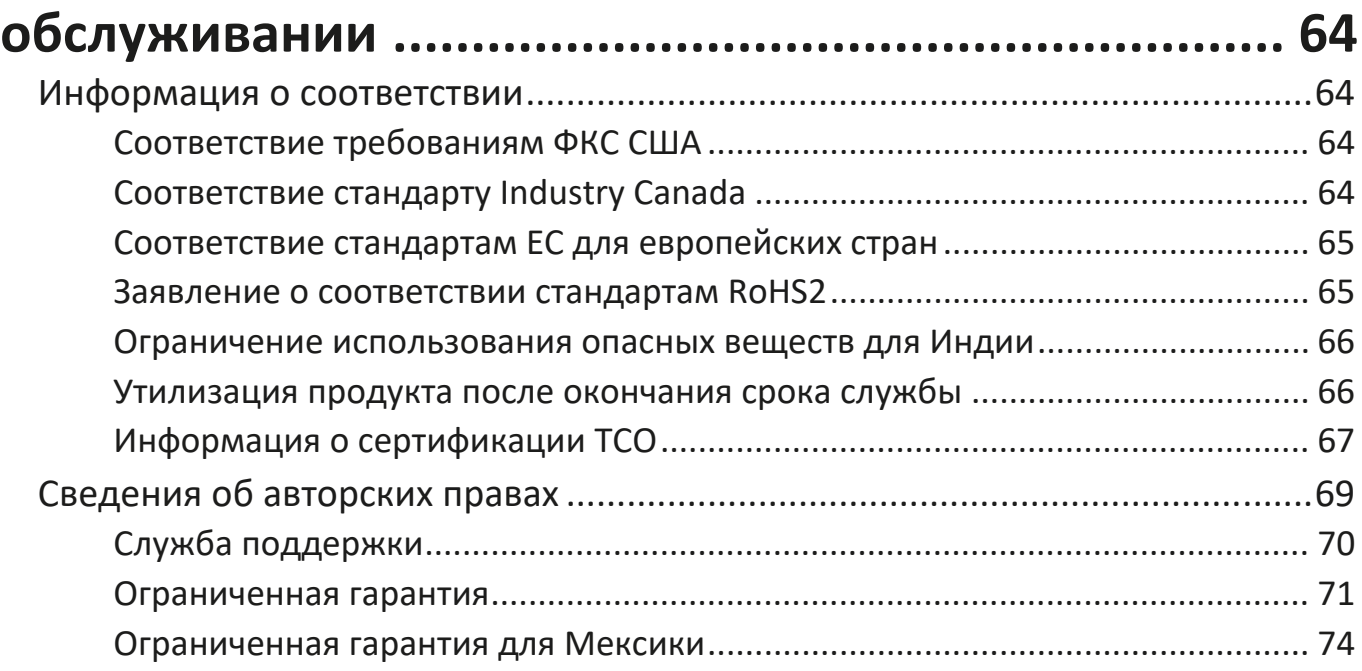

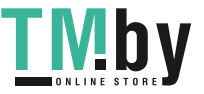

<span id="page-6-0"></span>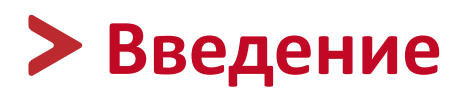

### **Комплектация**

- Дисплей с плоскостным переключением (IPS)
- Кабель питания
- Видеокабель
- Кабель USB
- Краткое руководство

ПРИМЕЧАНИЕ. В зависимости от страны в комплект поставки могут входить разные видеокабели и шнур питания. Для получения дополнительной информации обратитесь к местному поставщику оборудования.

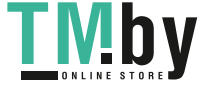

## <span id="page-7-0"></span>**Описание изделия: VG2455 / VG2755**

### **Вид спереди**

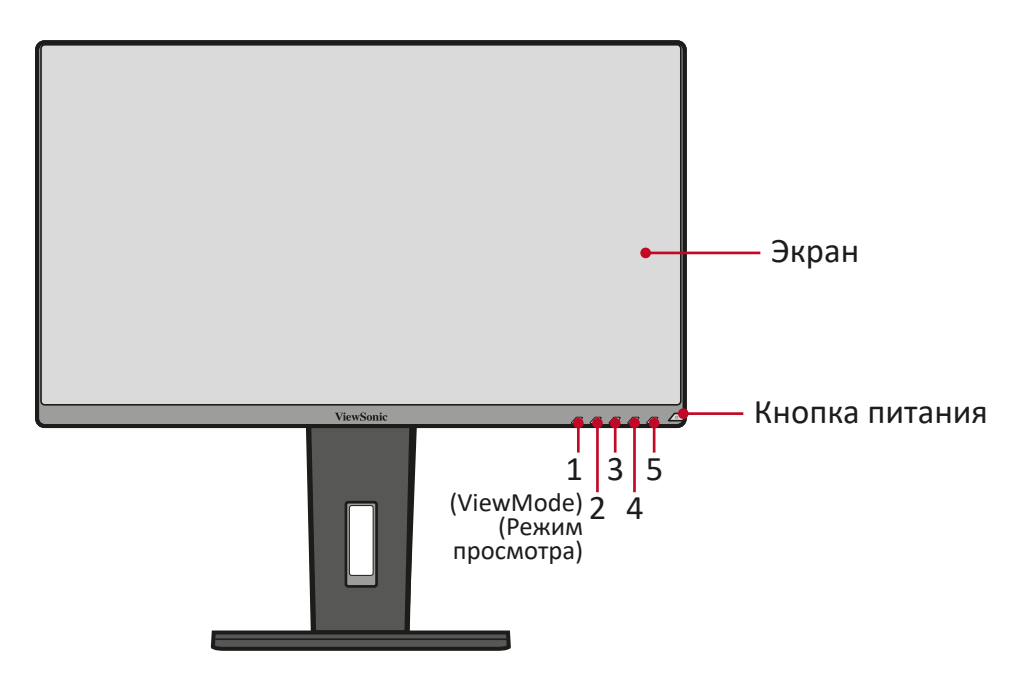

 **ПРИМЕЧАНИЕ** Для получения дополнительной информации о кнопке **1(ViewMode (Режим просмотра))/2/3/4/5** и ее функциях см. раздел ["Сочетания клавиш" на стр.28.](#page-27-1)

#### **Вид сзади**

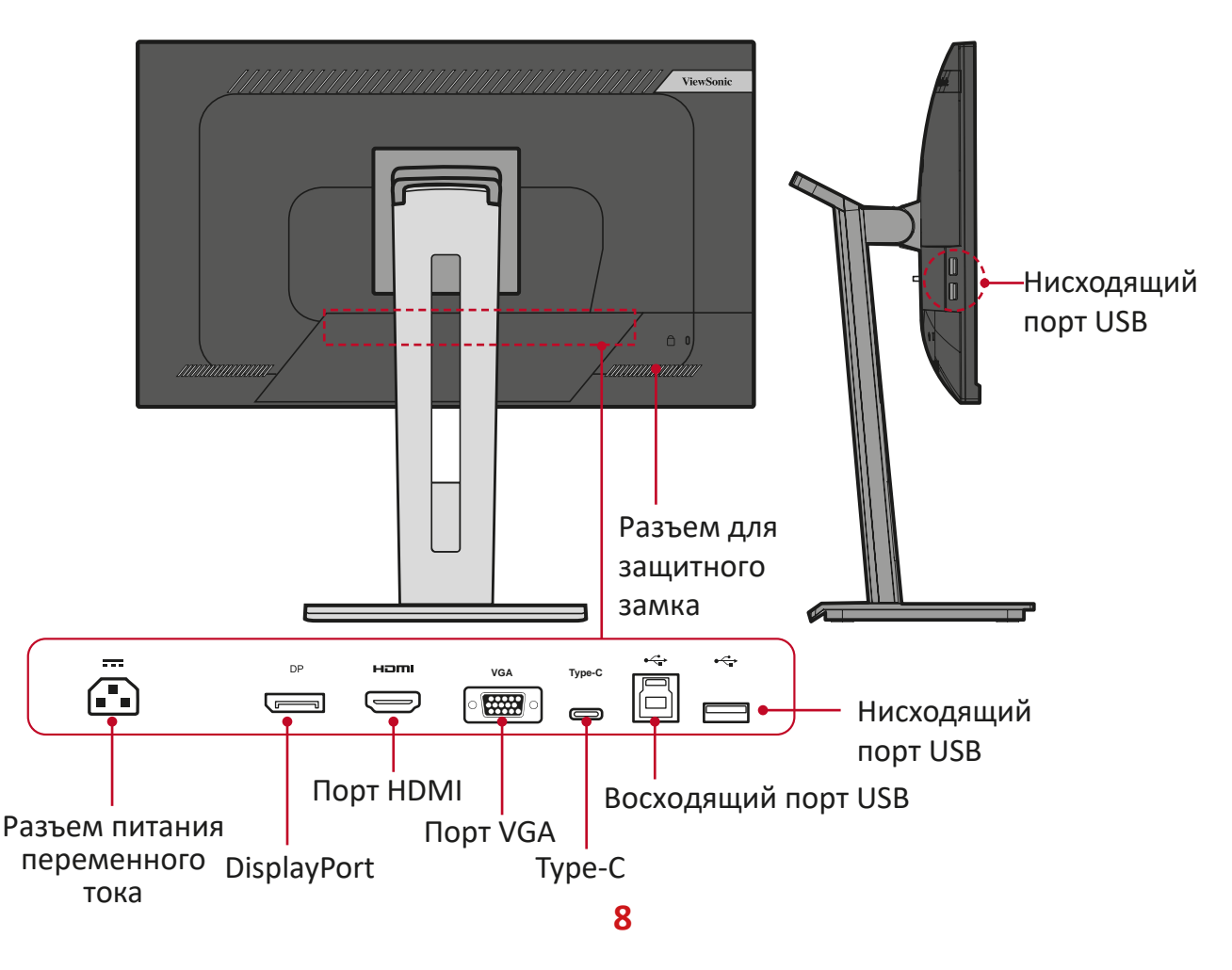

https://tm.by **TIMED** Интернет-магазин TM.by

## <span id="page-8-0"></span>**Описание изделия: VG2455-2K / VG2755-2K**

### **Вид спереди**

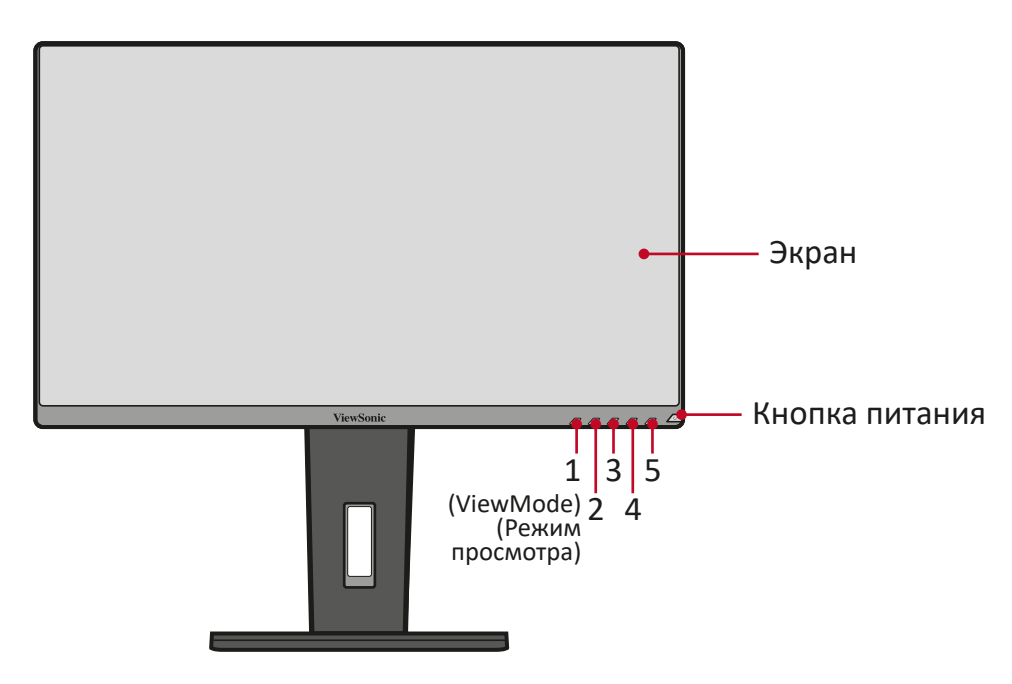

 **ПРИМЕЧАНИЕ** Для получения дополнительной информации о кнопке **1(ViewMode (Режим просмотра))/2/3/4/5** и ее функциях см. раздел ["Сочетания клавиш" на стр.28.](#page-27-1)

#### **Вид сзади**

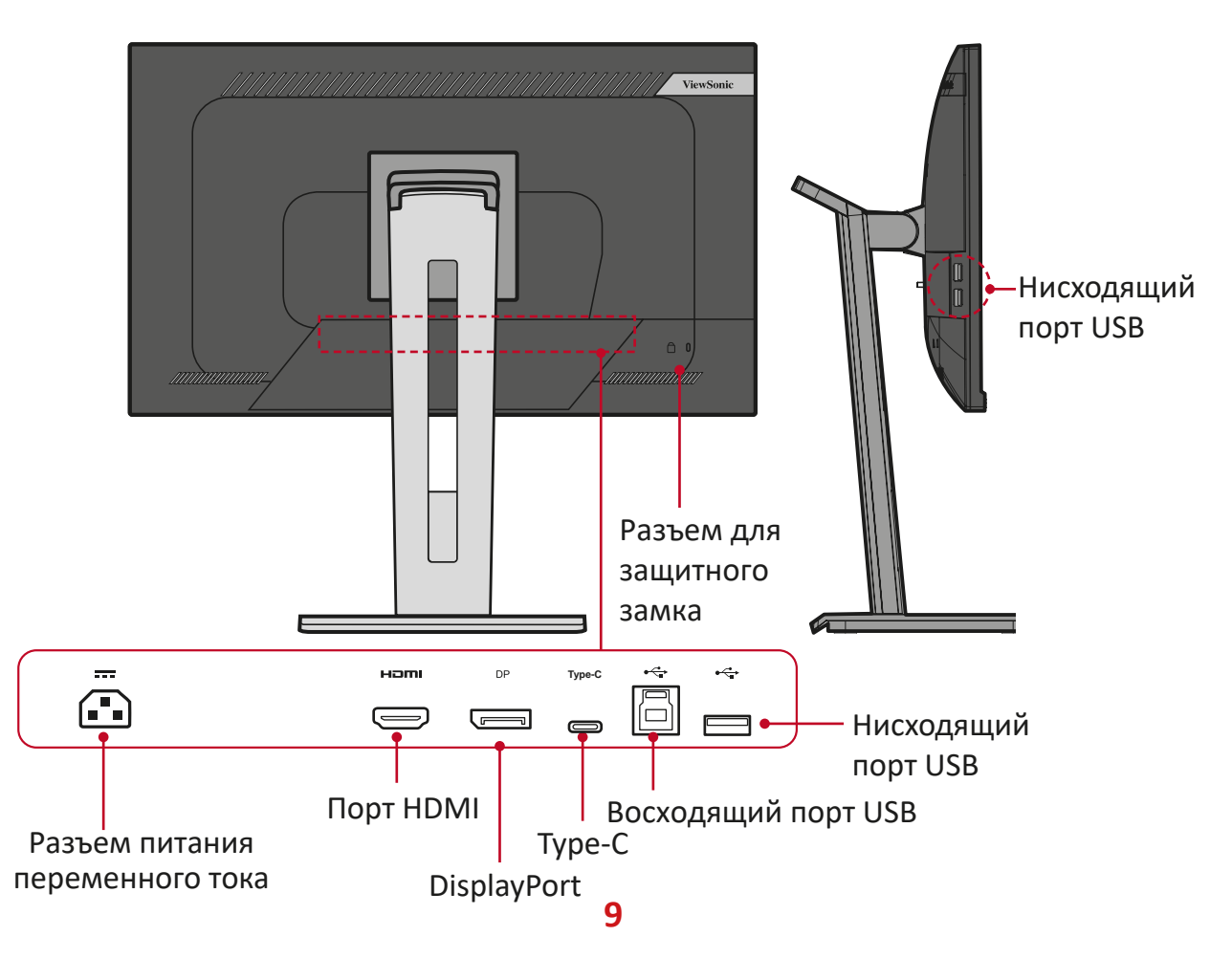

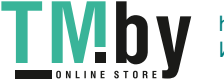

## <span id="page-9-0"></span>**Первоначальная настройка**

В данном разделе приведено подробное описание порядка установки монитора.

 **ПРИМЕЧАНИЕ** Монитор поставляется в упаковочной коробке с понятными инструкциями, облегчающими установку.

## **Установка на подставке**

- **1.** Расположите коробку на ровной устойчивой поверхности и откройте ее передний клапан для доступа к содержимому. Снимите верхнюю подложку.
- **2.** Извлеките основание и вкладыш подставки монитора. Совместите и соедините три (3) точки в основании подставки монитора с ее вкладышем.
- **3.** Зафиксируйте вкладыш невыпадающим винтом в основании подставки монитора.

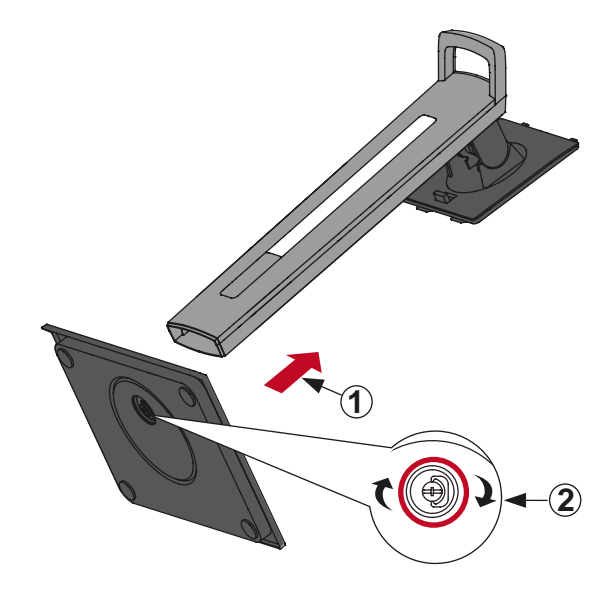

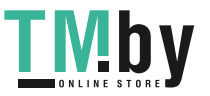

**4.** Выровняйте и вставьте верхние фиксаторы подставки монитора в разъемы для установки, как показано на рисунке ниже:

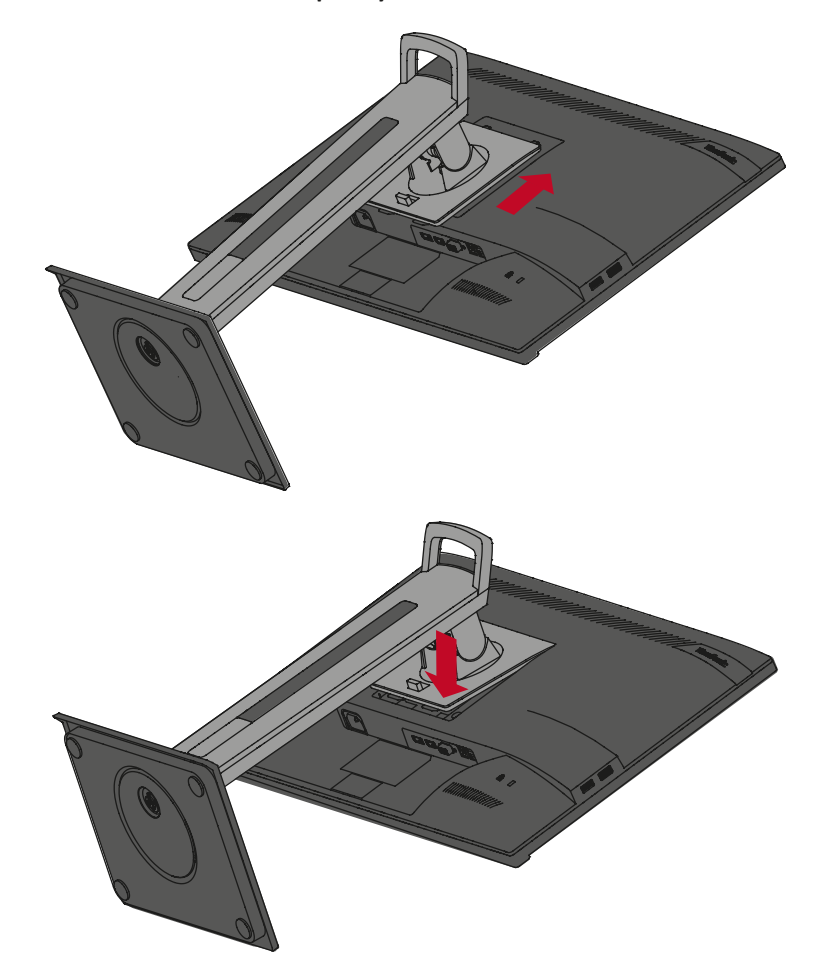

 **ПРИМЕЧАНИЕ** Убедитесь, что подставка надежно закреплена, а быстроразъемный выступ установлен на месте со щелчком.

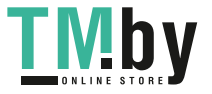

**5.** Взявшись за ручку подставки, извлеките устройство из коробки и установите его вертикально на ровной устойчивой поверхности.

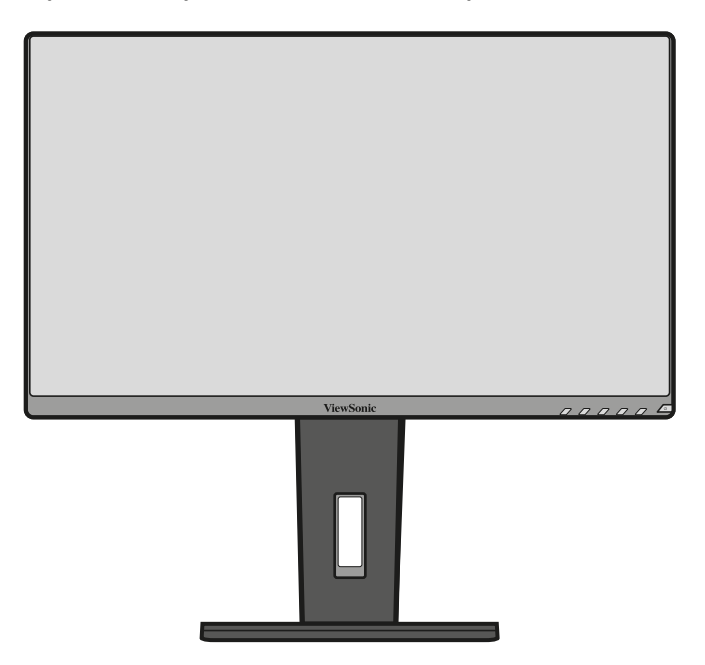

 **ПРИМЕЧАНИЕ** Устройство должно располагаться на ровной устойчивой поверхности. В противном случае устройство может упасть, что может привести к его повреждению и (или) травме пользователя.

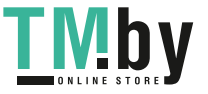

## <span id="page-12-0"></span>**Настенный монтаж**

Стандартные размеры комплекта настенного крепления указаны в приведенной ниже таблице.

 **ПРИМЕЧАНИЕ** Только для использования с настенными монтажными кронштейнами, одобренными UL. Чтобы получить комплект настенного крепления или основание для регулировки высоты, обратитесь в компанию ViewSonic® или к местному дилеру.

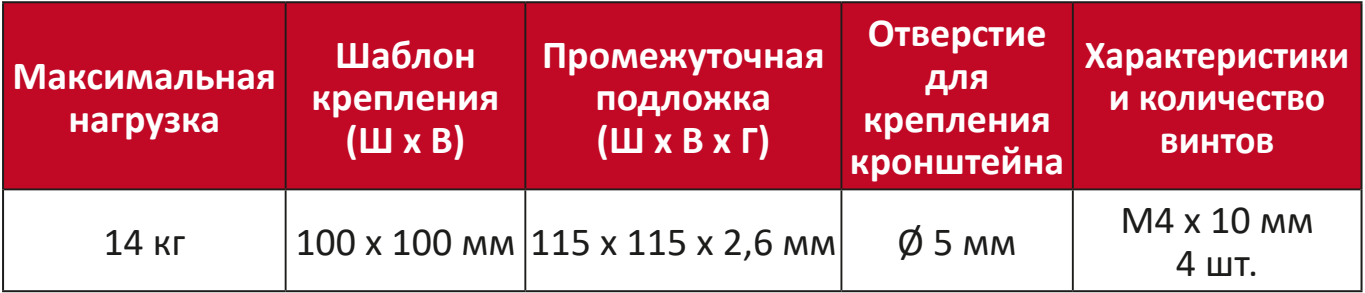

ПРИМЕЧАНИЕ. Комплекты настенного крепления продаются отдельно.

- **1.** Выключите устройство и отсоедините все кабели.
- **2.** Разместите устройство на ровной устойчивой поверхности экраном вниз.
- **3.** Нажав на быстроразъемный выступ и удерживая его, осторожно поднимите подставку.

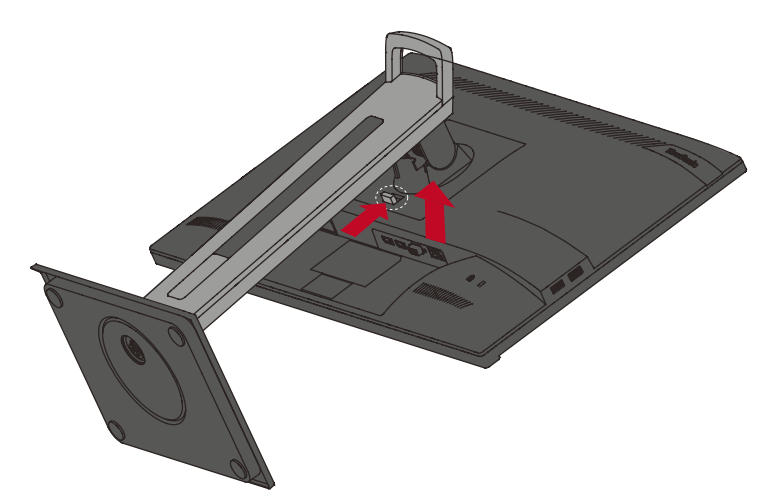

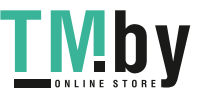

**4.** Слегка потяните ее вниз, чтобы отсоединить фиксаторы и снять подставку.

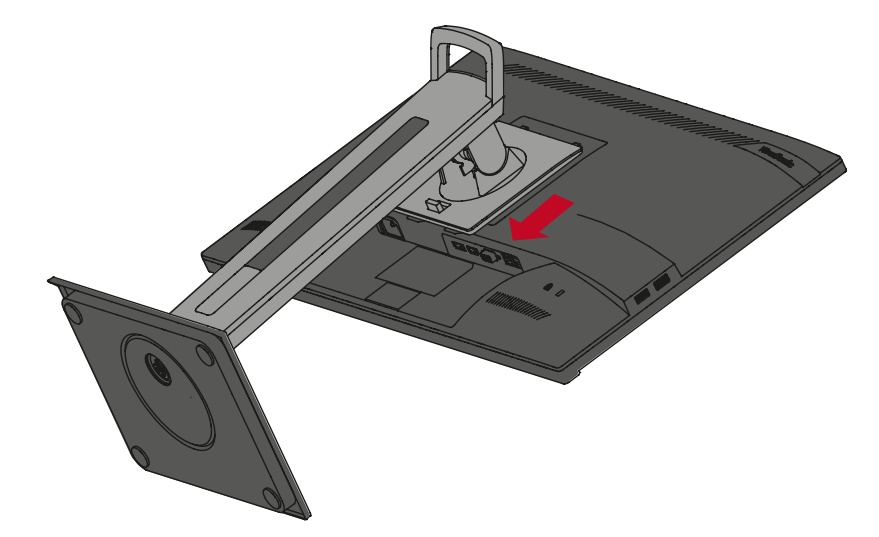

**5.** Выровняйте монтажный кронштейн с крепежными отверстиями VESA на задней панели устройства. Зафиксируйте его с помощью четырех (4) винтов (M4 x 10 мм).

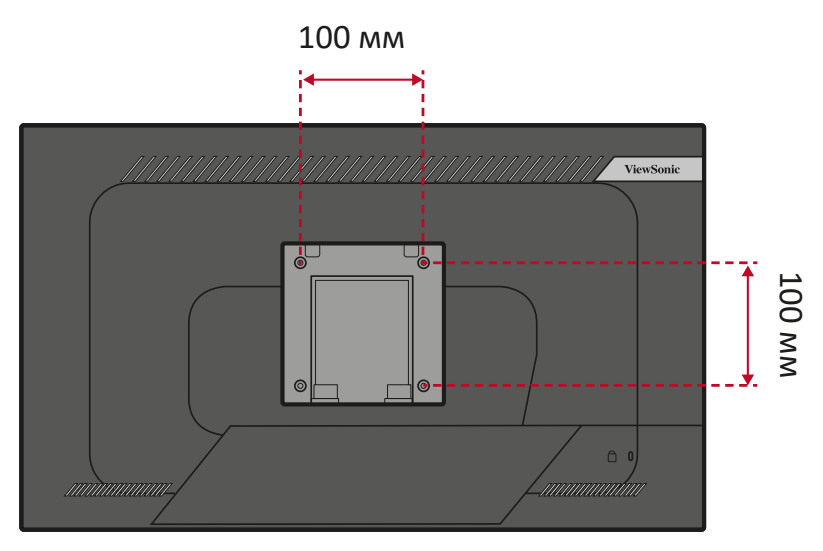

**6.** Установите монитор на стену в соответствии с инструкциями, прилагающимися к комплекту настенного крепления.

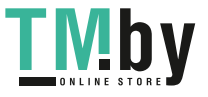

https://tm.by Интернет-магазин TM.by

## <span id="page-14-0"></span>**Использование разъема для защитного замка**

Во избежание кражи устройства используйте защитный замок с запорным приспособлением для крепления устройства к неподвижным объектам.

Ниже описан порядок крепления устройства к столу при помощи защитного замка с запорным приспособлением.

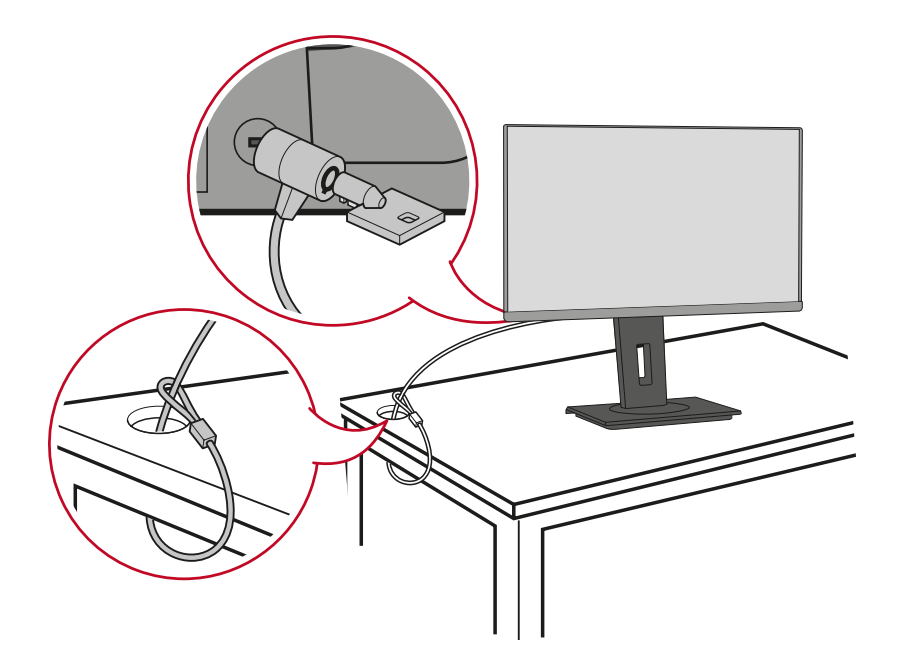

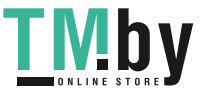

## <span id="page-15-0"></span>**Подключение устройств**

В данном разделе описан порядок подключения монитора к другим устройствам.

### **Подключение к источнику питания**

- **1.** Подключите шнур питания к разъему питания переменного тока на задней панели устройства.
- **2.** Подключите вилку шнура питания к электрической розетке.

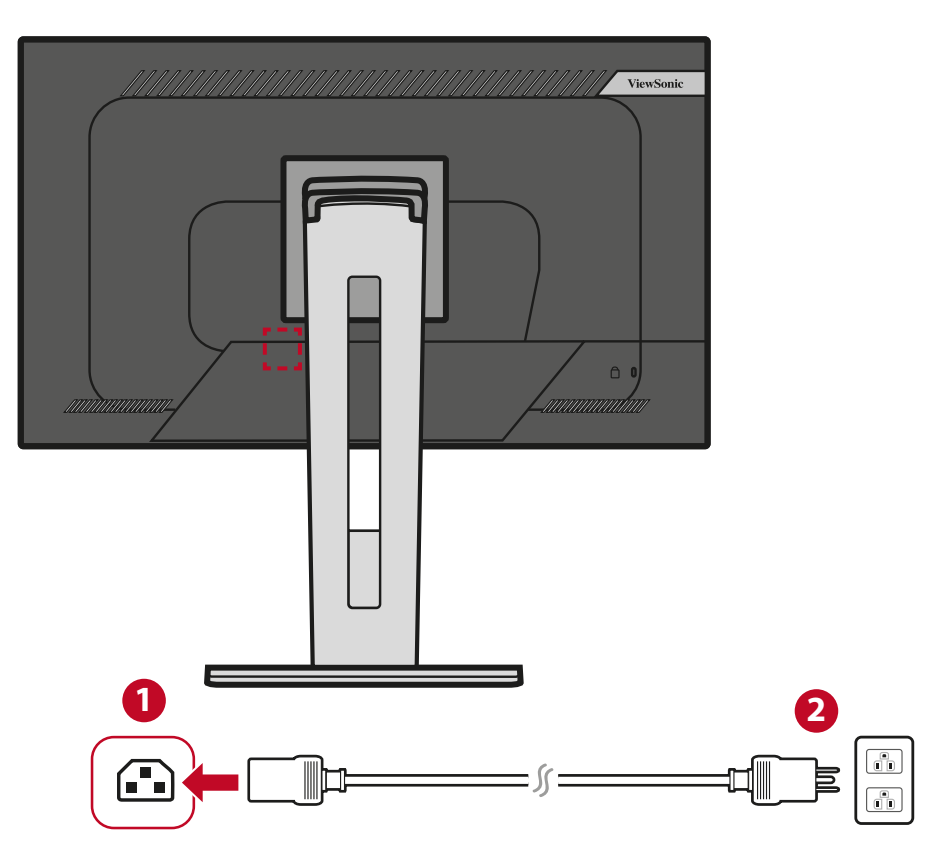

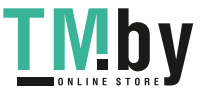

## <span id="page-16-0"></span>**Подключение внешних устройств**

### **Подключение кабелем HDMI**

Подключите один конец кабеля HDMI к порту HDMI монитора. Другой конец кабеля подключите к порту HDMI компьютера.

ПРИМЕЧАНИЕ. Монитор оснащен одним портом HDMI 1.4.

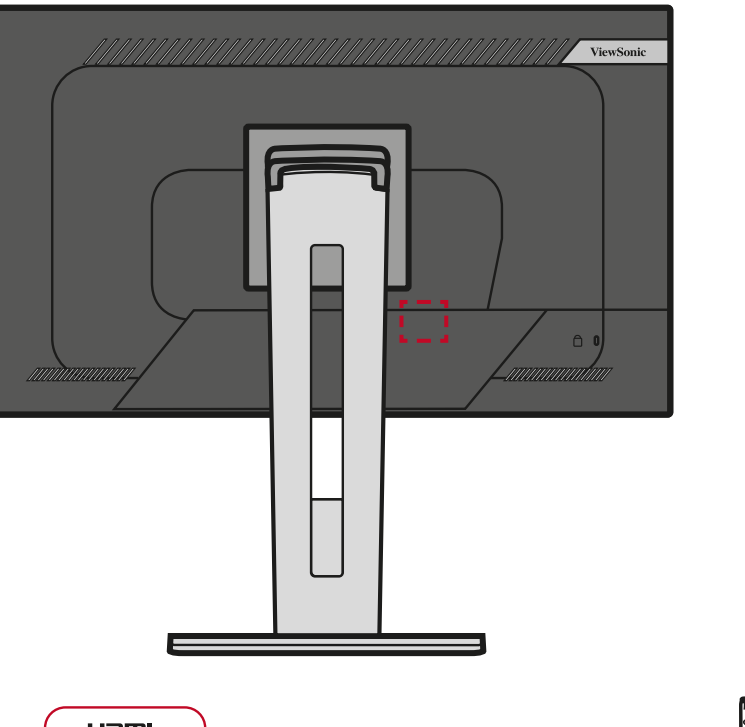

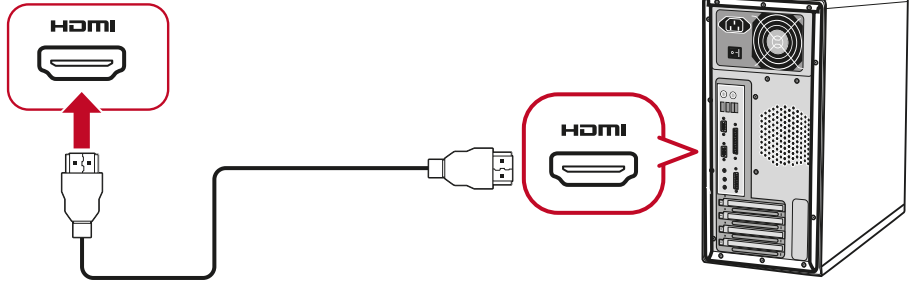

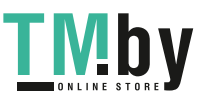

### <span id="page-17-0"></span>**Подключение кабелем DisplayPort**

Подключите один конец кабеля DisplayPort к разъему DisplayPort. Другой конец кабеля подключите к разъему DisplayPort или mini DP компьютера.

 **ПРИМЕЧАНИЕ** Чтобы подключить монитор к порту Thunderbolt (вер. 1 и 2) на устройстве Mac, подключите разъем mini DP кабеля mini DP – DisplayPort к выходу Thunderbolt устройства Mac. Другой конец кабеля подключите к разъему DisplayPort монитора.

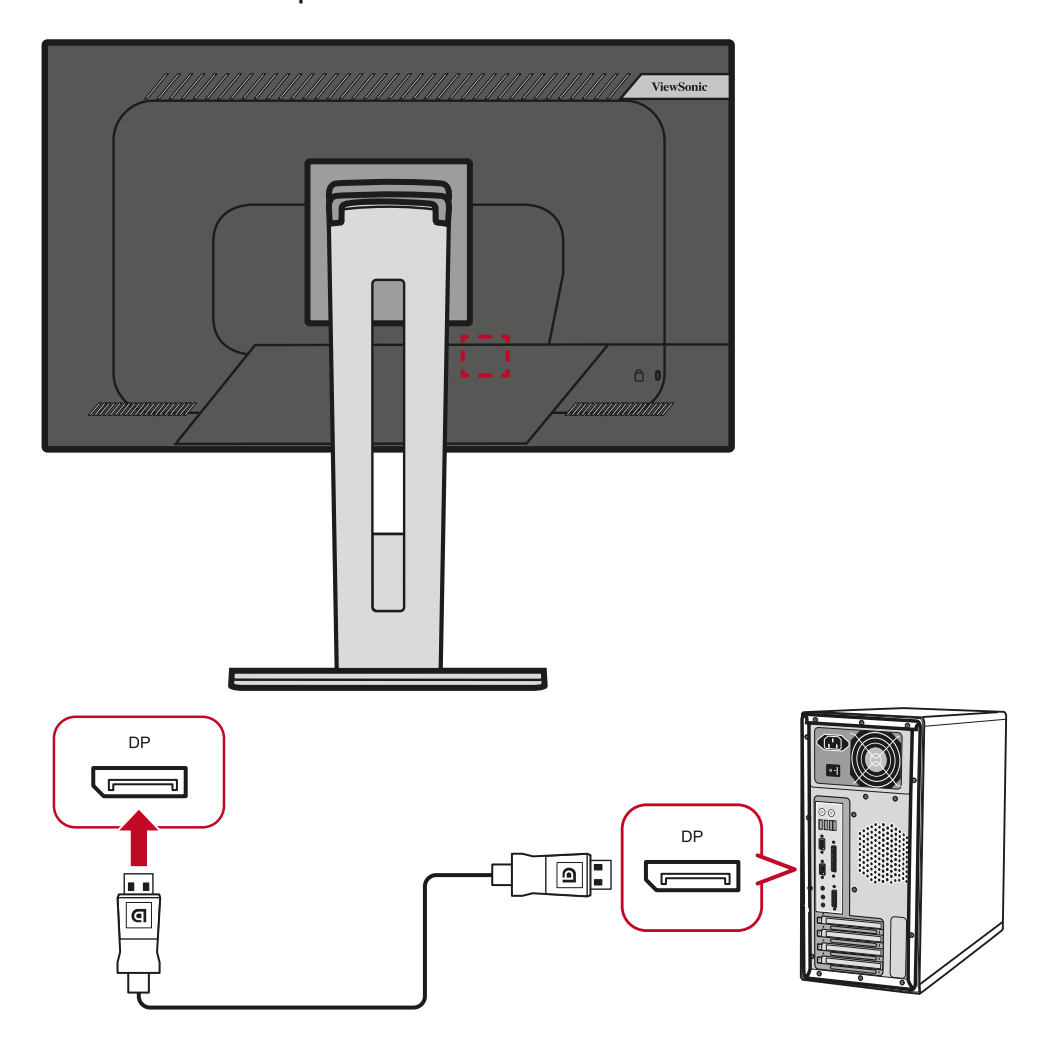

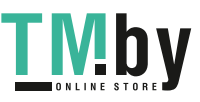

https://tm.by Интернет-магазин TM.by

### <span id="page-18-0"></span>**Подключение VGA**

Подключите один конец кабеля VGA к порту VGA монитора. Другой конец кабеля подключите к порту VGA компьютера.

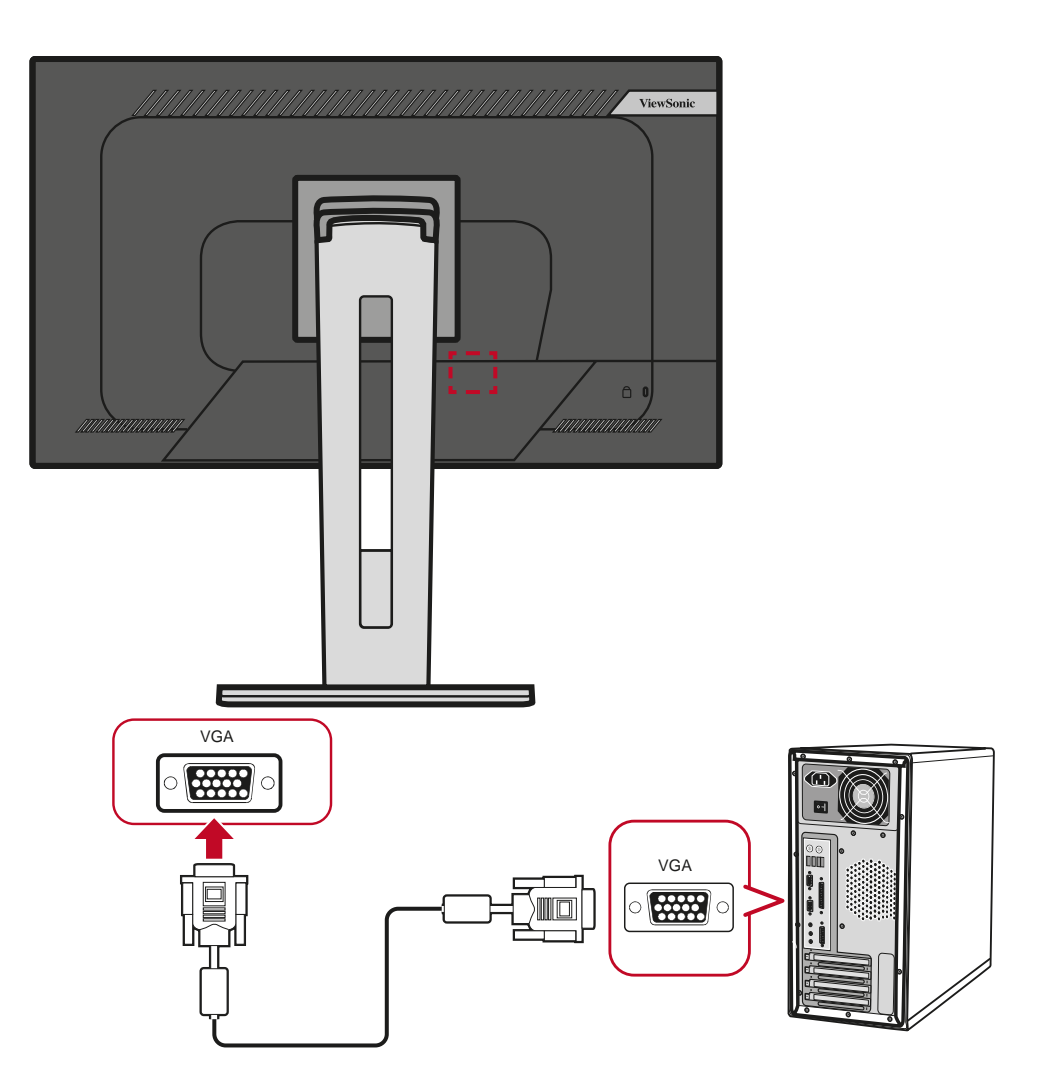

 **ПРИМЕЧАНИЕ** Подключение VGA есть только на моделях VG2455 и VG2755.

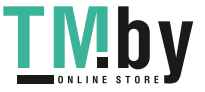

https://tm.by Интернет-магазин TM.by

### <span id="page-19-0"></span>**Подключение кабелем USB**

Подключите один конец кабеля USB к порту USB монитора. Другой конец кабеля подключите к порту USB компьютера.

ПРИМЕЧАНИЕ. Монитор поддерживает три (3) типа портов USB. Выполняйте подключение(-я) согласно приведенным ниже инструкциям.

- Три (3) порта USB Type A: Разъем типа А кабеля USB подключите к порту USB компьютера.
- Один (1) порт USB Type B: Подключите к этому порту кабель USB типа B (квадратный штекер с двумя скошенными углами), другой конец кабеля подключите к нисходящему порту USB компьютера.
- Один (1) порт USB Type C: Убедитесь, что ваше устройство с выходом типа С и кабель поддерживают передачу видеосигнала.

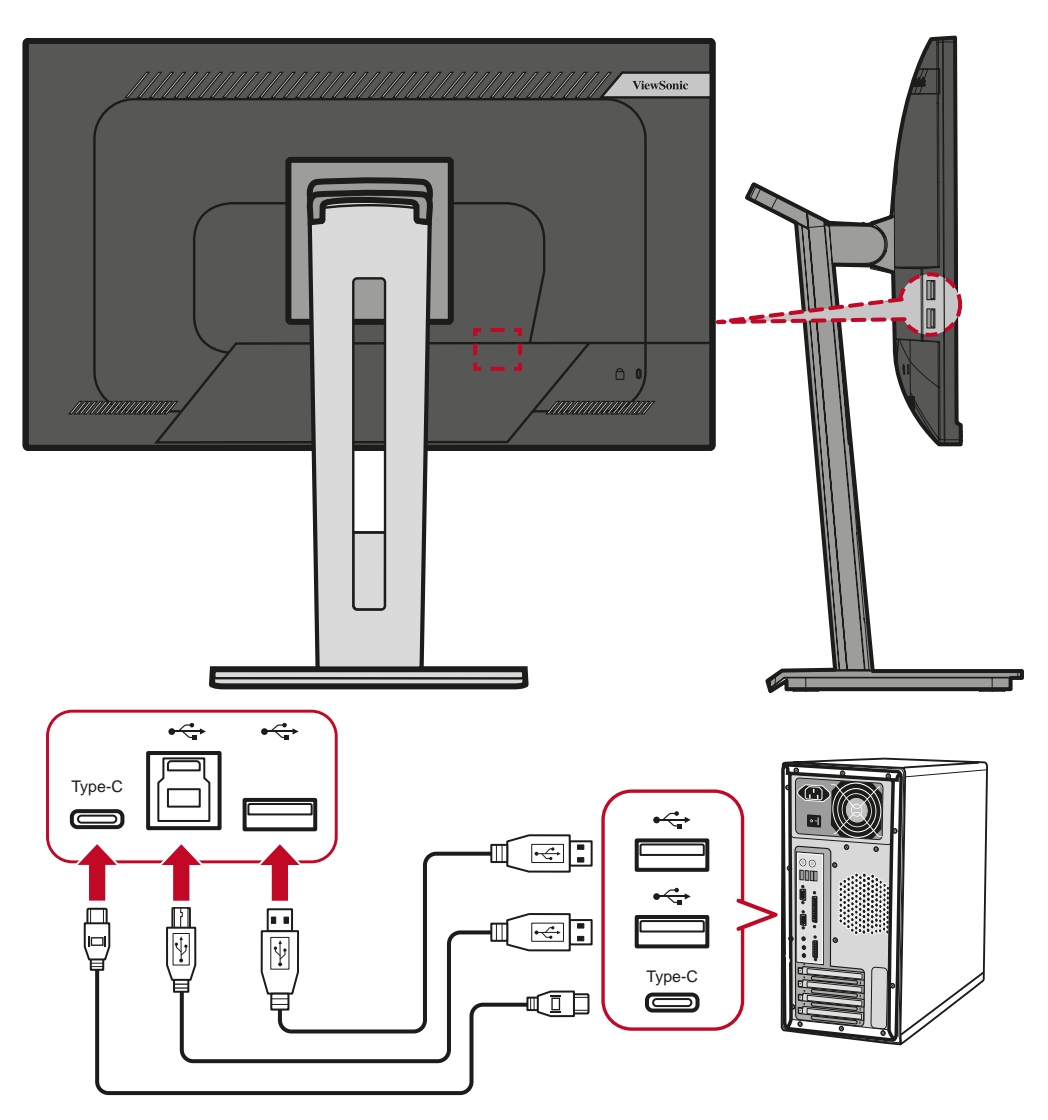

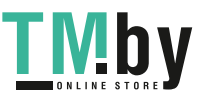

## <span id="page-20-0"></span>**Использование монитора**

## **Регулировка угла обзора**

Для удобства пользования монитором угол обзора можно изменить при помощи любого из следующих способов.

### **Регулировка высоты**

Поднимите или опустите монитор на желаемую высоту (0–130 мм).

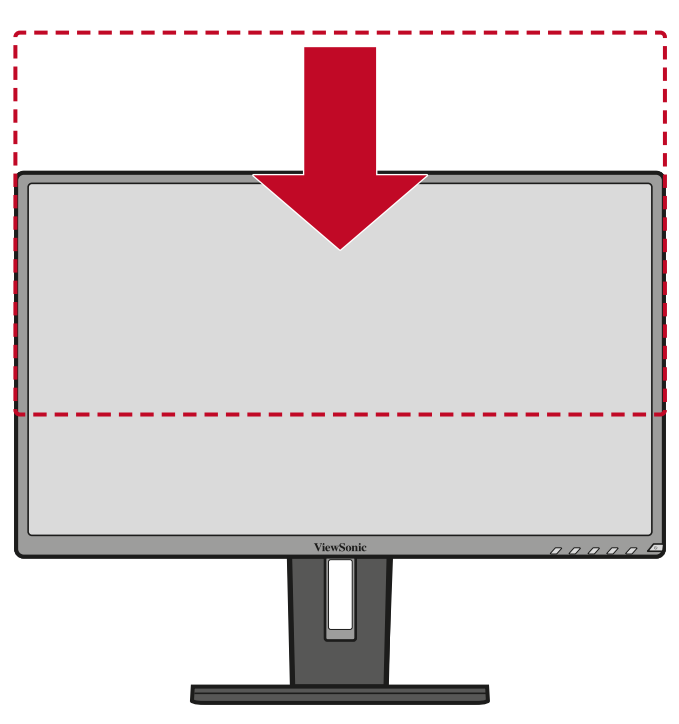

 **ПРИМЕЧАНИЕ** В ходе регулировки перемещайте монитор с усилием, удерживая его с обеих сторон.

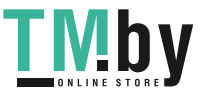

### <span id="page-21-0"></span>**Регулировка угла наклона**

Наклоните монитор вперед или назад до достижения желаемого угла обзора (от -5° до 40°).

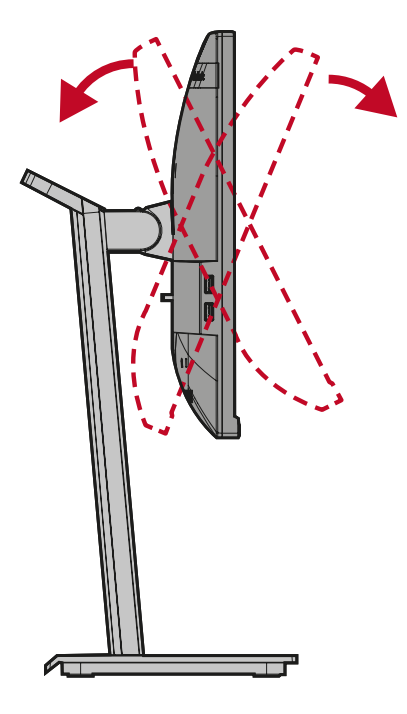

### **ПРИМЕЧАНИЕ**

- В ходе регулировки одной рукой поддерживайте подставку, а другой наклоняйте монитор вперед или назад.
- Для наклона на 40° монитор сначала необходимо поднять на максимальную высоту.

### **Регулировка ориентации экрана (поворот монитора)**

**1.** Установите максимальную высоту монитора. Наклоните монитор назад до упора.

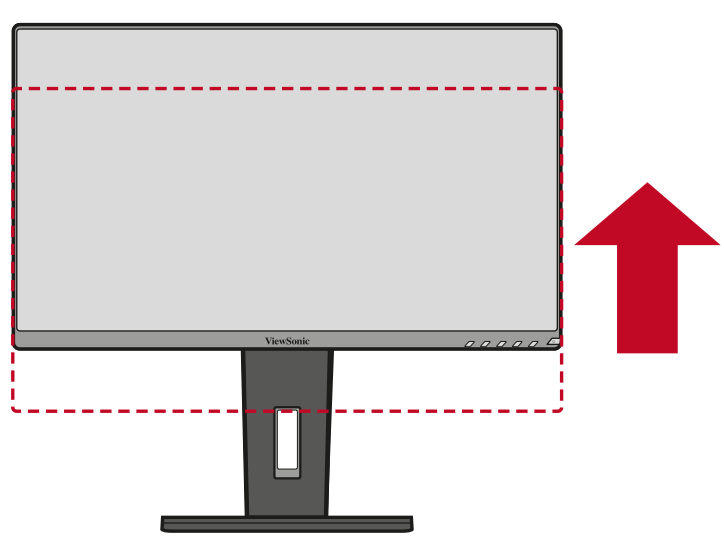

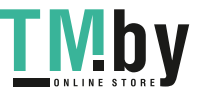

**2.** Поверните монитор на 90° по часовой стрелке или против часовой стрелки (от альбомной ориентации к портретной).

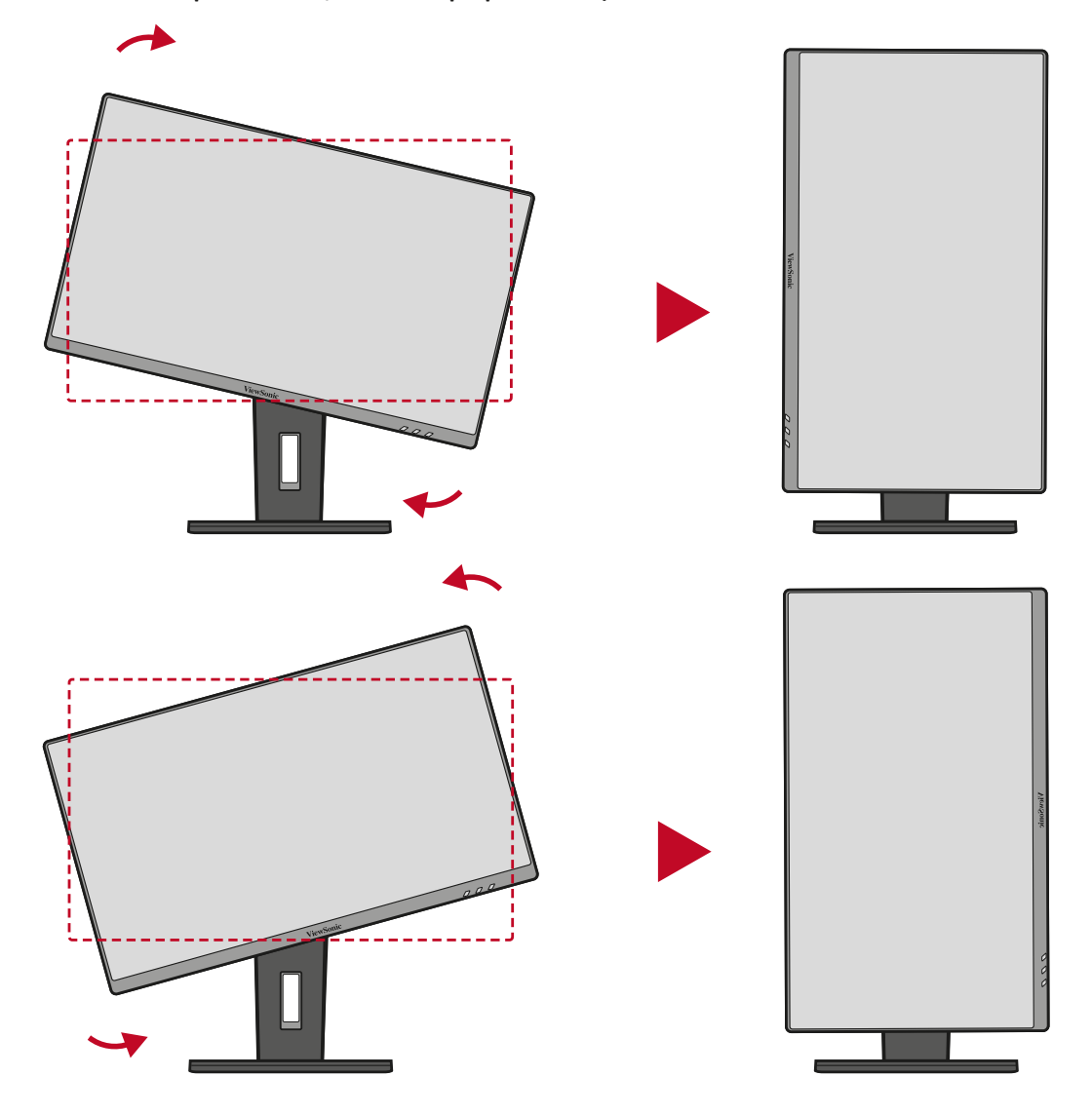

#### **ПРИМЕЧАНИЕ**

- Чтобы повернуть изображение на экране, вручную измените системные параметры ориентации монитора.
- Во время регулировки крепко держите монитор за обе стороны обеими руками.

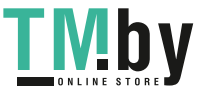

https://tm.by Интернет-магазин TM.by

### <span id="page-23-0"></span>**Регулировка угла поворота**

Поверните монитор влево или вправо до достижения желаемого угла обзора (60°).

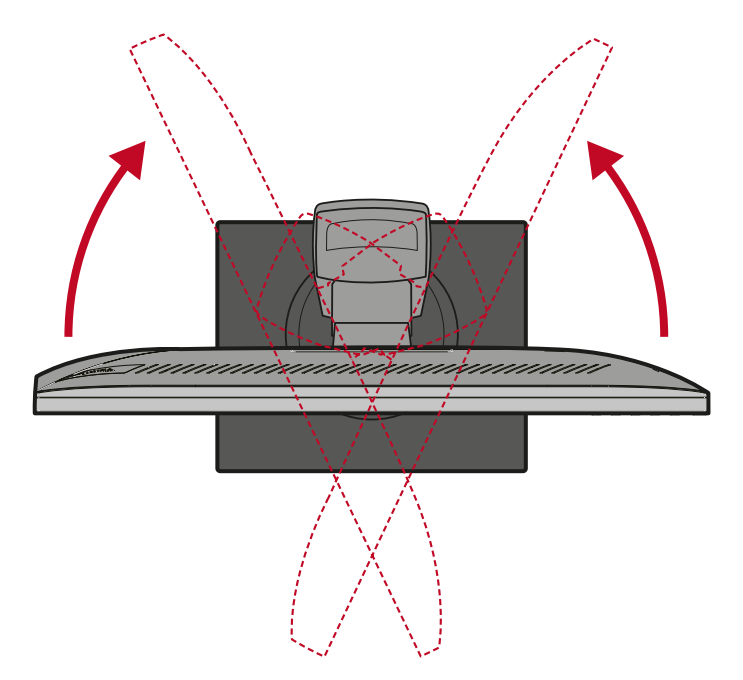

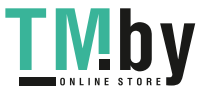

## <span id="page-24-0"></span>**Включение и выключение устройства**

- **1.** Подключите вилку шнура питания к электрической розетке.
- **2.** Нажмите кнопку **Power (Питание)** для включения монитора.
- **3.** Для выключения монитора снова нажмите кнопку **Power (Питание)**.

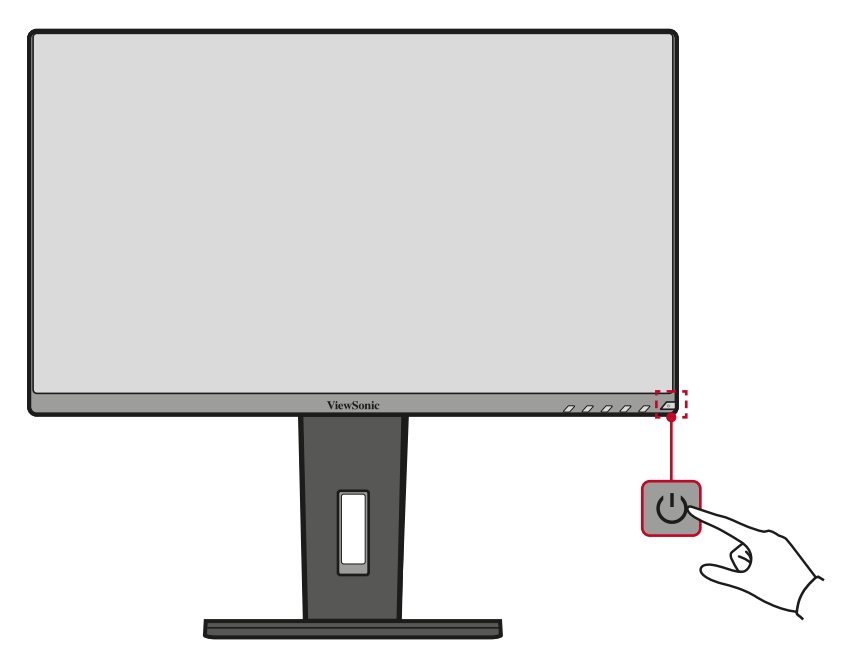

 **ПРИМЕЧАНИЕ** Если шнур питания подключен к электрической розетке, выключенный монитор будет потреблять некоторое количество энергии. Если монитор не будет использоваться длительное время, отсоедините вилку питания от электрической розетки.

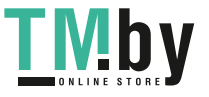

### <span id="page-25-0"></span>**Использование клавиш панели управления**

Используйте клавиши панели управления для доступа к контекстному меню, активации сочетаний клавиш, навигации в экранном меню и изменения параметров.

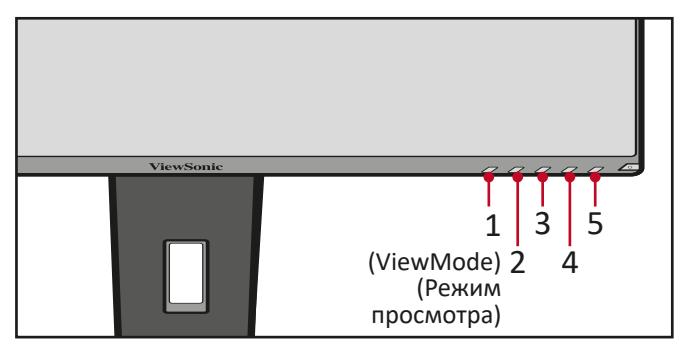

### **Контекстное меню**

Нажмите клавишу **2/3/4/5**, чтобы активировать контекстное меню.

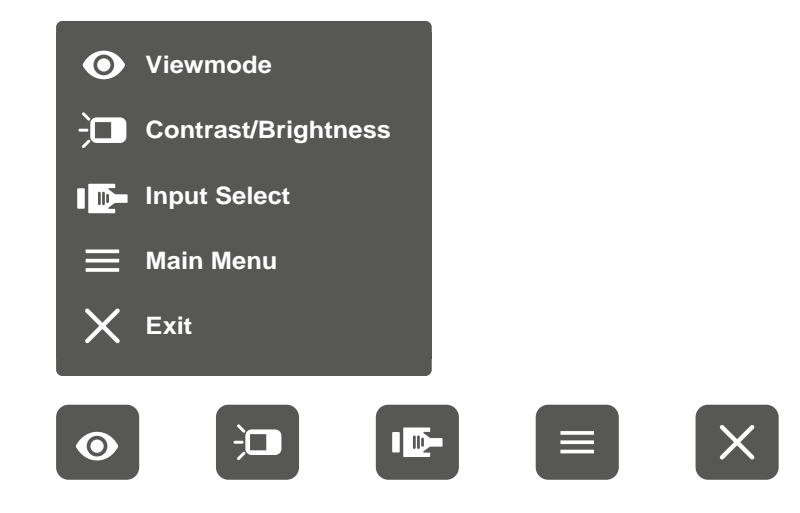

ПРИМЕЧАНИЕ. В нижней части экрана отобразится инструкция по навигации с помощью клавиш. Следуйте указаниям, чтобы выбрать параметр или выполнить регулировку.

## **ViewMode (Режим просмотра)**

Выбор одного из предустановленных параметров цвета.

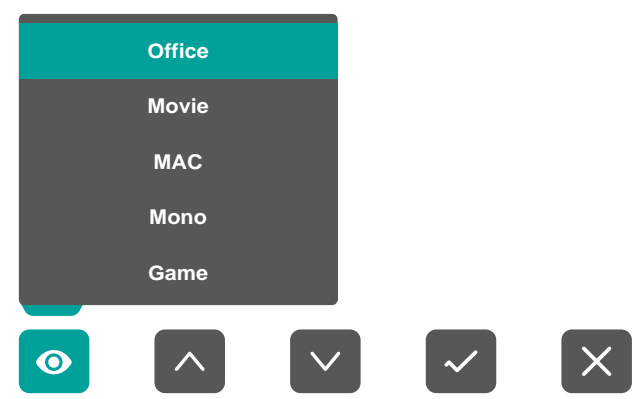

#### $\overline{\mathbf{C}}$ **Contrast/Brightness (Контрастность/Яркость)**

Настройка уровня контрастности или яркости.

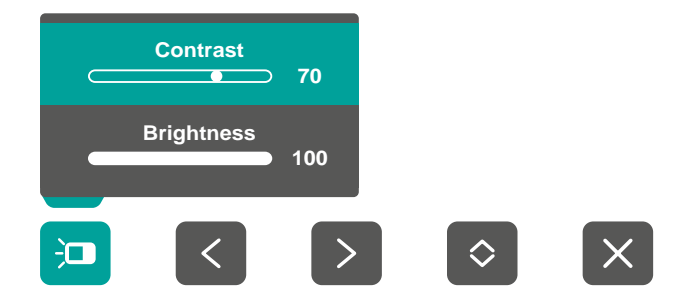

#### $\mathbf{I}$ **Input Select (Выбор входа)**

Выбор источника входного сигнала.

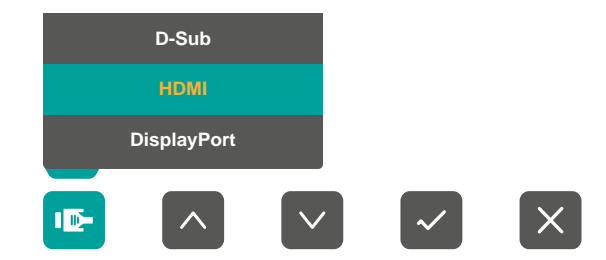

### **Main Menu (Главное меню)**

Вход в экранное меню.

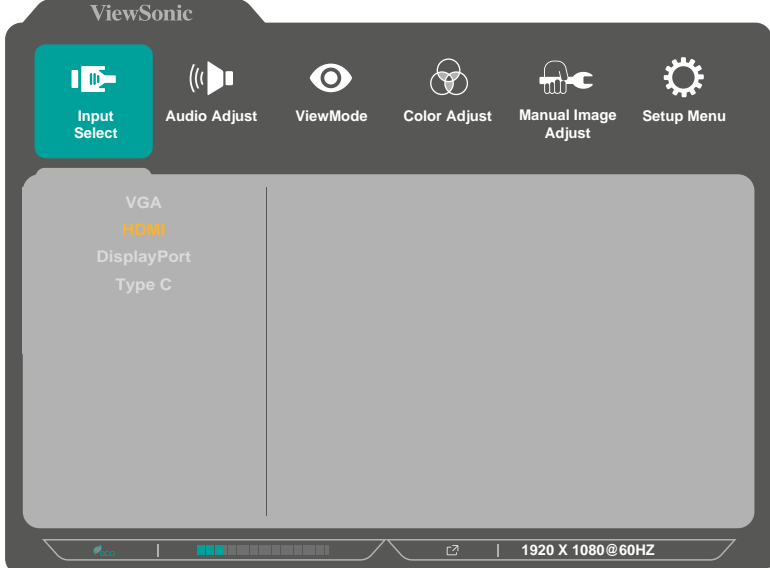

 **ПРИМЕЧАНИЕ** Варианты источников входных сигналов зависят от модели:

- VG55: VGA, HDMI, DisplayPort, Type C
- VG55-2K: HDMI, DisplayPort, Type C

## **Exit (Выход)**

Выход из контекстного меню.

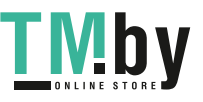

### <span id="page-27-0"></span>**Сочетания клавиш**

<span id="page-27-1"></span>При выключенном экранном меню для быстрого доступа к специальным функциям используйте клавиши панели управления.

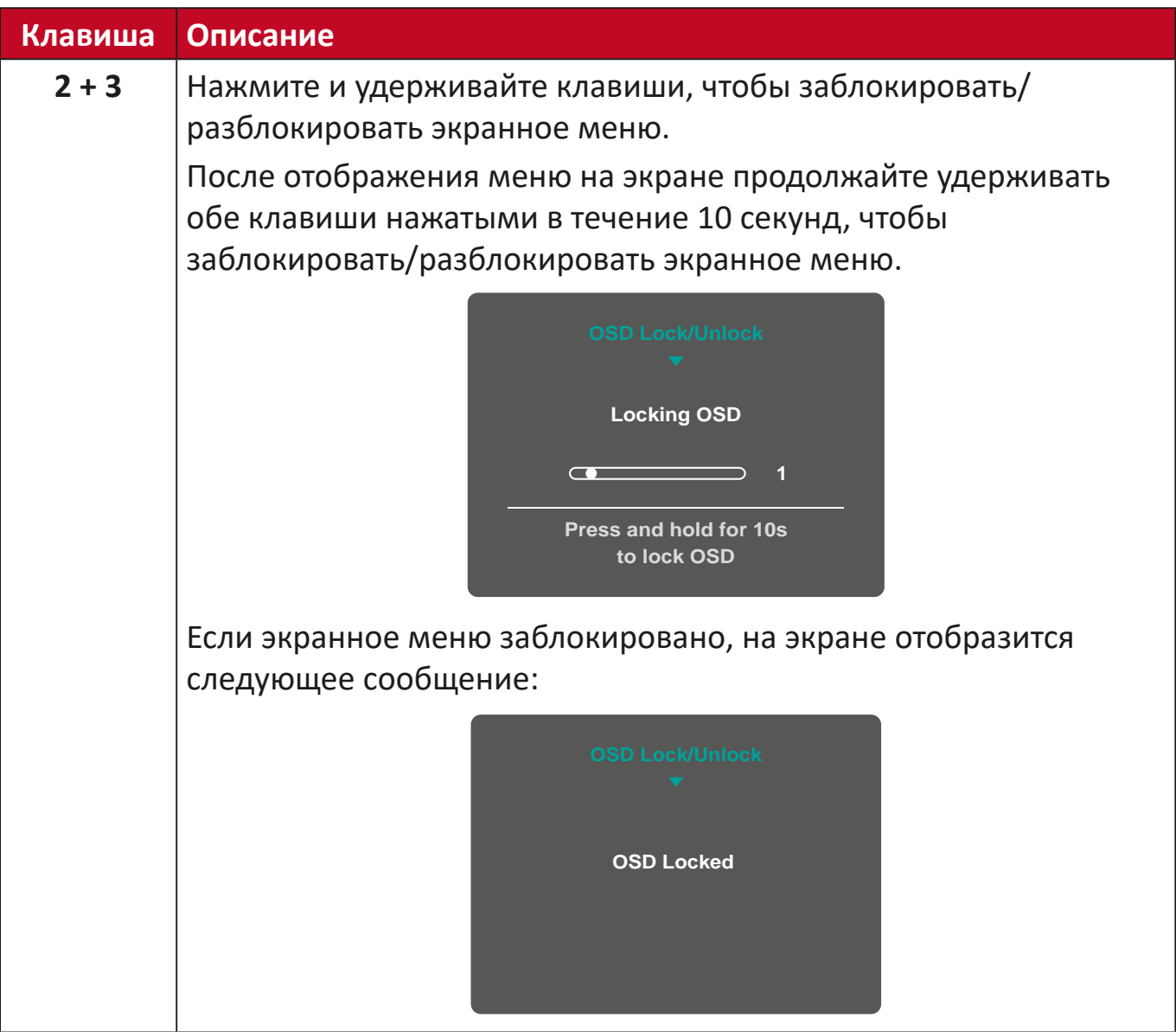

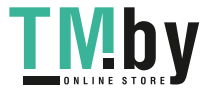

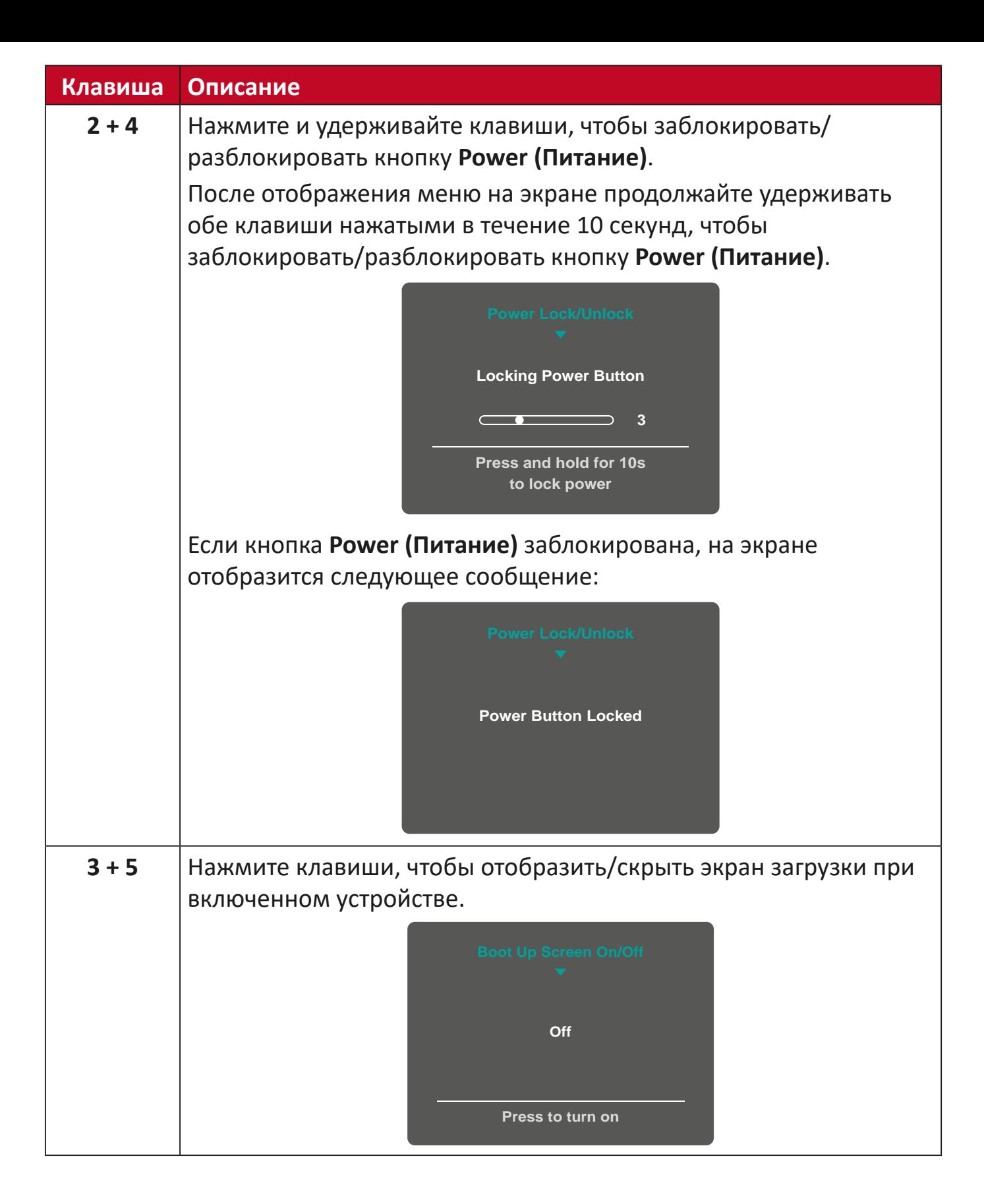

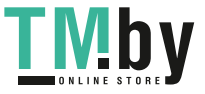

## <span id="page-29-0"></span>**Настройка параметров**

### **Основные операции**

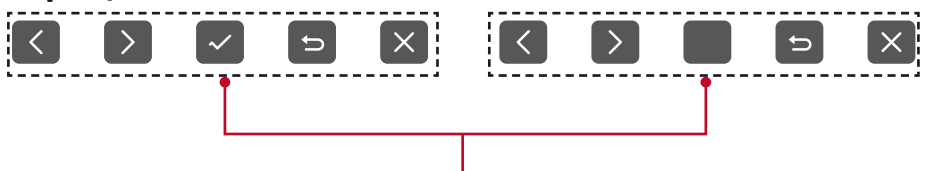

Инструкция по навигации с помощью клавиш

**1.** Нажмите клавишу **2/3/4/5**, чтобы отобразить контекстное меню. Затем нажмите клавишу **4**, чтобы отобразить экранное меню.

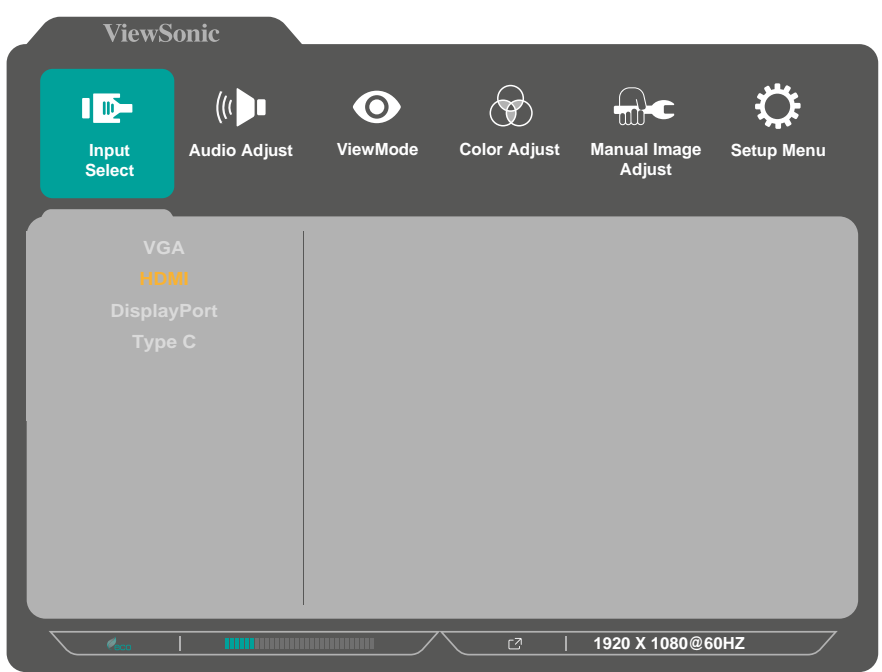

**2.** Нажмите клавишу **1(ViewMode) (Режим просмотра)** или **2**, чтобы выбрать главное меню. Затем нажмите клавишу **3** для входа в выбранное меню.

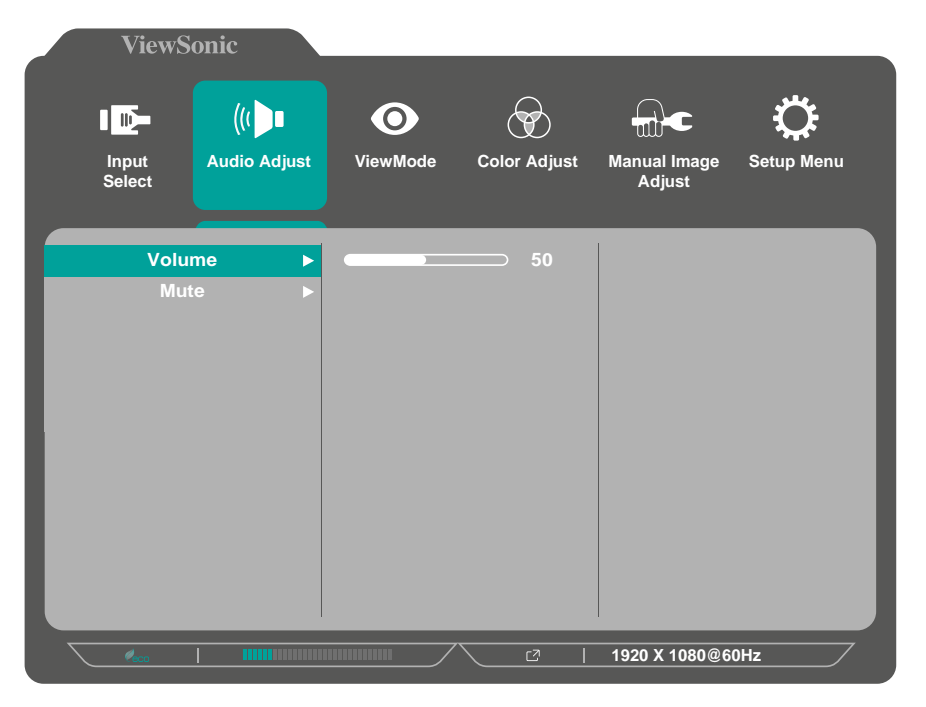

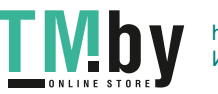

**3.** Нажмите клавишу **1(ViewMode) (Режим просмотра)** или **2**, чтобы выбрать необходимый параметр меню. Затем нажмите клавишу **3** для входа в подменю.

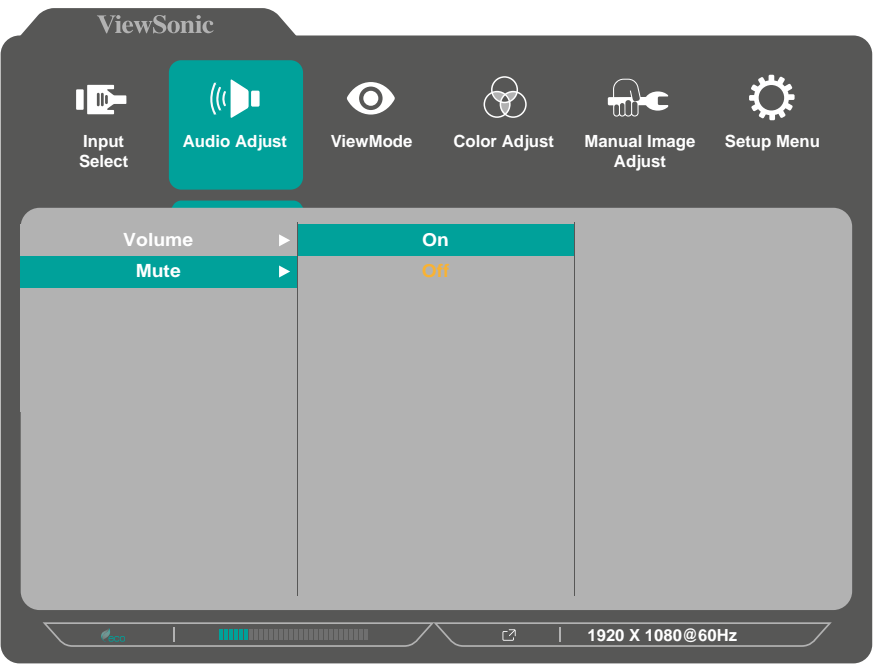

**4.** Нажмите клавишу **1(ViewMode) (Режим просмотра)** или **2**, чтобы настроить/ выбрать параметр. Затем нажмите клавишу **3** для подтверждения.

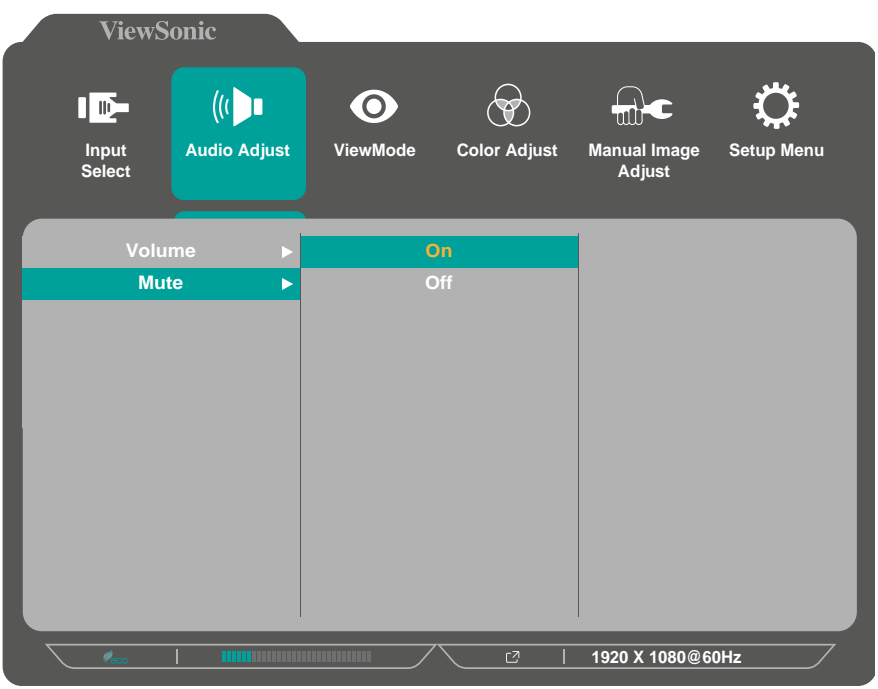

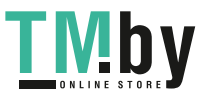

 **ПРИМЕЧАНИЕ** Регулировка некоторых параметров меню не требует нажатия клавиши **3** для подтверждения выбора. В нижней части экрана отобразится инструкция по навигации с помощью клавиш. Следуйте указаниям, чтобы выбрать параметр или выполнить регулировку.

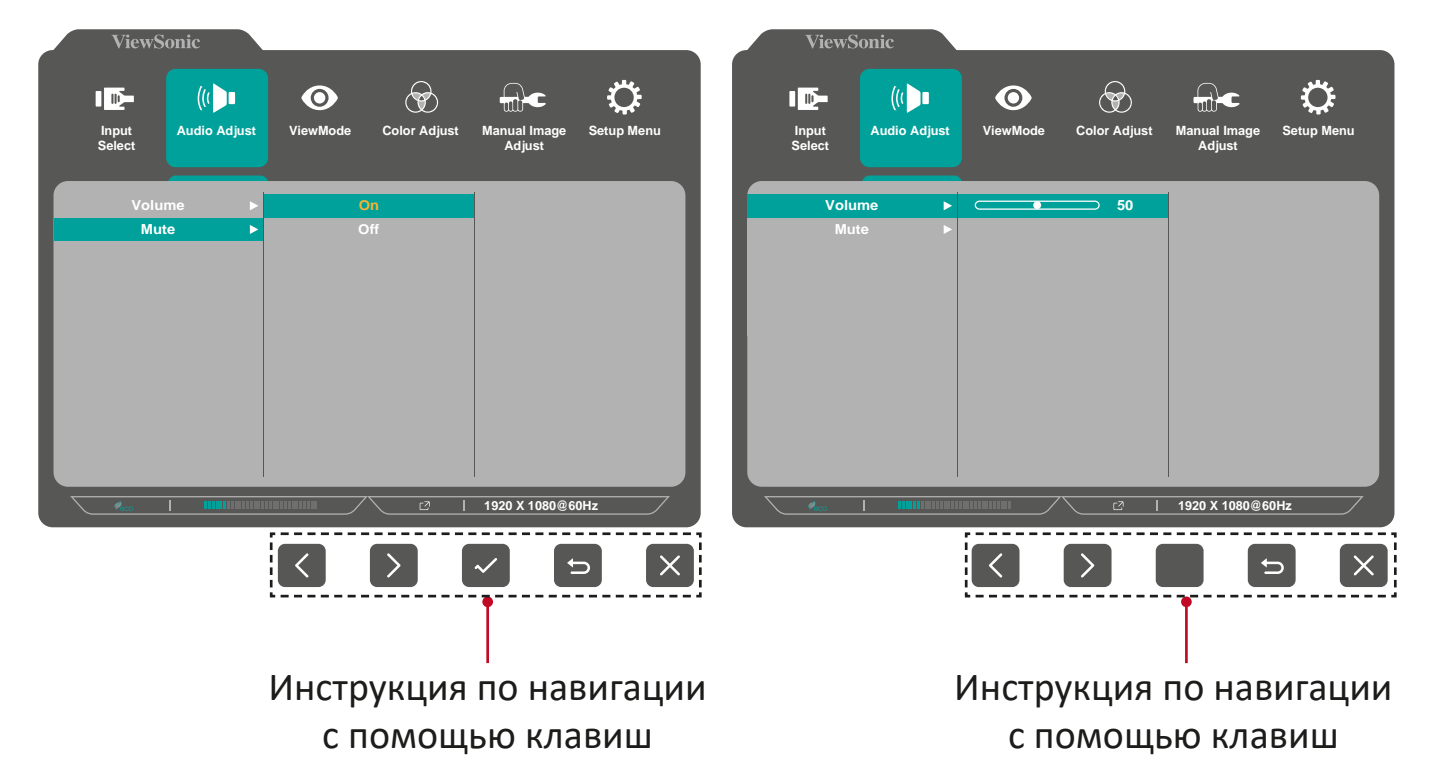

- **5.** Нажмите клавишу **4**, чтобы вернуться в предыдущее меню.
	- **ПРИМЕЧАНИЕ** Для выхода из экранного меню удерживайте клавишу **4** до исчезновения экранного меню.

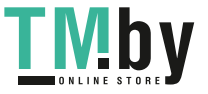

### <span id="page-32-0"></span>**Древовидная структура экранного меню: VG2455 / VG2755**

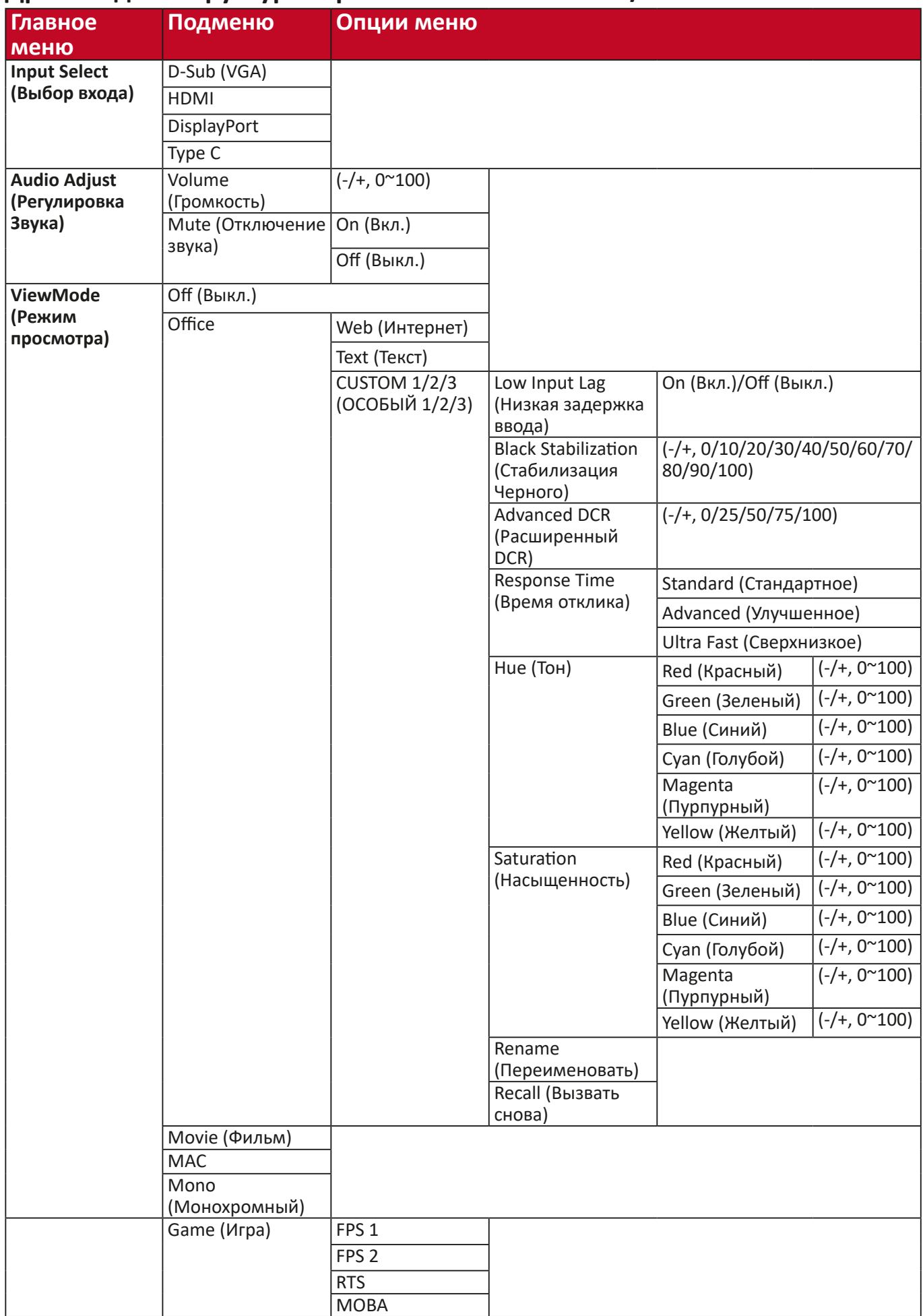

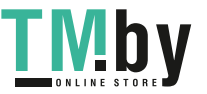

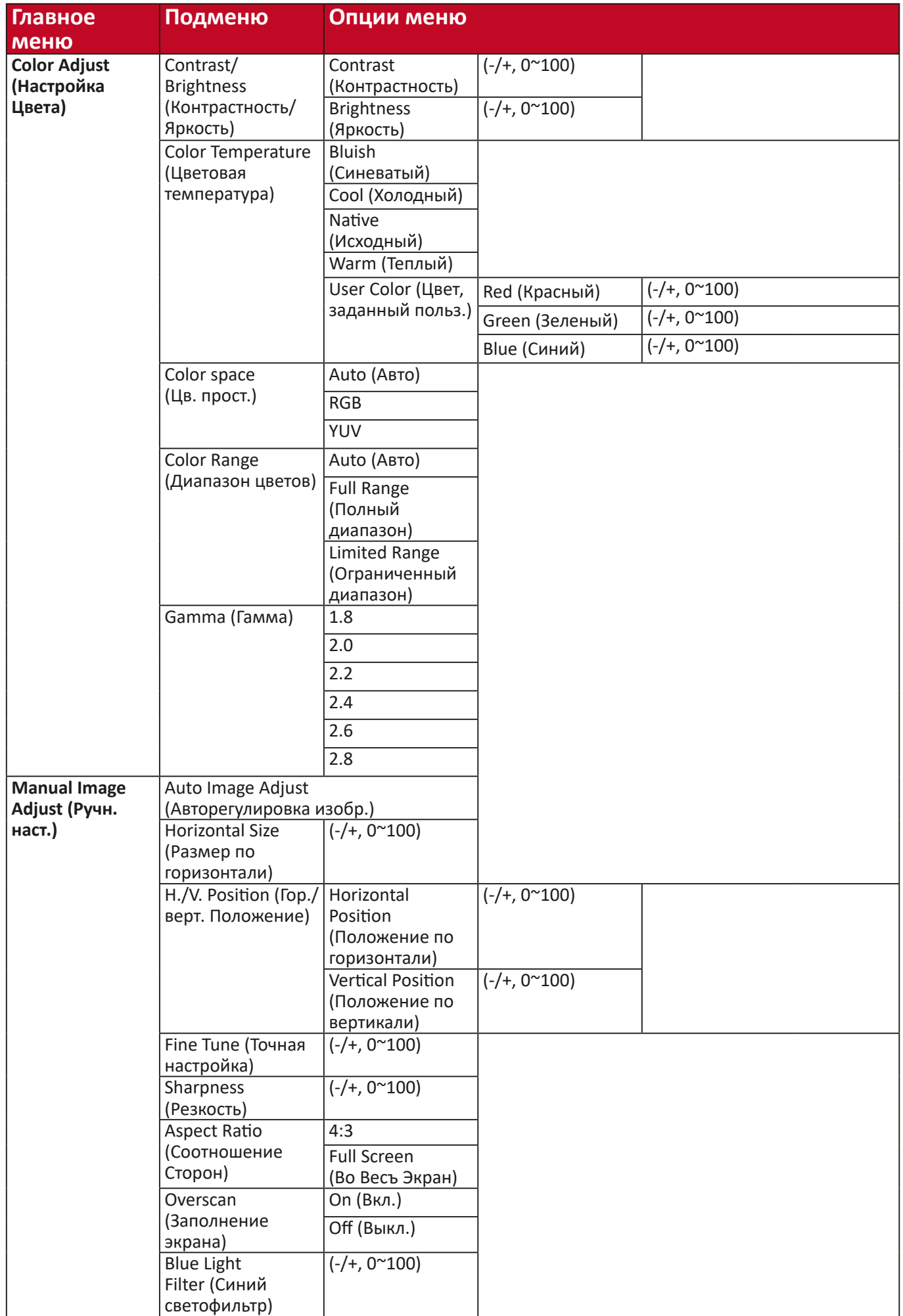

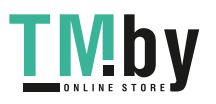

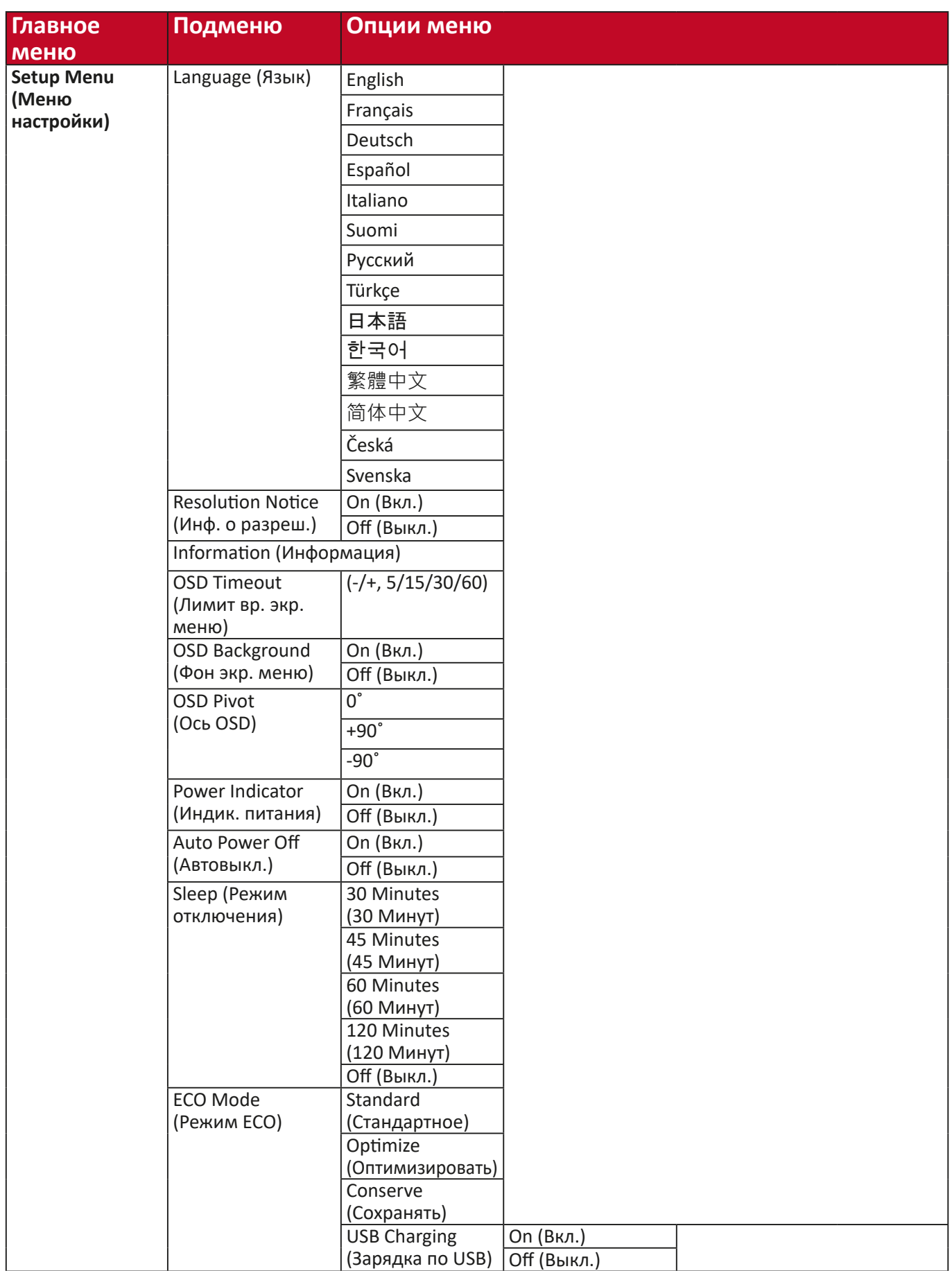

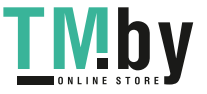

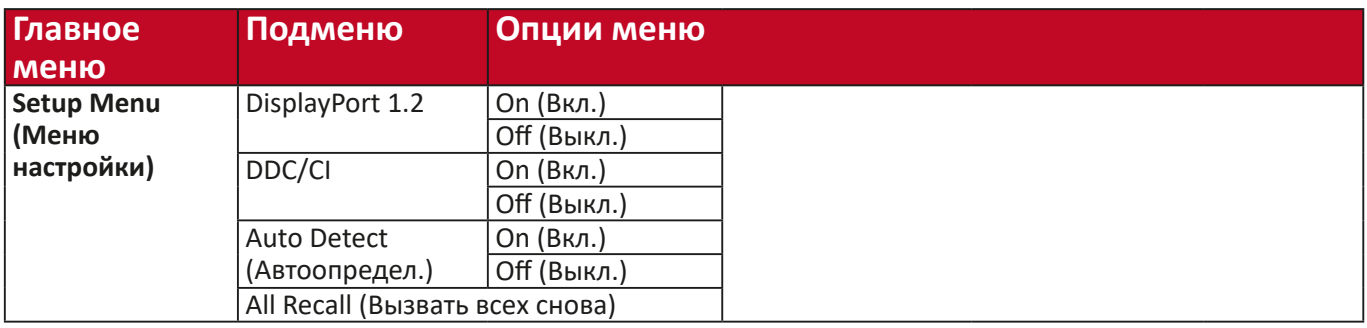

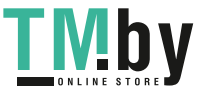
### **Древовидная структура экранного меню: VG2455-2K / VG2755-2K**

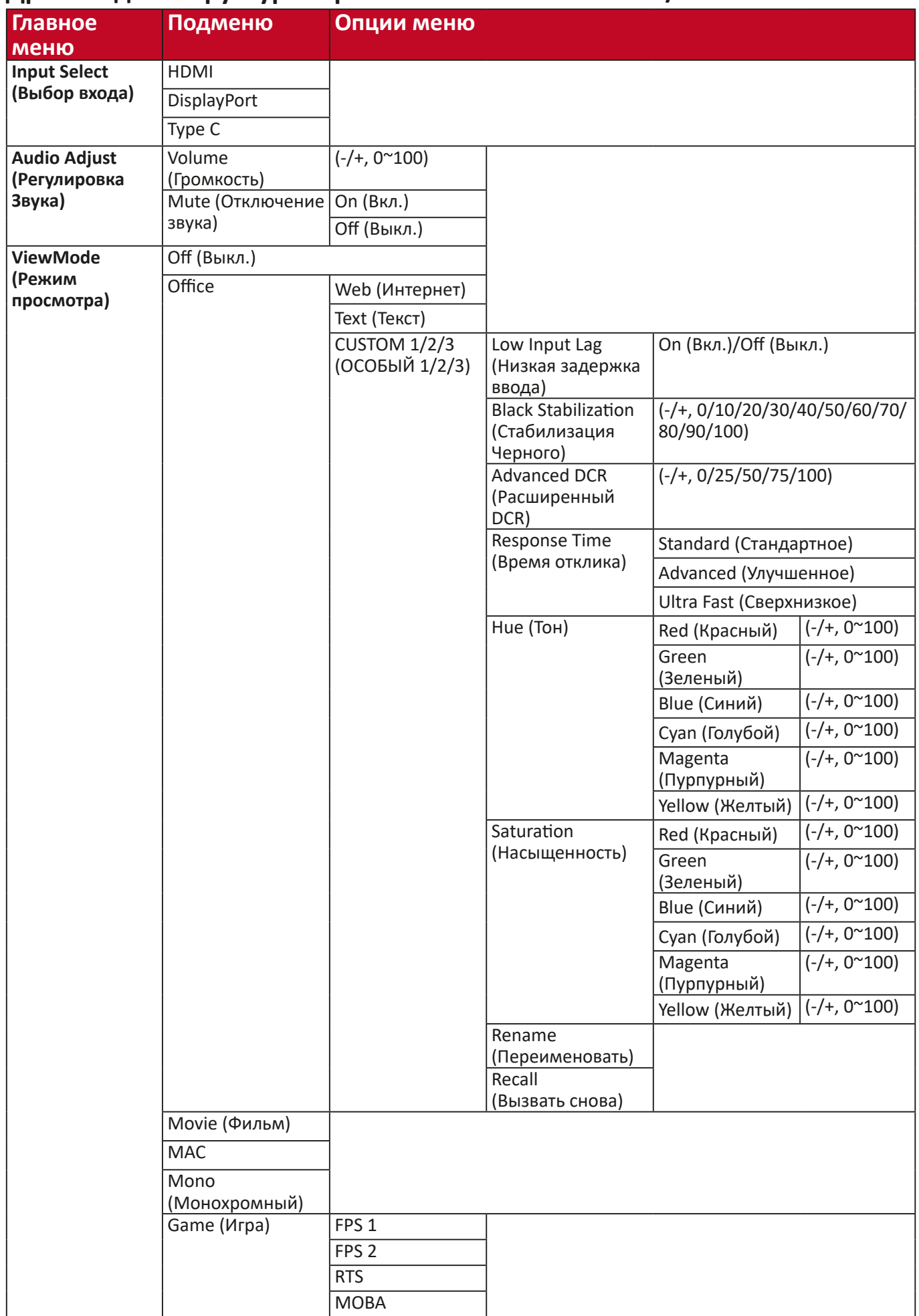

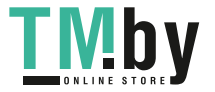

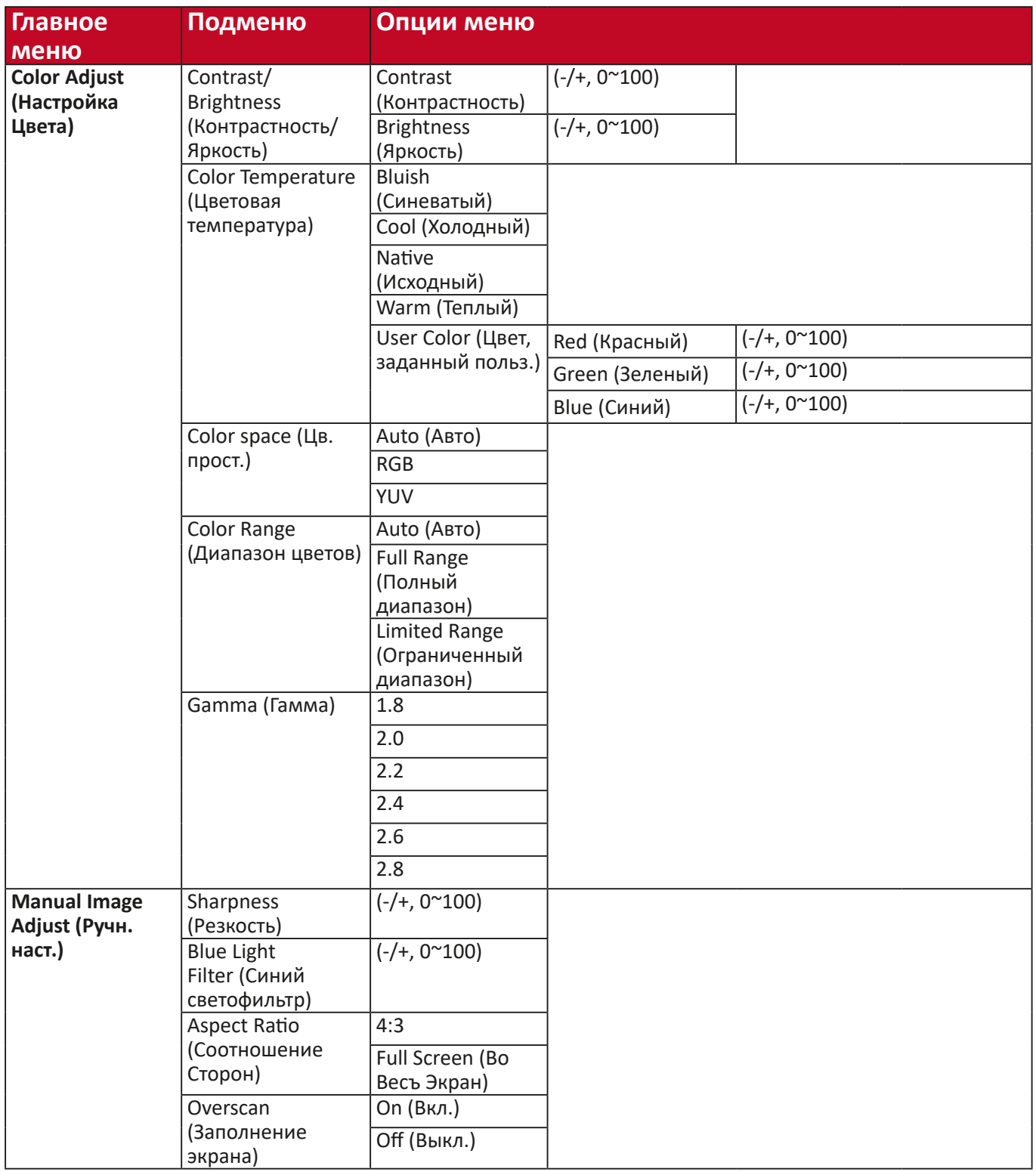

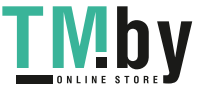

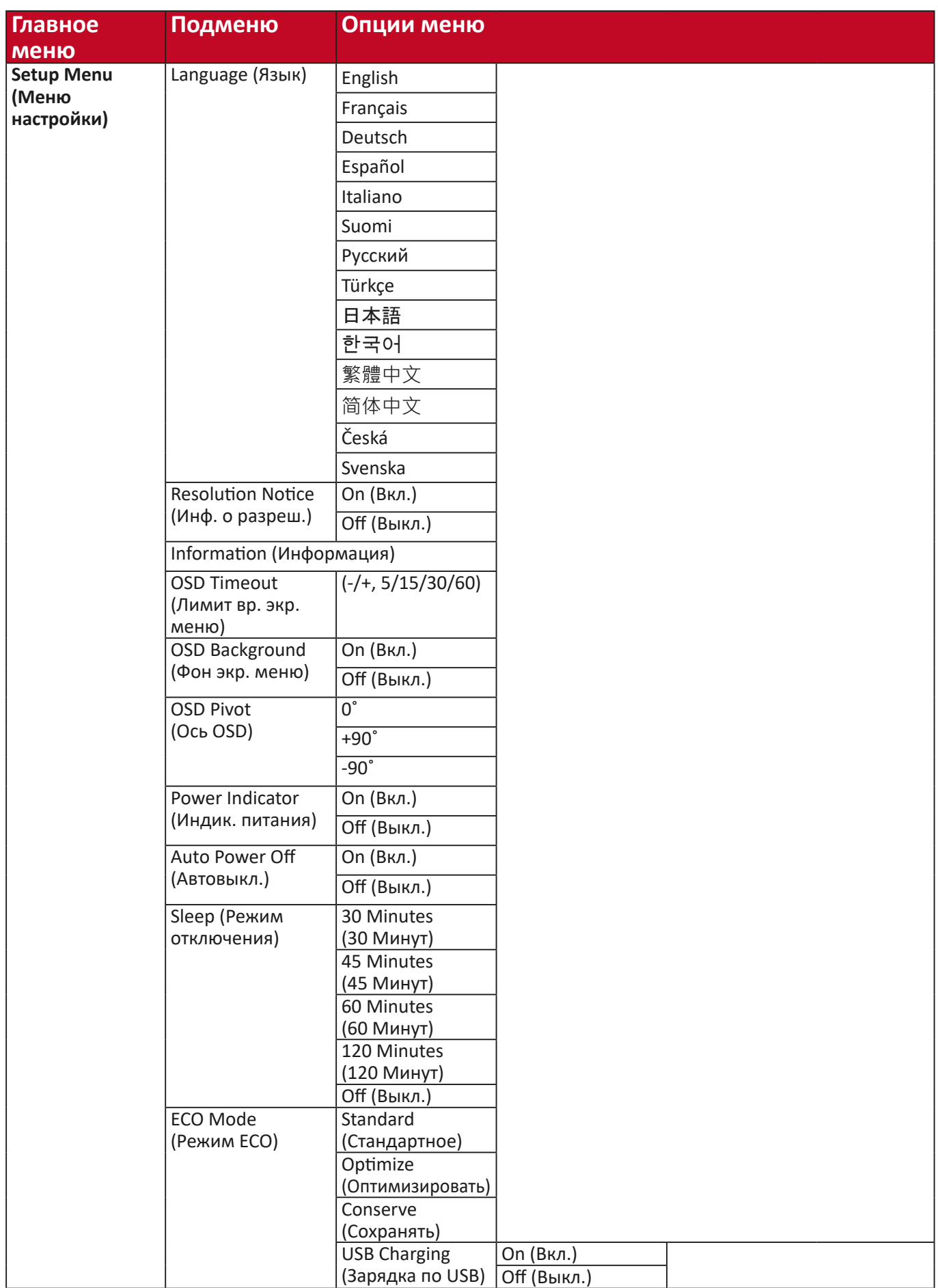

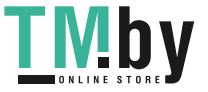

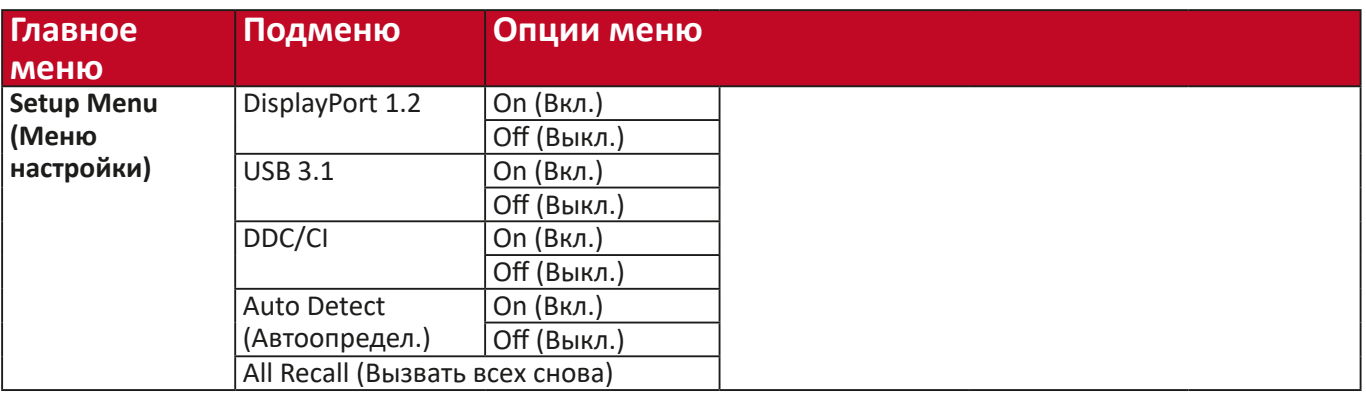

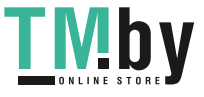

### **Параметры меню**

### **Input Select (Выбор входа)**

- **1.** Нажмите клавишу **2/3/4/5**, чтобы отобразить контекстное меню. Затем нажмите клавишу **4**, чтобы отобразить экранное меню.
- **2.** Нажмите клавишу **1(ViewMode)** (Режим просмотра) или **2**, чтобы выбрать пункт **Input Select (Выбор входа)**. Затем нажмите клавишу **3** для входа в меню **Input Select (Выбор входа)**.

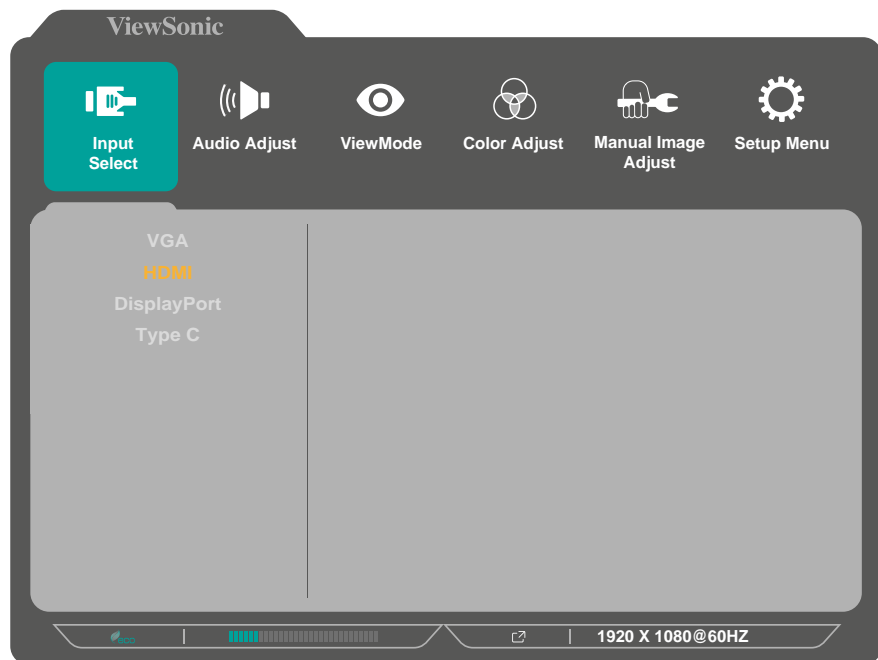

- **3.** Нажмите клавишу **1(ViewMode) (Режим просмотра)** или **2**, чтобы выбрать необходимый источник входного сигнала. Затем нажмите клавишу **3** для подтверждения выбора.
	- **ПРИМЕЧАНИЕ** Варианты источников входных сигналов зависят от модели:
		- VG55: VGA, HDMI, DisplayPort, Type C
		- VG55-2K: HDMI, DisplayPort, Type C

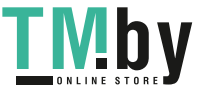

### **Audio Adjust (Регулировка Звука)**

- **1.** Нажмите клавишу **2/3/4/5**, чтобы отобразить контекстное меню. Затем нажмите клавишу **4**, чтобы отобразить экранное меню.
- **2.** Нажмите клавишу **1(ViewMode) (Режим просмотра)** или **2**, чтобы выбрать пункт **Audio Adjust (Регулировка звука)**. Затем нажмите клавишу **3** для входа в меню **Audio Adjust (Регулировка звука)**.

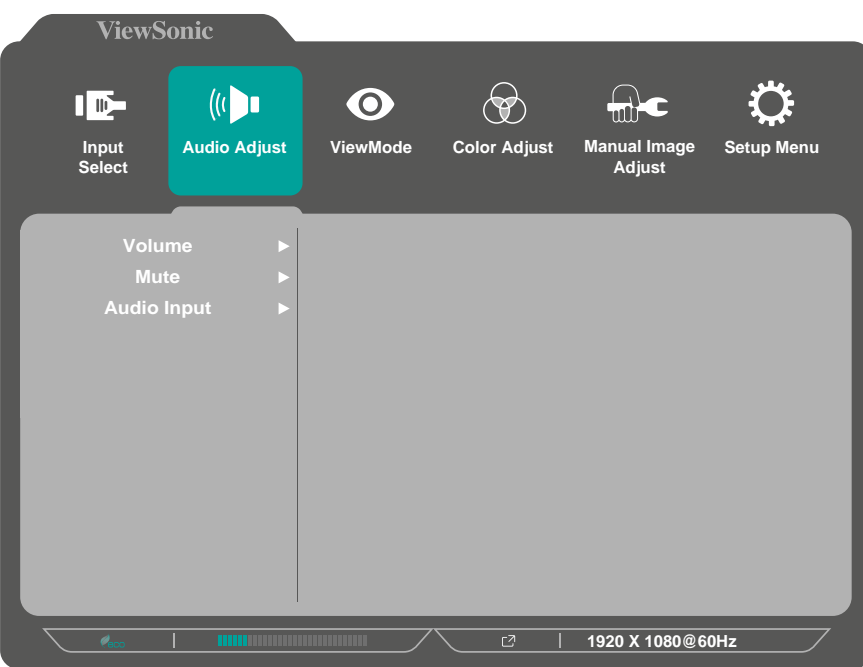

- **3.** Нажмите клавишу **1(ViewMode) (Режим просмотра)** или **2**, чтобы выбрать параметр меню. Затем нажмите клавишу **3** для входа в соответствующее подменю.
- **4.** Нажмите клавишу **1(ViewMode) (Режим просмотра)** или **2**, чтобы настроить/ выбрать параметр. Затем нажмите клавишу **3** для подтверждения (если применимо).

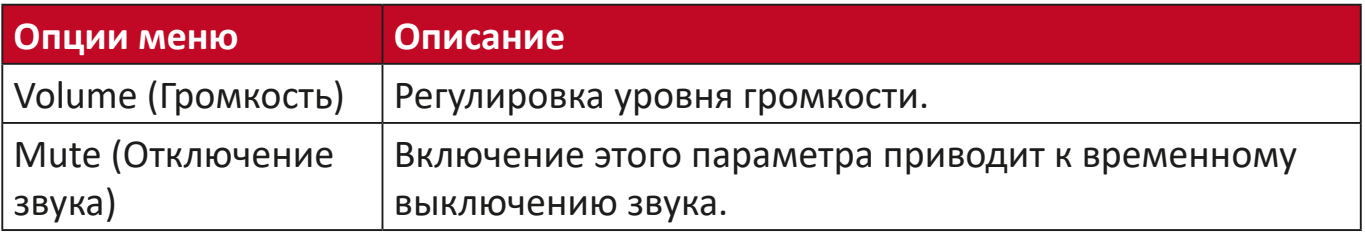

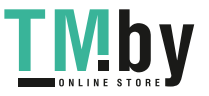

### **Меню ViewMode (Режим просмотра)**

 **ПРИМЕЧАНИЕ** Параметр ViewMode (Режим просмотра) можно также настроить, нажав клавишу **1(ViewMode) (Режим просмотра)** на панели управления.

- **1.** Нажмите клавишу **2/3/4/5**, чтобы отобразить контекстное меню. Затем нажмите клавишу **4**, чтобы отобразить экранное меню.
- **2.** Нажмите клавишу **1(ViewMode) (Режим просмотра)** или **2**, чтобы выбрать пункт **ViewMode (Режим просмотра)**. Затем нажмите клавишу **3** для входа в меню **ViewMode (Режим просмотра)**.

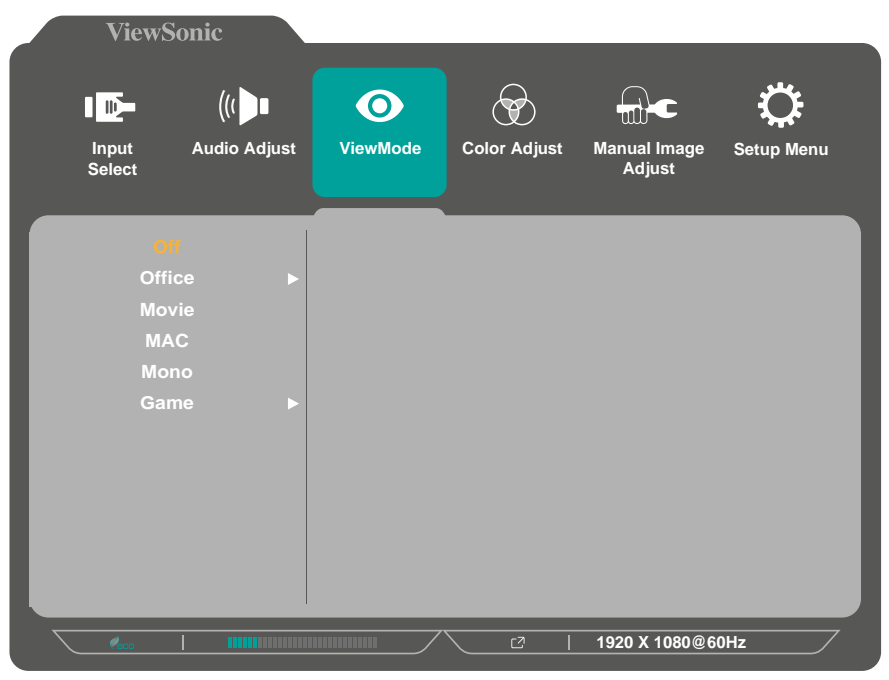

- **3.** Нажмите клавишу **1(ViewMode) (Режим просмотра)** или **2**, чтобы выбрать параметр. Затем нажмите клавишу **3** для подтверждения выбора.
	- **ПРИМЕЧАНИЕ** Для некоторых параметров подменю могут существовать дополнительные подменю. Для входа в соответствующее подменю нажмите клавишу **3**. В нижней части экрана отобразится инструкция по навигации с помощью клавиш. Следуйте указаниям, чтобы выбрать параметр или выполнить регулировку.

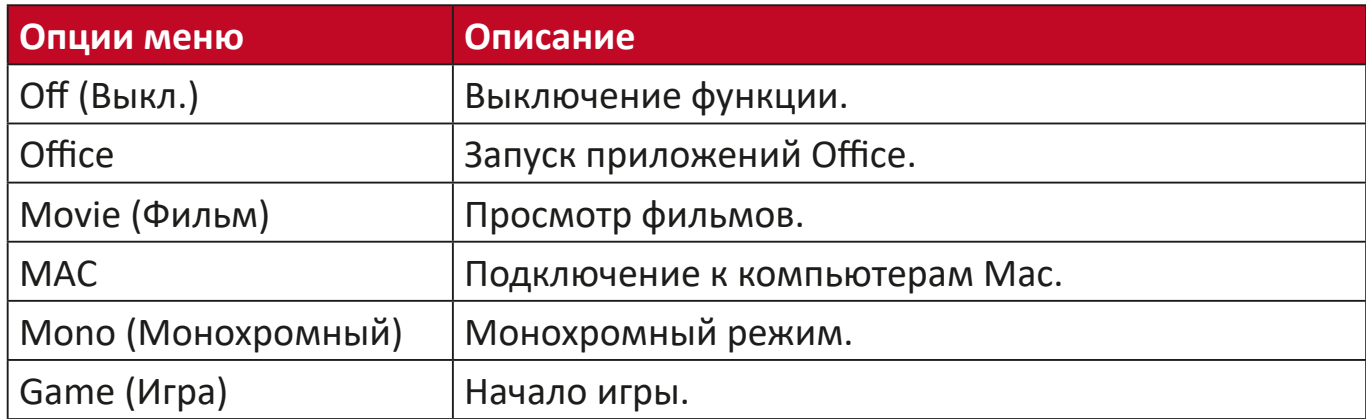

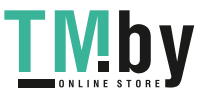

https://tm.by Интернет-магазин TM.by **43**

### **Меню Color Adjust (Настройка цвета)**

 **ПРИМЕЧАНИЕ** В зависимости от выбранных пользователем параметров некоторые подменю могут быть недоступны для настройки.

- **1.** Нажмите клавишу **2/3/4/5**, чтобы отобразить контекстное меню. Затем нажмите клавишу **4**, чтобы отобразить экранное меню.
- **2.** Нажмите клавишу **1(ViewMode) (Режим просмотра)** или **2**, чтобы выбрать пункт **Color Adjust (Настройка цвета)**. Затем нажмите клавишу **3** для входа в меню **Color Adjust (Настройка цвета)**.

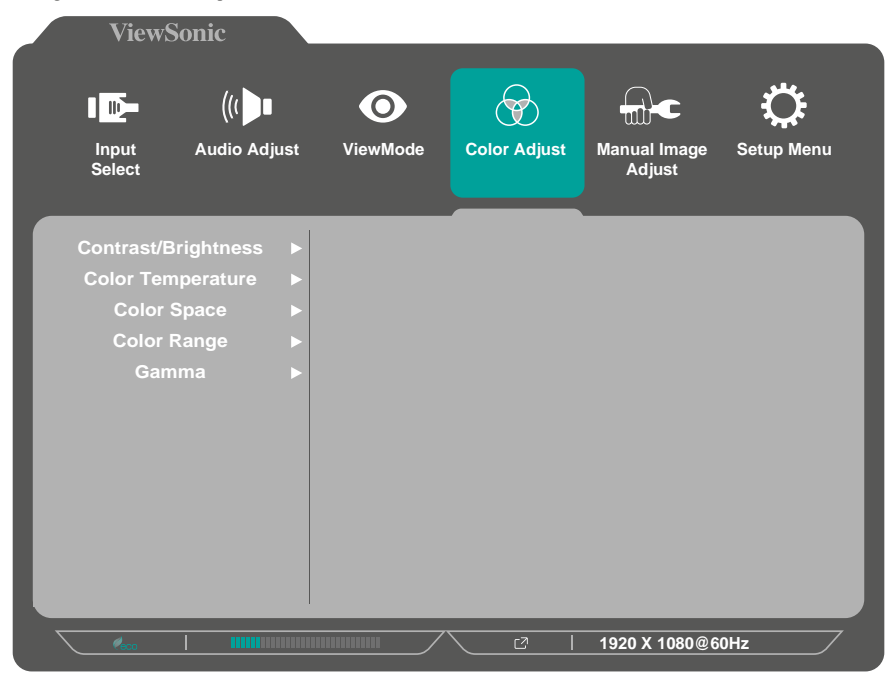

- **3.** Нажмите клавишу **1(ViewMode) (Режим просмотра)** или **2**, чтобы выбрать параметр меню. Затем нажмите клавишу **3** для входа в соответствующее подменю.
- **4.** Нажмите клавишу **1(ViewMode) (Режим просмотра)** или **2**, чтобы выбрать параметр. Затем нажмите клавишу **3** для подтверждения выбора.
	- **ПРИМЕЧАНИЕ** Для некоторых параметров подменю могут существовать дополнительные подменю. Для входа в соответствующее подменю нажмите клавишу **3**. В нижней части экрана отобразится инструкция по навигации с помощью клавиш. Следуйте указаниям, чтобы выбрать параметр или выполнить регулировку.

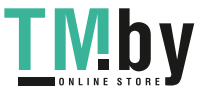

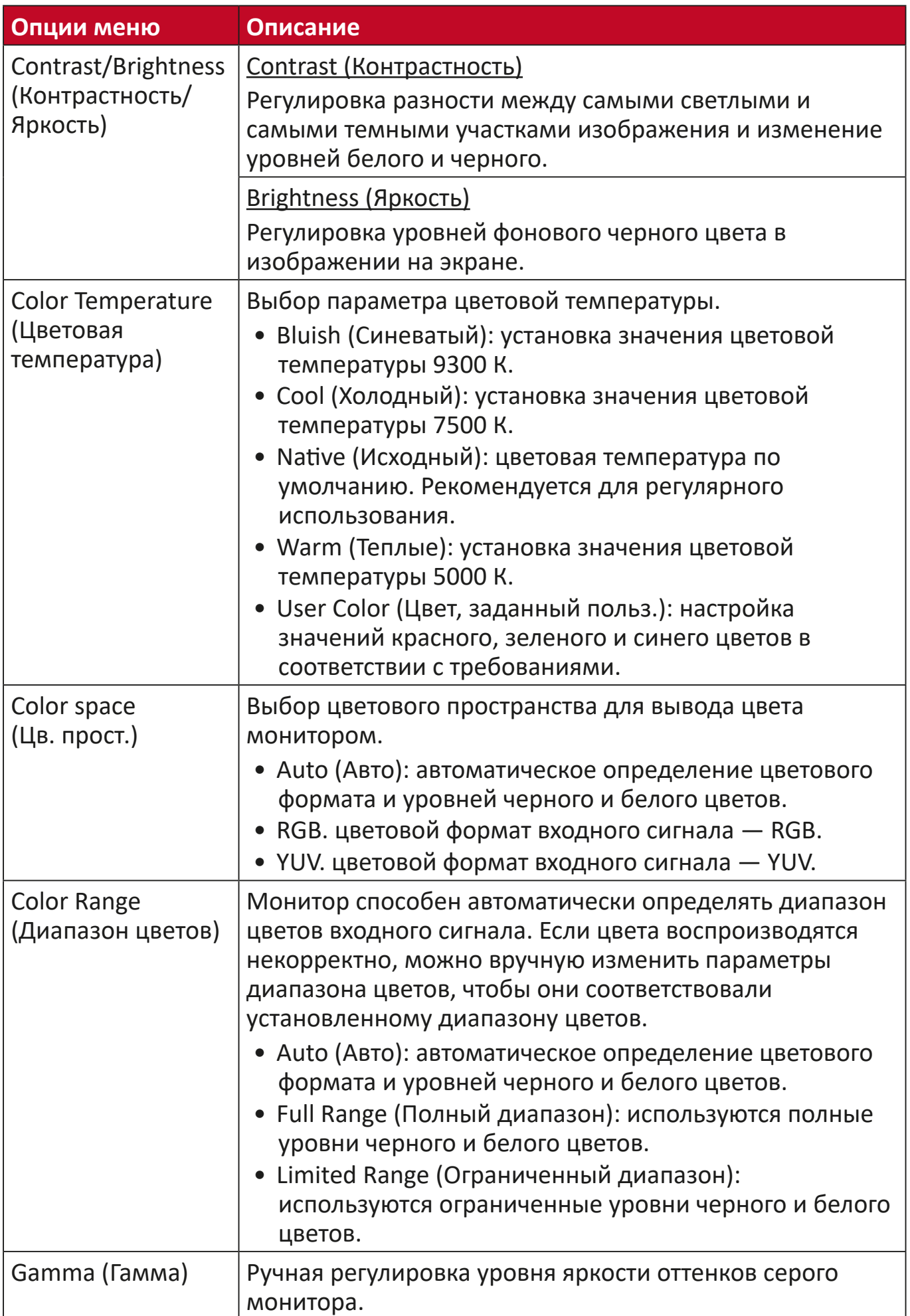

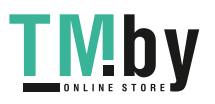

### **Меню Manual Image Adjust (Ручн. наст.)**

- **1.** Нажмите клавишу **2/3/4/5**, чтобы отобразить контекстное меню. Затем нажмите клавишу **4**, чтобы отобразить экранное меню.
- **2.** Нажмите клавишу **1(ViewMode) (Режим просмотра)** или **2**, чтобы выбрать пункт **Manual Image Adjust (Ручн. наст.)**. Затем нажмите клавишу **3** для входа в меню **Manual Image Adjust (Ручн. наст.)**.

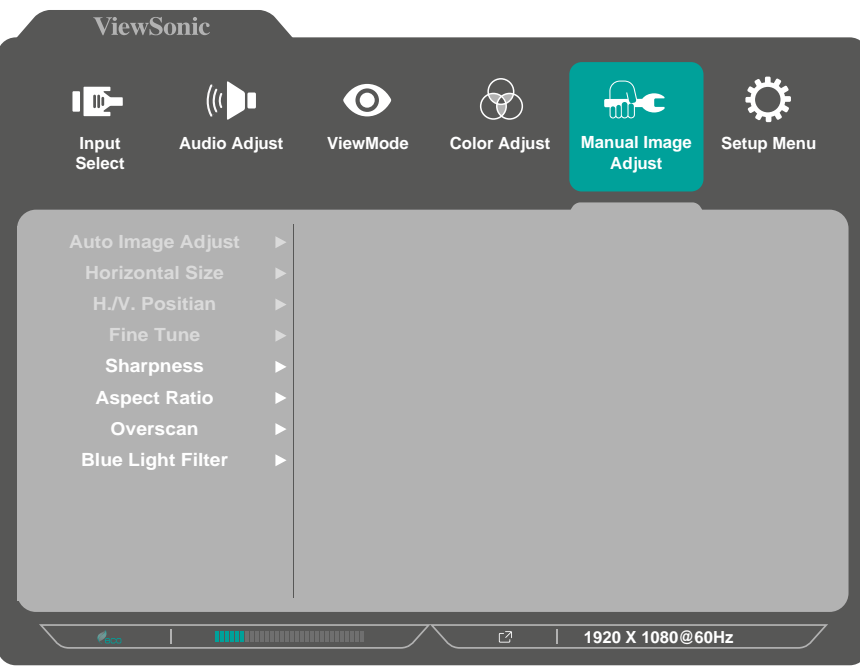

- **3.** Нажмите клавишу **1(ViewMode) (Режим просмотра)** или **2**, чтобы выбрать параметр меню. Затем нажмите клавишу **3** для входа в соответствующее подменю.
- **4.** Нажмите клавишу **1(ViewMode) (Режим просмотра)** или **2**, чтобы настроить/ выбрать параметр. Затем нажмите клавишу **3** для подтверждения (если применимо).

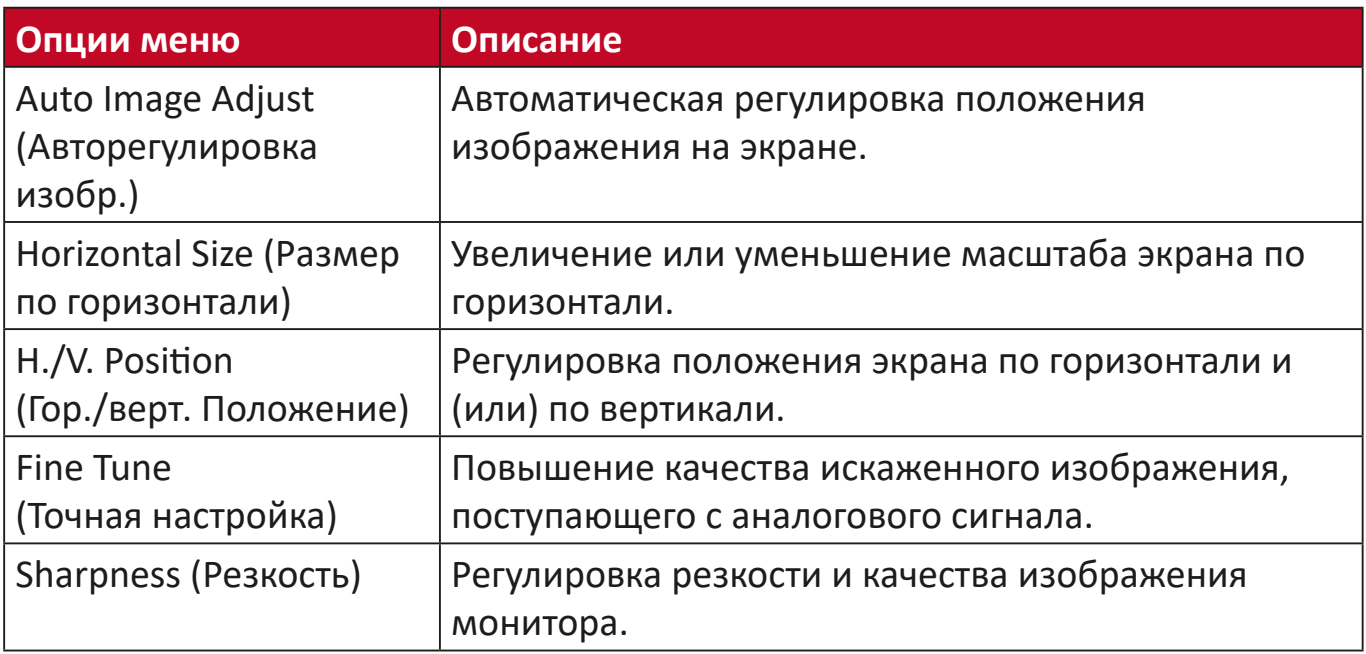

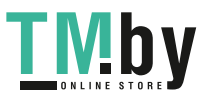

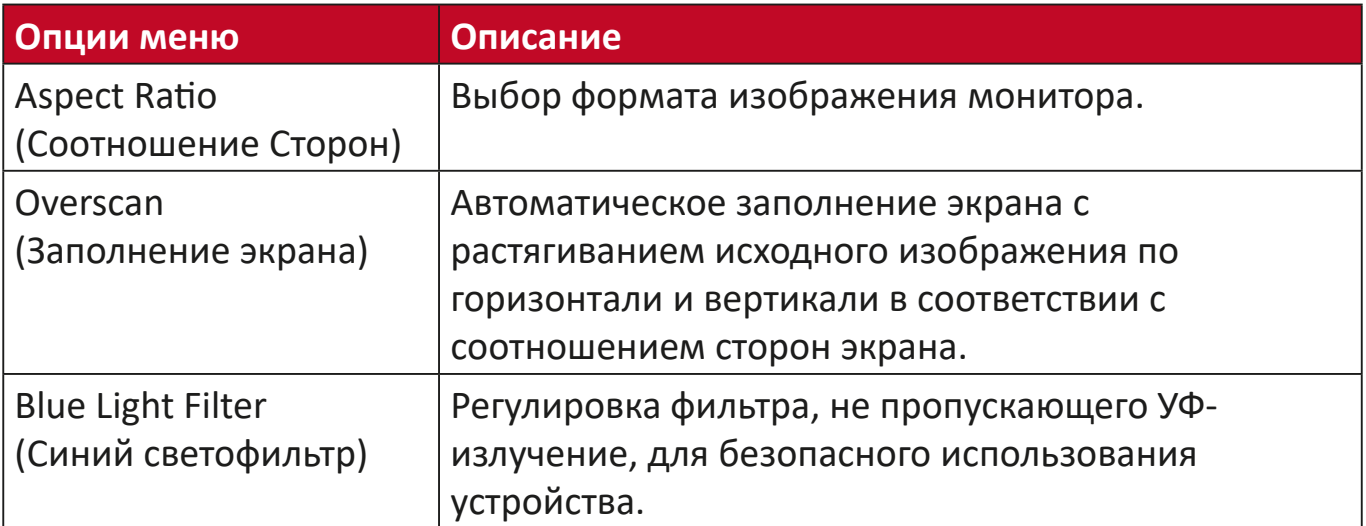

 **ПРИМЕЧАНИЕ** Некоторые параметры доступны только для сигналов аналогового входа.

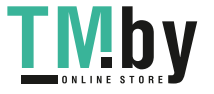

### **Setup Menu (Меню настройки)**

- **1.** Нажмите клавишу **2/3/4/5**, чтобы отобразить контекстное меню. Затем нажмите клавишу **4**, чтобы отобразить экранное меню.
- **2.** Нажмите клавишу **1(ViewMode) (Режим просмотра)** или **2**, чтобы выбрать пункт **Setup Menu (Меню настройки)**. Затем нажмите клавишу **3** для входа в меню **Setup Menu (Меню настройки)**.

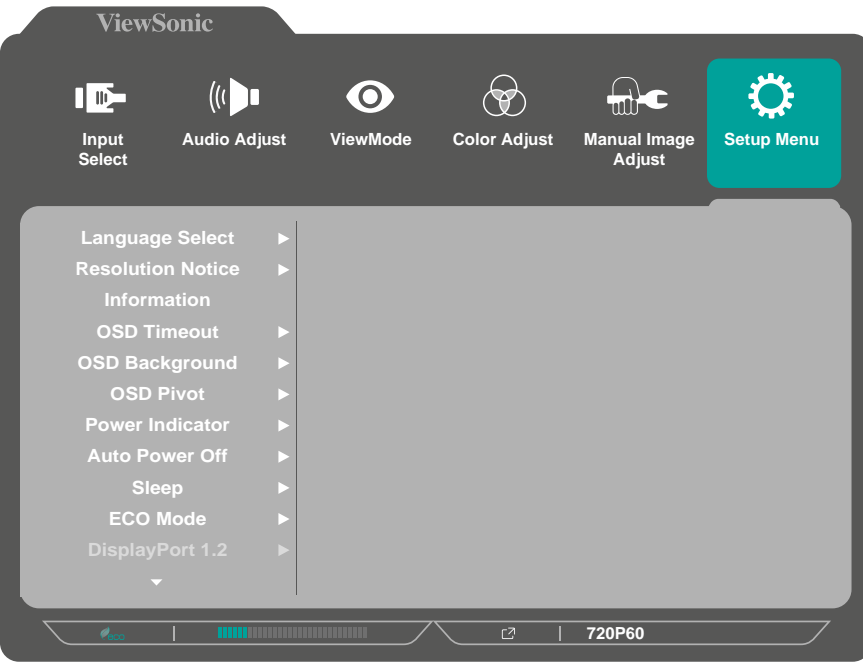

- **3.** Нажмите клавишу **1(ViewMode) (Режим просмотра)** или **2**, чтобы выбрать параметр меню. Затем нажмите клавишу **3** для входа в соответствующее подменю.
- **4.** Нажмите клавишу **1(ViewMode) (Режим просмотра)** или **2**, чтобы выбрать параметр. Затем нажмите клавишу **3** для подтверждения выбора.
	- **ПРИМЕЧАНИЕ** Для некоторых параметров подменю могут существовать дополнительные подменю. Для входа в соответствующее подменю нажмите клавишу **3**. В нижней части экрана отобразится инструкция по навигации с помощью клавиш. Следуйте указаниям, чтобы выбрать параметр или выполнить регулировку.

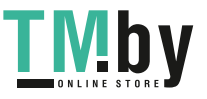

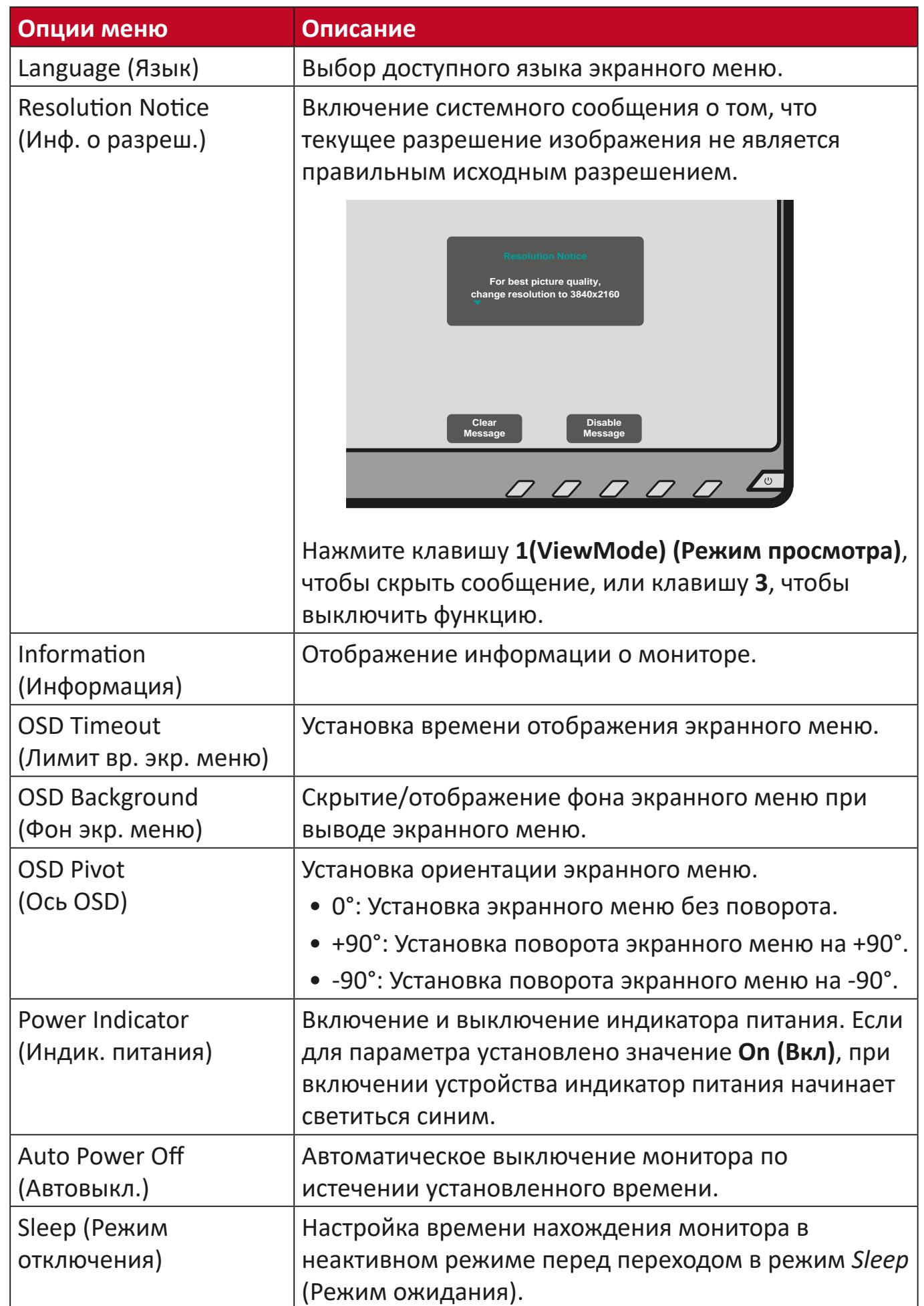

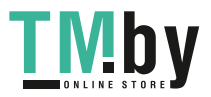

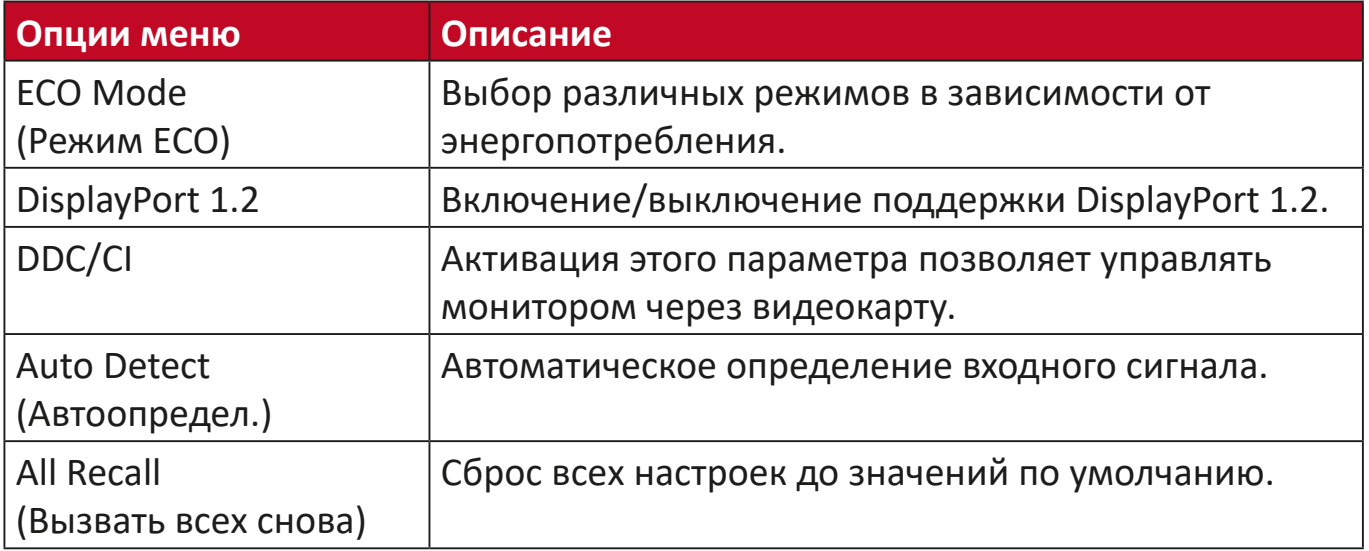

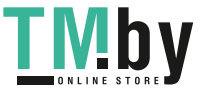

# **Приложение**

# **Технические характеристики: VG2455 и VG2755**

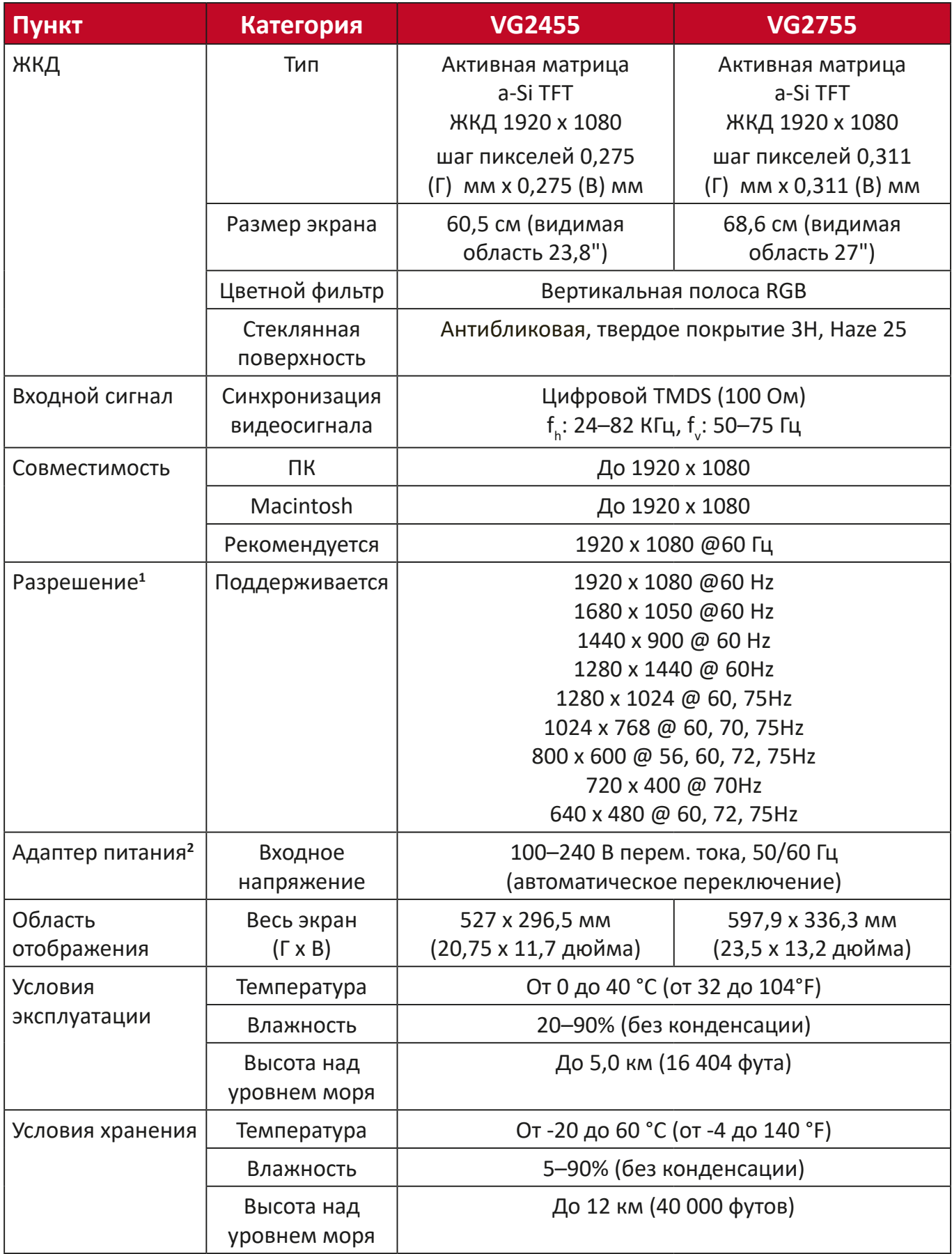

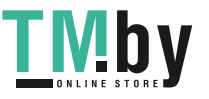

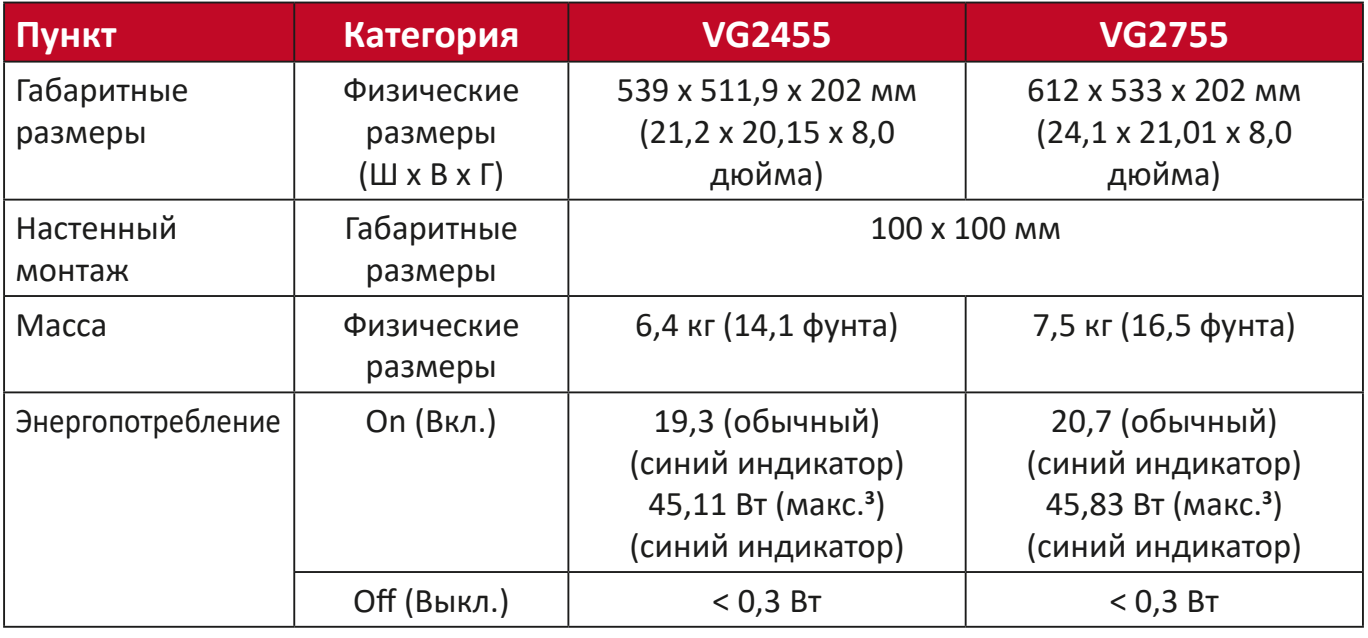

**<sup>1</sup>** Параметры видеокарты компьютера не должны превышать указанные значения режима синхронизации. Нарушение этого требования приведет к необратимым повреждениям монитора.

**<sup>2</sup>** Используйте адаптеры питания только ViewSonic® или авторизованных производителей.

<sup>3</sup> Максимальная потребляемая мощность с максимальным уровнем яркости, активным USB-подключением и работающим динамиком. Без подачи питания по USB C.

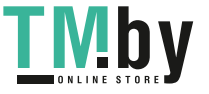

# **Технические характеристики: VG2455-2K и VG2755-2K**

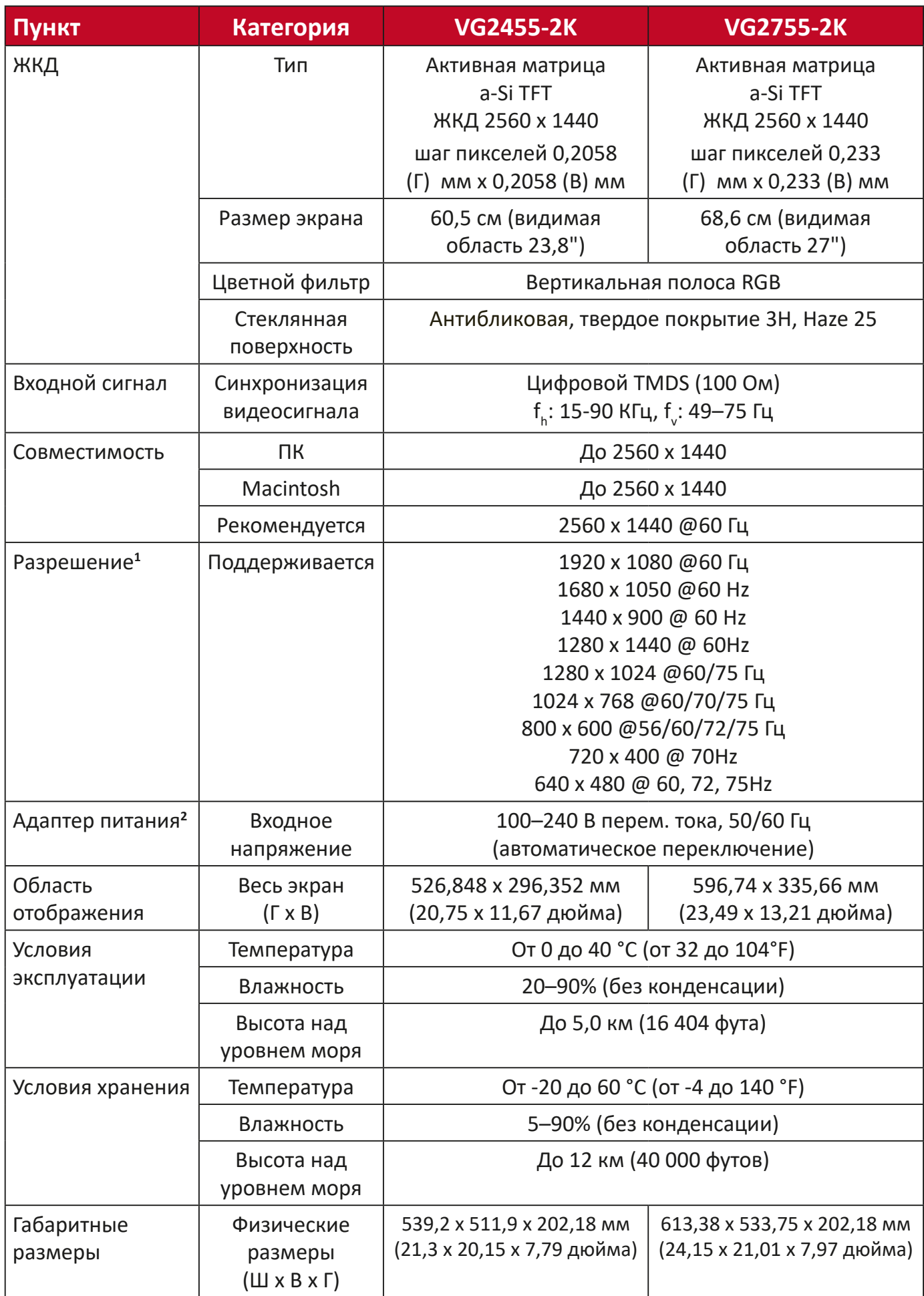

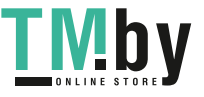

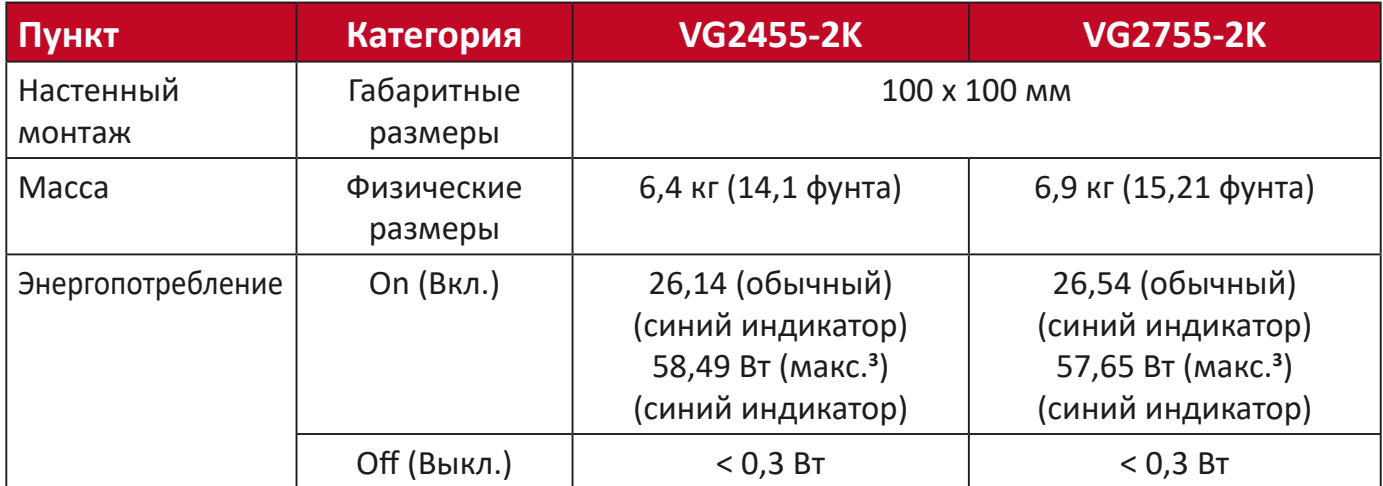

**<sup>1</sup>** Параметры видеокарты компьютера не должны превышать указанные значения режима синхронизации. Нарушение этого требования приведет к необратимым повреждениям монитора.

**<sup>2</sup>** Используйте адаптеры питания только ViewSonic® или авторизованных производителей.

<sup>3</sup> Максимальная потребляемая мощность с максимальным уровнем яркости, активным USB-подключением и работающим динамиком. Без подачи питания по USB C.

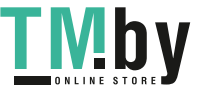

# **Глоссарий**

Данный раздел содержит глоссарий стандартных терминов, используемых для всех моделей ЖК-мониторов. Все термины перечислены в алфавитном порядке.

**ПРИМЕЧАНИЕ.** Некоторые понятия могут быть неприменимы к вашему устройству.

### **A Advanced DCR (Расширенный DCR)**

Технология Advanced DCR (Расширенный DCR) автоматически определяет сигнал изображения и обеспечивает интеллектуальное управление яркостью и цветом подсветки для уменьшения яркости черного в темных сценах и увеличения яркости белого в светлых сценах.

### **All Recall (Вызвать всех снова)**

Возврат к заводским настройкам, если монитор работает в режиме Preset Timing Mode (Предустановленный режим синхронизации), указанном в разделе Specifications (Технические характеристики) данного руководства.

 **ПРИМЕЧАНИЕ** Исключение. Эта функция не отменяет изменений, сделанных с помощью параметров Language Select (Язык) или Power Lock (Блок. кноп. пит.).

### **Audio Adjust (Регулировка Звука)**

Регулировка громкости звука, отключение звука или переключение источников сигнала, если их несколько.

### **Auto Detect (Автоопредел.)**

При отсутствии сигнала от текущего источника монитор автоматически переключается на следующий источник сигнала. В некоторых моделях эта функция отключена по умолчанию.

### **Auto Image Adjust (Авторегулировка изобр.)**

Автоматическая настройка изображения на экране для максимально комфортного просмотра.

### **B Black Stabilization (Cтабилизация Черного)**

Функция Black stabilization (Cтабилизация черного) от ViewSonic повышает видимость и детализацию изображения за счет осветления темных сцен.

### **Blue Light Filter (Синий светофильтр)**

Регулировка фильтра, не пропускающего УФ-излучение, для безопасного использования устройства.

### **Brightness (Яркость)**

Регулировка уровней фонового черного цвета в изображении на экране.

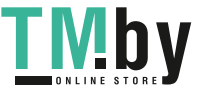

### **C Color Range (Диапазон цветов)**

Монитор способен автоматически определять диапазон цветов входного сигнала. Если цвета воспроизводятся некорректно, можно вручную изменить параметры диапазона цветов, чтобы они соответствовали установленному диапазону цветов.

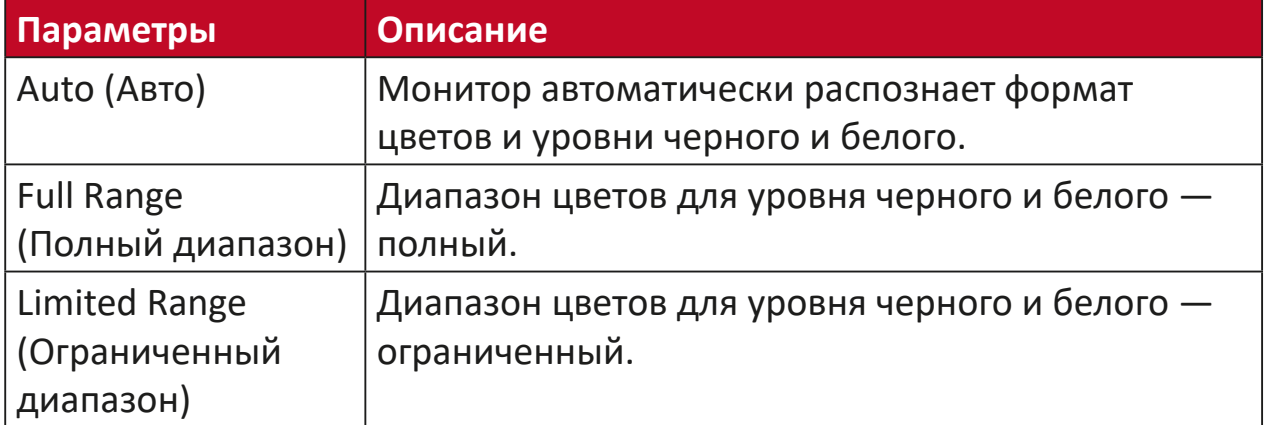

### **Color space (Цв. прост.)**

Выбор цветового пространства для вывода цвета монитором (RGB, YUV).

#### **Color Temperature (Цветовая температура)**

Выбор определенных значений цветовой температуры для дальнейшей настройки параметров просмотра.

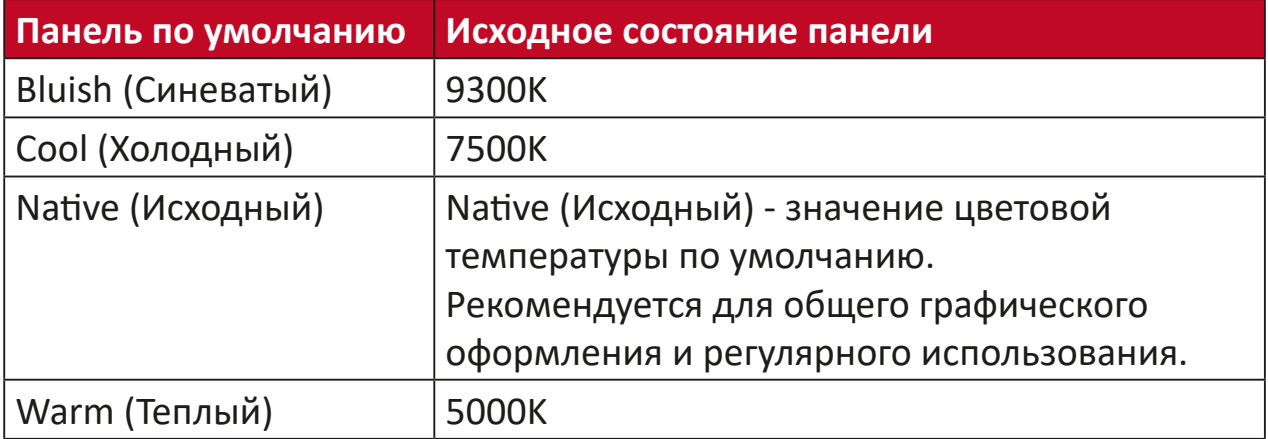

### **Contrast (Контрастность)**

Регулировка разницы между цветом фона (уровень черного) и переднего плана (уровень белого) изображения.

### **F Fine Tune (Точная настройка)**

Устраняет искажения изображений, вызванные аналоговым сигналом.

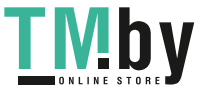

### **G Game Mode (Игровой режим)**

Разработанная для игры структура экранного меню, включая откалиброванные игровые параметры FPS, RTS и MOBA. Каждый из режимов функционально настроен с применением внутриигрового тестирования и параметров для оптимального объединения цветопередачи и технологии.

### **Gamma (Гамма)**

Ручная регулировка уровня яркости оттенков серого монитора. Доступно шесть вариантов выбора: 1,8; 2,0; 2,2; 2,4; 2,6 и 2,8.

### **H H./V. Position (Гор./верт. Положение)**

Ручная регулировка положения изображения на экране по горизонтали и вертикали.

### **Horizontal Size (Размер по горизонтали)**

Ручное растяжение или уменьшение размера изображения по горизонтальной оси.

### **Hue (Тон)**

Регулировка тона каждого цвета (красного, зеленого, синего, голубого, пурпурного и желтого).

### **I Information (Информация)**

Отображение режима синхронизации (вход видеосигнала) от видеокарты к компьютеру, номера модели ЖК монитора, серийного номера и URL-адреса веб-сайта ViewSonic®. Инструкции по изменению разрешения и частоты обновления (или частоты кадров) см. в руководстве пользователя видеокарты.

 **ПРИМЕЧАНИЕ** VESA 1024 x 768 @60 Гц (пример) обозначает, что разрешение составляет 1024 x 768, а частота обновления - 60 Герц.

### **Input Select (Выбор входа)**

Переключение различных входов, доступных для монитора.

### **L Low Input Lag (Низкая задержка ввода)**

ViewSonic® предлагает функцию низкой задержки ввода, используя функцию «process reducer» монитора, уменьшающую время задержки при передаче сигнала. В подменю Low input lag (Низкая задержка ввода) можно выбрать соответствующую вашим параметрам скорость из двух вариантов.

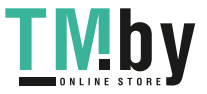

### **M Manual Image Adjust (Ручн. наст.)**

Вызов меню Manual Image Adjust (Ручн. наст.). Ручная настройка различных параметров качества изображения.

### **O OSD Pivot (Ось OSD)**

Установка направления, в котором отображается экранное меню на мониторе.

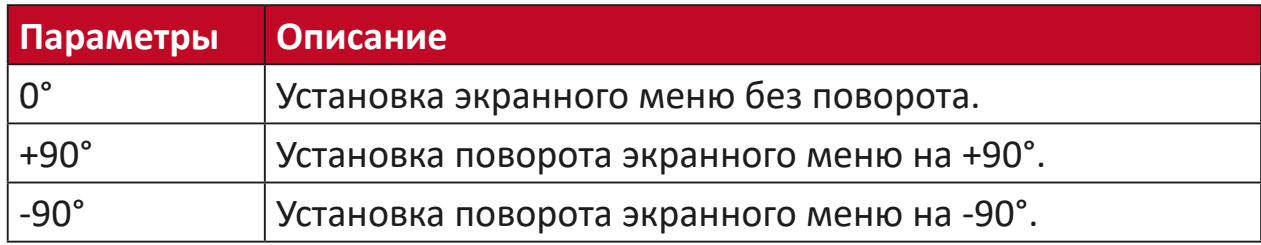

### **Overscan (Заполнение экрана)**

Отображение кадрированного изображения на экране монитора. Эта функция увеличивает изображение во время просмотра фильма на мониторе, чтобы не отображать внешние края пленки.

### **R Recall (Вызвать снова)**

Сброс параметров режима просмотра, установленных на мониторе.

### **Resolution Notice (Инф. о разреш.)**

Сообщение о том, что текущее разрешение изображения не является правильным исходным разрешением. Это сообщение появляется на экране настройки параметров монитора при установке разрешения монитора.

### **Response Time (Время отклика)**

Регулировка времени отклика, создание плавных изображений без полос, смазывания и фантомных изображений. Низкое значение времени отклика идеально подходит для игр со сложной графикой и обеспечивает удивительное качество изображения при просмотре спортивных соревнований или боевиков.

### **RGB Color Space (Цв.простр. RGB)**

Наиболее распространенное цветовое пространство для мониторов. Воспроизведение широкого спектра цветов с помощью сочетания красного, зеленого и синего света.

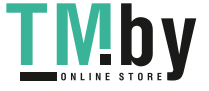

### **S Saturation (Насыщенность)**

Регулировка глубины каждого цвета (красного, зеленого, синего, голубого, пурпурного и желтого).

### **Setup Menu (Меню настройки)**

Настройка параметров экранного меню. Многие из этих параметров могут активировать уведомления экранного меню, чтобы пользователям не приходилось заново открывать меню.

#### **Sharpness (Резкость)**

Регулировка качества изображения монитора.

### **V ViewMode (Режим просмотра)**

Уникальная функция ViewMode (Режим просмотра) ViewSonic**®** имеет следующие готовые значения: Game(Игра), Movie (Фильм), Web (Интернет), Text (Текст) и Mono (Моно). Готовые значения специально предназначены для оптимизированного воспроизведения изображения в различных режимах работы монитора.

### **Y YUV Color Space (Цветовое пространство YUV)**

Цветовое пространство YUV используется для обработки цветного изображения и видео с учетом особенностей человеческого глаза. Это позволяет уменьшить пропускную способность компонентов интенсивности цвета без нарушения восприятия.

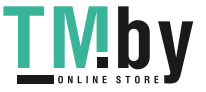

# **Поиск и устранение неисправностей**

В этом разделе описаны некоторые общие проблемы, которые могут возникнуть при использовании монитора.

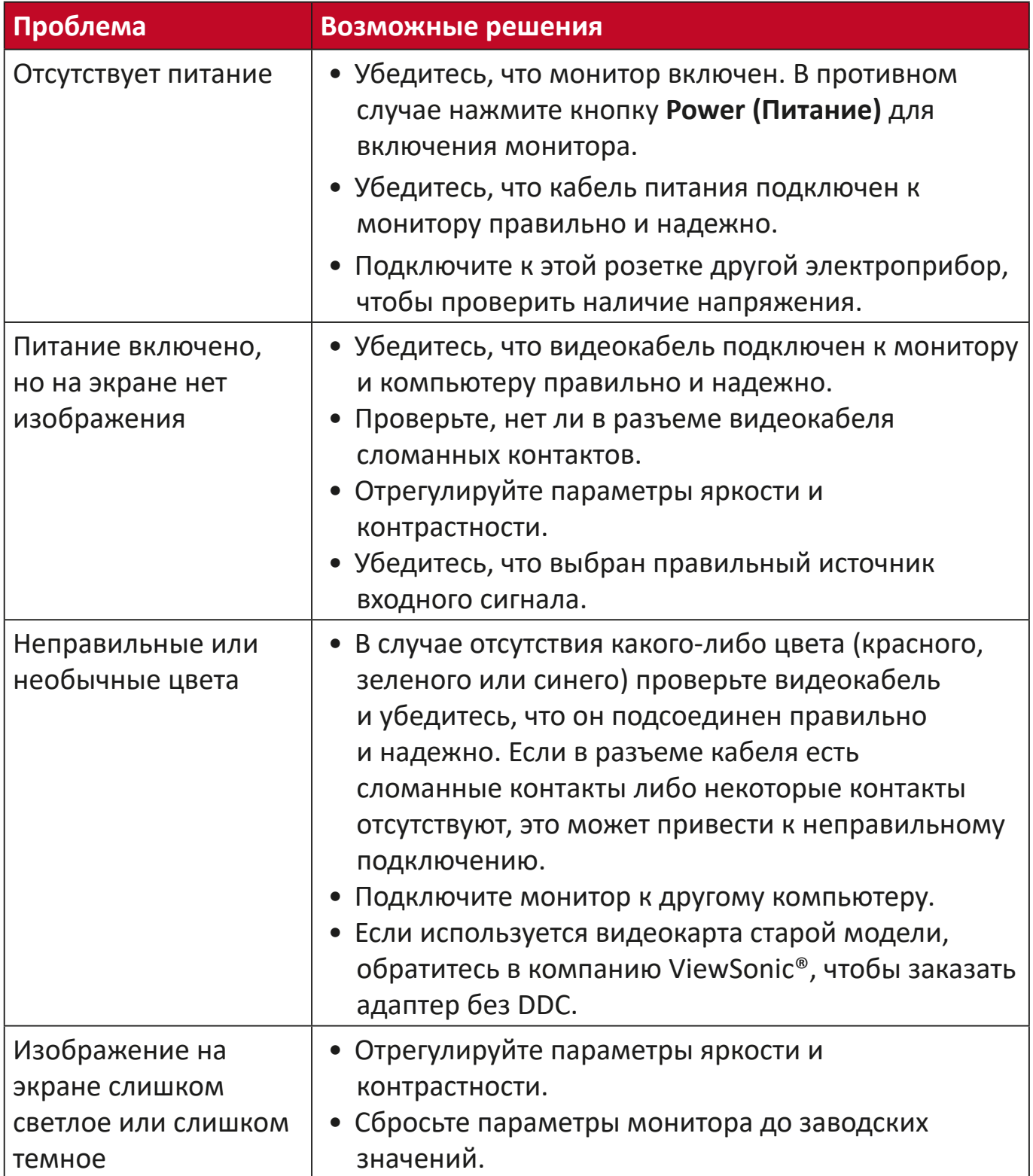

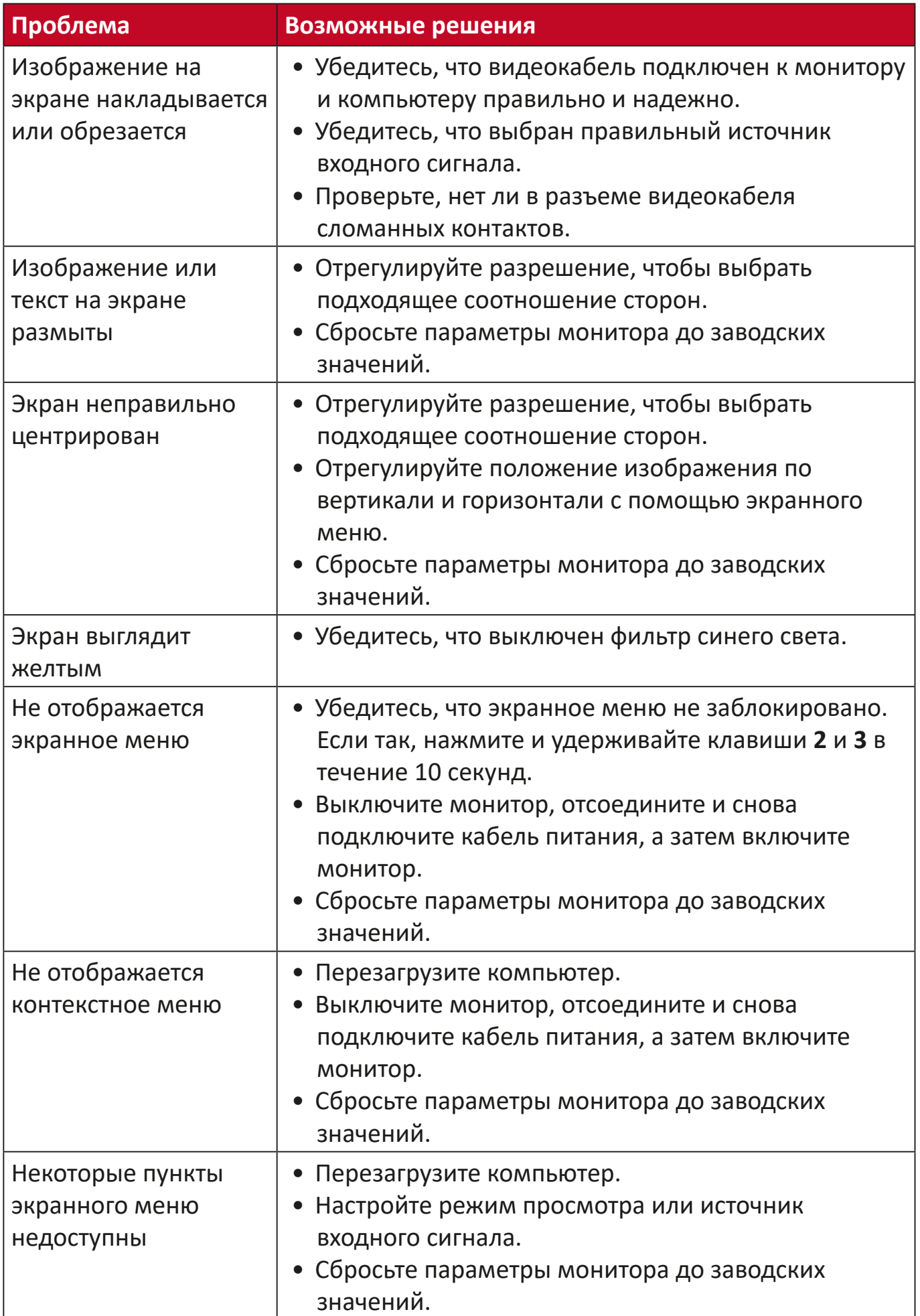

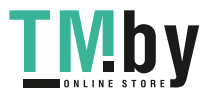

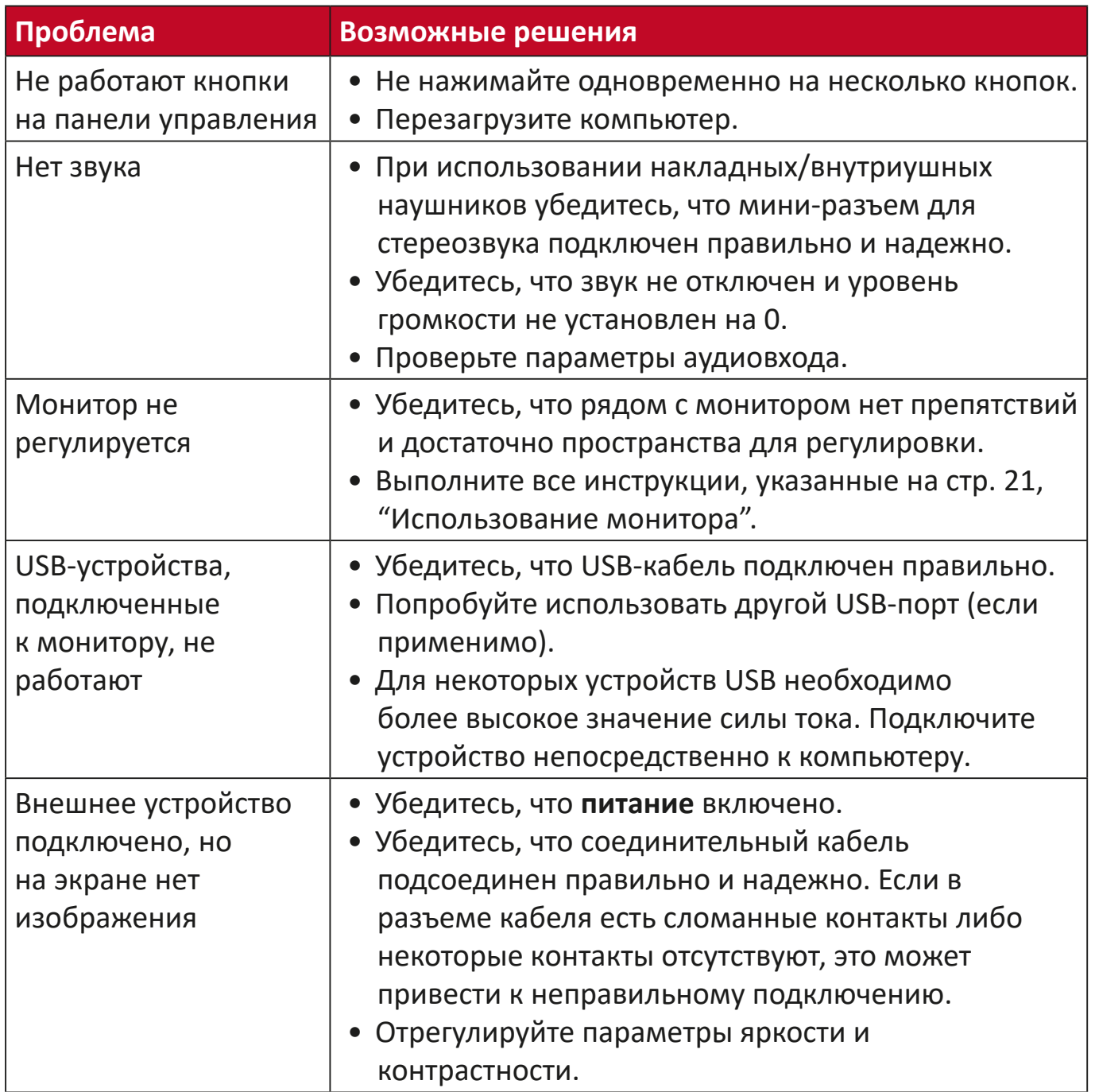

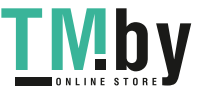

# **Уход**

### **Общие меры предосторожности**

- Убедитесь, что монитор выключен, а кабель питания отсоединен от розетки электросети.
- Никогда не распыляйте и не выливайте жидкость непосредственно на экран или корпус.
- Обращайтесь с монитором с осторожностью, поскольку монитор темного цвета, и, если его поцарапать, следы могут быть более заметны, чем на мониторе светлого цвета.

### **Очистка экрана**

- Для очистки экрана используйте чистую мягкую безворсовую салфетку. Она удаляет пыль и другие загрязнения.
- Если этого недостаточно, на чистую мягкую безворсовую салфетку нанесите небольшое количество стеклоочистителя, который не содержит спирта или нашатырного спирта, и протрите экран.

### **Очистка корпуса**

- Используйте сухую мягкую салфетку.
- Если этого недостаточно, на чистую мягкую безворсовую салфетку нанесите небольшое количество мягкого, неабразивного моющего средства, которое не содержит спирта или нашатырного спирта, и протрите корпус.

### **Ограничение ответственности**

- ViewSonic® не рекомендует использовать нашатырный спирт или чистящие средства на основе спирта для очистки экрана и корпуса монитора. Некоторые химические чистящие средства могут повредить поверхность экрана и (или) корпуса монитора.
- Компания ViewSonic® не несет ответственности за любые повреждения, вызванные применением нашатырного спирта или чистящих средств на основе спирта.

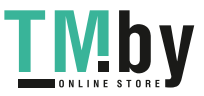

# **Информация о соответствии нормам и обслуживании**

## **Информация о соответствии**

В этом разделе описаны требования по всем подключениям и положения. Данные о подтвержденных приложениях находятся на отметках паспортных табличек и соответствующих ярлыках устройства.

### **Cоответствие требованиям ФКС США**

Данное устройство соответствует требованиям правил FCC, часть 15. При использовании устройства должны соблюдаться два следующих условия: (1) данное устройство не должно быть источником помех; (2) данное устройство должно быть устойчивым к помехам, создаваемым другими приборами, включая такие помехи, которые могут стать причиной его неправильной работы. Данное устройство прошло проверку и признано соответствующим ограничениям на цифровые устройства класса B в соответствии с частью 15 правил FCC.

Данные требования установлены с целью обеспечения помехоустойчивости при установке оборудования в жилых помещениях. Данное оборудование генерирует, использует и может излучать энергию в радиочастотном диапазоне, и при нарушении указаний по установке или эксплуатации это оборудование может создавать помехи для радиосвязи. Однако даже при соблюдении инструкций по установке нет гарантии того, что в определенных условиях данное устройство не будет источником помех. Если данное устройство вызывает помехи при приеме радио- и телевизионных сигналов (что можно проверить, выключив и включив прибор), пользователю рекомендуется попытаться устранить данные помехи одним из следующих способов:

- изменить ориентацию или местоположение приемной антенны;
- увеличить расстояние между данным устройством и приемным устройством;
- подключить данное устройство и приемное устройство к розеткам в раздельных цепях питания;
- Обратитесь за помощью к продавцу или опытному специалисту по теле- и радиотехнике.

**Предупреждение.** Внесение любых изменений или выполнение любых модификаций данного устройства, не получивших четко выраженного одобрения изготовителя, может лишить пользователя юридических прав, связанных с использованием данного устройства.

## **Соответствие стандарту Industry Canada**

CAN ICES-3 (B)/NMB-3(B)

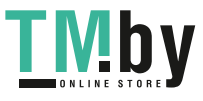

### **Соответствие стандартам ЕС для европейских стран**

Данное устройство соответствует требованиям Директивы 2014/30/ EC на электромагнитную совместимость и Директиве 2014/35/EC на низковольтное оборудование.

### **Следующая информация касается только стран-членов Европейского Союза.**

Знак, показанный справа, означает соответствие требованиям Директивы 2012/19/EC (WEEE) по утилизации электрического и электронного оборудования. Данный знак указывает на НЕДОПУСТИМОСТЬ утилизации такого оборудования с несортированными бытовыми отходами и необходимость использования систем возврата и сбора в соответствии с местным законодательством.

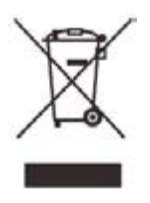

### **Заявление о соответствии стандартам RoHS2**

Данный продукт разработан и изготовлен в соответствии с Директивой 2011/65/ЕС Европейского парламента и Совета по ограничению использования определенных опасных веществ в электрическом и электронном оборудовании (Директива RoHS2) и считается соответствующим максимальной концентрации, указанной Европейским комитетом технической адаптации (TAC), как это показано ниже:

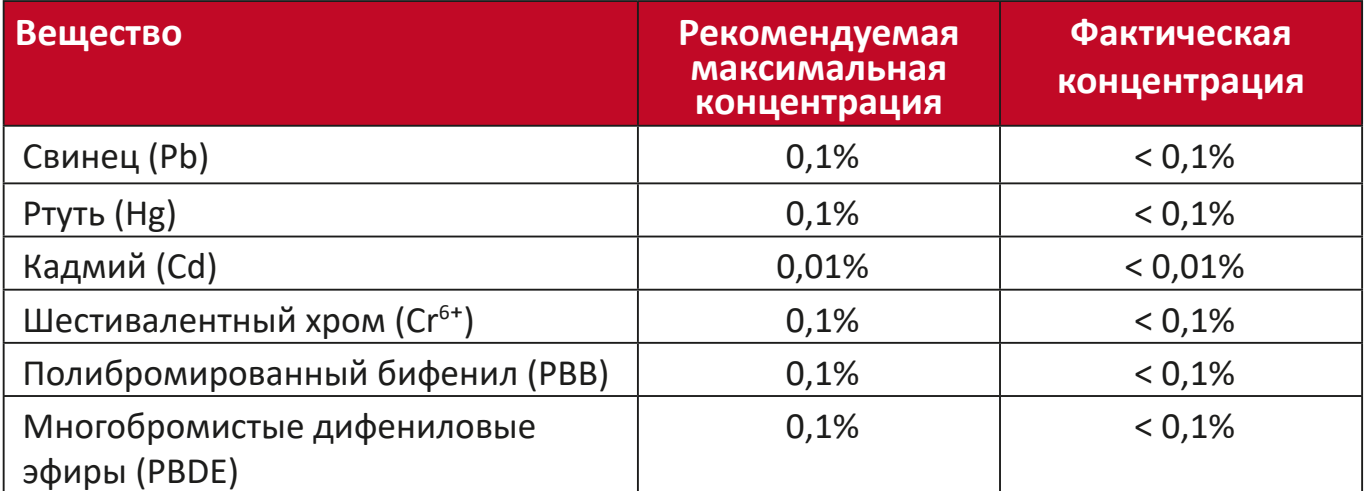

### **Некоторые компоненты, перечисленные выше, исключены из перечня опасных продуктов согласно Дополнению III к Директиве RoHS2, как указано ниже. Примеры исключенных компонентов:**

Ртуть в флуоресцентных лампах с холодным катодом и флуоресцентных лампах с внешними электродами (CCFL и EEFL) для специальных целей, не превышающая (на лампу):

- ͫ Короткая лампа (500 мм):максимум 3,5 мг на лампу.
- ͫ Средняя лампа (> 500 мм и 1500 мм):максимум 5 мг на лампу.
- ͫ Длинная лампа (> 1500 мм):максимум 13 мг на лампу.
- Свинец в стекле катодно-лучевой трубки.

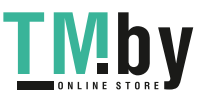

- Свинец в стекле флуоресцентной трубки, не превышающий 0,2 % от общего веса.
- Свинец в виде легирующего элемента в алюминии, содержащем до 0,4 % свинца от общего веса.
- Медный сплав, содержащий до 4 % свинца от общего веса.
- Свинец в припоях с высокой температурой плавления (то есть сплавы на основе свинца, содержащие не менее 85 % свинца от общего веса).
- Электрические и электронные детали, содержащие свинец в стекле или керамике (кроме диэлектрической керамики в конденсаторах), например пьезоэлектрические устройства, либо в стекле керамической матрицы.

### **Ограничение использования опасных веществ для Индии**

Заявление об ограничении использования опасных веществ (Индия). Данный продукт соответствует требованиям «India E-waste Rule 2011» (Правила утилизации электронных отходов для Индии, 2011) и запретам использовать свинец, ртуть, шестивалентный хром, полиброминированный бифенил или многобромистые дифениловые эфиры в концентрации, превышающей массовую долю 0,1 % и 0,01 % для кадмия, кроме исключений, указанных в перечне 2 правил.

### **Утилизация продукта после окончания срока службы**

ViewSonic® заботится об окружающей среде и сохраняет приверженность работе и жизни в экологически безопасной среде. Благодарим вас за участие в программе Smarter, Greener Computing (Интеллектуальные экологичные компьютерные системы). Посетите веб-сайт ViewSonic® для получения дополнительной информации.

### **США и Канада:**

http://www.viewsonic.com/company/green/recycle-program/

### **Европа:**

http://www.viewsoniceurope.com/eu/support/call-desk/

### **Тайвань:**

https://recycle.epa.gov.tw/

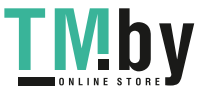

### **Информация о сертификации TCO**

### **Поздравляем!**

**Данное устройство прошло сертификацию TCO "Экологически безопасные информационные технологии"**

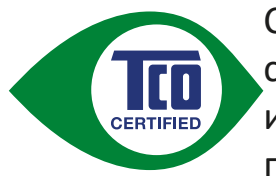

Сертификация TCO — это международная сторонняя сертификация экологической безопасности ИТ– изделий. Сертификация TCO обеспечивает соблюдение принципов экологической, социальной и экономической

ответственности при изготовлении, эксплуатации и переработке ИТ изделий. Сертифицированные по TCO модели проверены уполномоченной независимой испытательной лабораторией.

Данное устройство прошло проверку на соответствие всем критериям сертификации TCO, включая следующие параметры.

### **Корпоративная социальная ответственность**

Социально ответственное производство - условия труда и трудовое законодательство в стране изготовления

### **Энергоэффективность**

Энергоэффективность изделия и источника питания. Соответствие стандарту Energy Star (при необходимости).

### **Система экологического менеджмента**

Изготовитель должен пройти сертификацию по стандарту ISO 14001 или EMAS.

### **Минимизация содержания опасных веществ**

Ограничения по содержанию кадмия, ртути, свинца и шестивалентного хрома, включая требования об отсутствии в изделиях ртути, галогенизированных веществ и опасных антипиренов

### **Проектирование с учетом повторного использования**

Кодирование пластмассовых деталей для удобства утилизации. Ограничение по количеству использования различных пластмасс.

### **Срок службы изделия, принцип обязательной утилизации изделий**

Минимальная гарантия на изделие - 1 год. Минимальный срок выпуска запасных частей - три года. Обязательная утилизация продукции.

### **Упаковка**

Ограничения по содержанию опасных веществ в упаковке изделий. Упаковка подготовлена к утилизации.

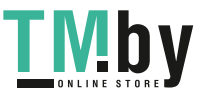

**67**

### **Эргономичная, ориентированная на пользователя конструкция**

Визуальная эргономика изделий с мониторами. Возможность регулировки для удобства пользователя (мониторы, гарнитура), акустические характеристики - защита от перепадов громкости звука (наушники) и шума вентилятора (проекторы, компьютеры) и эргономичная конструкция клавиатуры (ноутбуки).

### **Электрическая безопасность, испытания на минимальные электромагнитные излучения сторонней организацией**

Все сертифицированные модели прошли испытания в независимой уполномоченной лаборатории.

Подробный перечень критериев можно загрузить с веб-сайта http://www.tcodevelopment.com, на котором также есть поисковая база данных всей ИТ-продукции, сертифицированной ТСО.

TCO Development - организация, которая занимается разработкой стандарта для сертификации TCO, на протяжении 20 лет играет ведущую роль в области экологически безопасных информационных технологий. Критерии сертификации TCO являются результатом совместной разработки ученых, специалистов, пользователей и изготовителей. Организации в различных странах мира используют сертификацию TCO как инструмент, способствующий достижению целей экологической безопасности информационных технологий. Мы находимся на балансе TCO, некоммерческой организации, представляющей офисных работников. Головной офис TCO Development расположен в Стокгольме, Швеция, а региональные представительства - в Северной Америке и Азии.

Для просмотра дополнительной информации посетите веб-сайт **http://www.tcodevelopment.com**

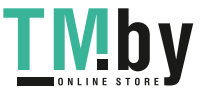

# **Сведения об авторских правах**

© ViewSonic® Corporation, 2019. Все права защищены.

Macintosh и Power Macintosh являются зарегистрированными товарными знаками Apple Inc.

Microsoft, Windows и логотип Windows являются зарегистрированными товарными знаками корпорации Microsoft в США и других странах.

ViewSonic®, логотип с тремя птицами, OnView, ViewMatch и ViewMeter являются зарегистрированными товарными знаками ViewSonic® Corporation.

VESA является зарегистрированным товарным знаком Video Electronics Standards Association. DPMS, DisplayPort и DDC являются товарными знаками VESA.

ENERGY STAR® является зарегистрированным товарным знаком Агентства по охране окружающей среды США (EPA).

Как партнер ENERGY STAR®, ViewSonic® Corporation уведомляет, что данный продукт соответствует требованиям стандарта ENERGY STAR®.

**Отказ от ответственности:** ViewSonic® Corporation не несет ответственность за технические или редакторские ошибки либо опечатки в данном документе, а также за случайные и косвенные убытки, связанные с использованием данного материала либо эксплуатацией данного продукта.

В целях дальнейшего улучшения продукта ViewSonic® Corporation оставляет за собой право вносить технические изменения в продукт без уведомления. Содержание данного документа может быть изменено без уведомления.

Никакая часть данного документа не может быть скопирована, воспроизведена или передана любым способом для любых целей без предварительного письменного разрешения со стороны ViewSonic® Corporation.

VG2455\_VG2755\_VG2455-2K\_VG2755-2K\_UG\_RUS\_1a\_20190328

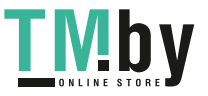

### **Служба поддержки**

Для получения технической поддержке или сервисного обслуживания, см. информацию в следующей таблице или обратитесь в место приобретения оборудования.

 **ПРИМЕЧАНИЕ** Вам потребуется назвать серийный номер изделия.

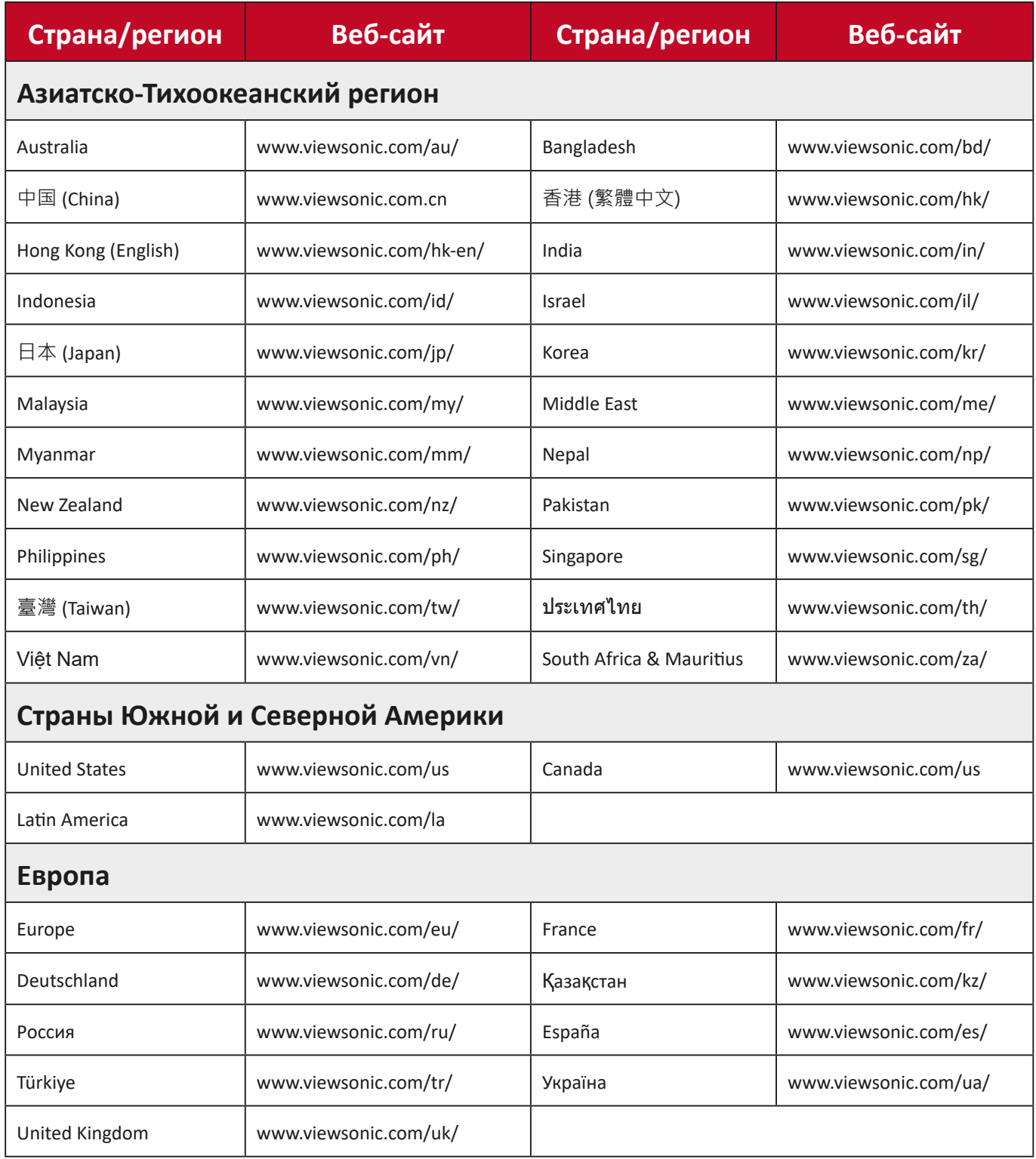

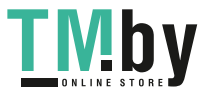

### **Ограниченная гарантия**

Монитор ViewSonic®

### **Действие гарантии.**

Компания ViewSonic® гарантирует отсутствие дефектов в материалах и производственного брака в изделии на весь срок действия гарантии. При обнаружении дефектов в материалах или производственного брака в период действия гарантии компания ViewSonic® по своему усмотрению и в качестве единственного варианта обеспечивает ремонт или замену данного продукта на аналогичный. При замене продукта или его компонентов могут использоваться восстановленные или отремонтированные детали или компоненты. Гарантия на замененное или отремонтированное устройство действует в течение срока ограниченной гарантии на исходное устройство, который не будет продлен. Компания ViewSonic® не предоставляет никаких гарантий относительно программного обеспечения сторонних производителей, входящего в комплект поставки или установленного пользователем самостоятельно. Также гарантия не предоставляется в случае установки неразрешенных деталей или компонентов (например, проекционных ламп). См. раздел «На что не распространяется гарантия».

### **Срок действия гарантии:**

На мониторы ViewSonic® дается гарантия сроком от 1 года до 3 лет, в зависимости от страны приобретения, на все детали за исключением источника света в течение всего срока службы, начиная с момента первоначального приобретения устройства покупателем.

### **Кто может воспользоваться данной гарантией:**

Данная гарантия действительна только для первого покупателя.

### **На что не распространяется гарантия:**

- Любой продукт с поврежденным, измененным или отсутствующим серийным номером.
- Повреждение, ухудшение качества или неисправность, возникшие в результате следующих условий.
	- ͫ Несчастный случай, неправильное использование, небрежное обращение, пожар, наводнение, удар молнии или другие стихийные бедствия, несанкционированная модификация продукта или несоблюдение инструкций, прилагаемых к продукту.
	- ͫ Ремонт или попытка ремонта любым лицом, не авторизованным компанией ViewSonic®.
	- ͫ Повреждение или потеря каких-либо программ, данных или съемных носителей.
	- ͫ Естественный износ в результате эксплуатации.

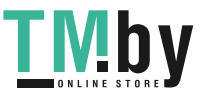

- ͫ Снятие или установка изделия.
- Потеря данных или программного обеспечения в результате ремонта или замены.
- Любое повреждение продукта при транспортировке.
- Внешнее воздействие на продукт, например колебания напряжения в сети или отключение электроэнергии.
- Использование источников питания или деталей, не соответствующих техническим характеристикам ViewSonic.
- Невыполнение периодического обслуживания устройства, как указано в руководстве пользователя.
- Любая другая причина, не связанная с дефектом продукта.
- Повреждение, возникшее в результате длительного отображения статического (неподвижного) изображения (также называется остаточным изображением).
- Программное обеспечение программное обеспечение сторонних производителей, входящее в комплект поставки или установленное пользователем самостоятельно.
- Оборудование/принадлежности/детали/компоненты установка неразрешенного оборудования, принадлежностей, деталей или компонентов (например, проекционных ламп).
- Повреждение покрытия на поверхности монитора в результате неправильной очистки (с нарушением инструкций, указанных в руководстве пользователя).
- Расходы на услуги демонтажа, установки и настройки, включая установку устройства на стену.

### **Как получить обслуживание:**

- За дополнительной информацией о получении гарантийного обслуживания обращайтесь в службу поддержки клиентов ViewSonic® (см. страницу «Служба поддержки»). Вам потребуется назвать серийный номер изделия.
- Чтобы получить гарантийное обслуживание, потребуется предоставить следующие сведения: (а) оригинал товарного чека с датой, (б) ваше имя, (в) ваш адрес, (г) описание проблемы и (д) серийный номер продукта.
- Отвезите или отправьте изделие в оригинальной упаковке, оплатив доставку, в авторизованный сервисный центр ViewSonic® или непосредственно в компанию ViewSonic®.
- Чтобы узнать дополнительные сведения или название ближайшего сервисного центра ViewSonic®, обратитесь в компанию ViewSonic®.

### **Ограничение подразумеваемых гарантий:**

Компания не предоставляет никаких гарантий, явных или подразумеваемых, кроме описанных в данном документе, включая подразумеваемые гарантии товарного состояния и пригодности для использования по назначению.

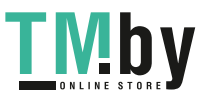
### **Отказ от ответственности за убытки:**

Ответственность компании ViewSonic ограничивается стоимостью ремонта или замены продукта. Компания ViewSonic® не несет ответственности в таких ситуациях, как:

- Порча прочего имущества, вызванная любыми дефектами продукта, ущерб, связанный с причинением каких-либо неудобств, утратой возможности эксплуатации продукта, потерей времени, прибыли, упущенными коммерческими возможностями, потерей деловой репутации, прерыванием деятельности, или другие коммерческие потери, даже если было сообщено о возможности такого ущерба.
- Любые другие убытки, будь то случайные, косвенные или иные.
- Любые претензии к клиенту со стороны третьих лиц.
- Ремонт или попытка ремонта любым лицом, не авторизованным компанией ViewSonic®.

## **Действие закона штата:**

Эта гарантия предоставляет определенные законные права, кроме того, вы можете обладать и иными правами, которые могут различаться в зависимости от штата. В некоторых штатах ограничения на подразумеваемые гарантии и (или) ограничения ответственности за косвенный или случайный ущерб не применяются, поэтому указанные ограничения и исключения к вам могут не относиться.

## **Продажа за пределами США и Канады:**

Для получения информации о гарантии и обслуживании продуктов ViewSonic®, проданных за пределами США и Канады, обращайтесь в компанию ViewSonic® или к местному дилеру ViewSonic®.

Срок действия гарантии на продукт на территории материкового Китая (не включающей Гонконг, Макао и Тайвань) определяется условиями, указанными в карте гарантийного обслуживания.

Подробную информацию о предоставляемой гарантии для пользователей в Европе и России см. по адресу: http://www.viewsonic.com/eu/ в разделе «Support/Warranty Information» (Сведения о поддержке и гарантии).

Шаблон условий гарантийных условий для монитора в руководстве пользователя VSC\_TEMP\_2007

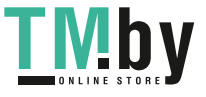

# **Ограниченная гарантия для Мексики**

Монитор ViewSonic®

## **Действие гарантии.**

Компания ViewSonic® гарантирует отсутствие дефектов в материалах и производственного брака в изделии на весь срок действия гарантии при нормальном использовании устройства. При обнаружении дефектов в материалах или производственного брака в период действия гарантии компания ViewSonic® по своему усмотрению обеспечивает ремонт или замену данного продукта на аналогичный. При замене продукта или его компонентов могут использоваться восстановленные или отремонтированные детали, компоненты или принадлежности.

## **Срок действия гарантии:**

На ЖК-мониторы ViewSonic® дается гарантия сроком от 1 года до 3 лет, в зависимости от страны приобретения, на все детали, за исключением источника света, в течение всего срока службы начиная с момента первоначального приобретения устройства покупателем.

## **Кто может воспользоваться данной гарантией:**

Данная гарантия действительна только для первого покупателя.

## **На что не распространяется гарантия:**

- Любой продукт с поврежденным, измененным или отсутствующим серийным номером.
- Повреждение, ухудшение качества или неисправность, возникшие в результате следующих условий.
	- ͫ Несчастный случай, неправильное использование, небрежное обращение, пожар, наводнение, удар молнии или другие стихийные бедствия, несанкционированная модификация продукта, попытка несанкционированного ремонта или несоблюдение инструкций, прилагаемых к продукту.
	- ͫ Внешнее воздействие на продукт, например колебания напряжения в сети или отключение электроэнергии.
	- ͫ Использование источников питания или деталей, не соответствующих спецификациям ViewSonic®.
	- ͫ Естественный износ в результате эксплуатации.
	- ͫ Любая другая причина, не связанная с дефектом продукта.
- Любой продукт, на котором возникает явление, которое называется остаточным изображением, появляющееся в результате длительного отображения статического (неподвижного) изображения.
- Расходы на услуги демонтажа, установки, настройки и страховые сборы.

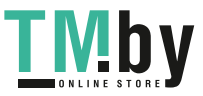

#### **Как получить обслуживание:**

За дополнительной информацией о получении гарантийного обслуживания обращайтесь в службу поддержки клиентов ViewSonic® (см. страницу «Служба поддержки»). Вам потребуется назвать серийный номер изделия, поэтому запишите информацию об устройстве в поле ниже для использования в дальнейшем. Сохраните чек для подтверждения покупки при наступлении гарантийного случая.

#### Для записей

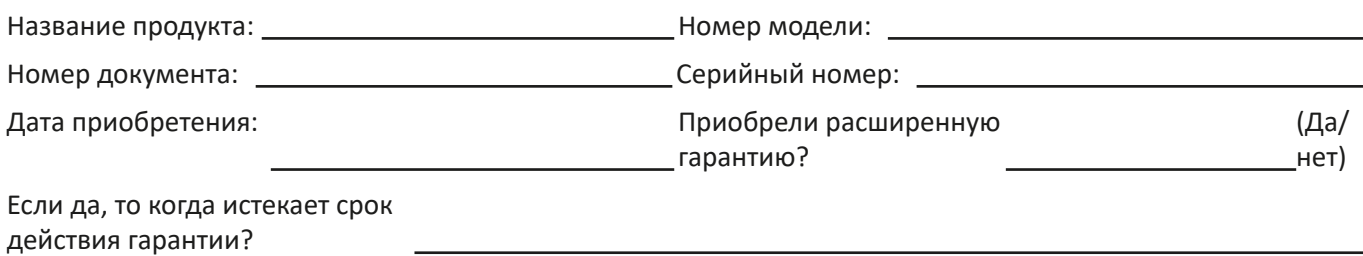

- Чтобы получить гарантийное обслуживание, потребуется предоставить: (а) оригинал товарного чека с датой, (б) ваше имя, (в) ваш адрес, (г) описание проблемы и (д) серийный номер продукта.
- Отвезите или отправьте изделие в оригинальной упаковке в авторизованный сервисный центр ViewSonic®.
- Расходы на транспортировку продуктов в течение гарантийного периода оплачивает компания ViewSonic®.

#### **Ограничение подразумеваемых гарантий:**

Компания не предоставляет никаких гарантий, явных или подразумеваемых, кроме описанных в данном документе, включая подразумеваемые гарантии товарного состояния и пригодности для использования по назначению.

## **Отказ от ответственности за убытки:**

Ответственность компании ViewSonic® ограничивается стоимостью ремонта или замены продукта. Компания ViewSonic® не несет ответственности в таких ситуациях, как:

- Порча прочего имущества, вызванная любыми дефектами продукта, ущерб, связанный с причинением каких-либо неудобств, утратой возможности эксплуатации продукта, потерей времени, прибыли, упущенными коммерческими возможностями, потерей деловой репутации, прерыванием деятельности, или другие коммерческие потери, даже если было сообщено о возможности такого ущерба.
- Любые другие убытки, будь то случайные, косвенные или иные.
- Любые претензии к клиенту со стороны третьих лиц.
- Ремонт или попытка ремонта любым лицом, не авторизованным компанией ViewSonic®.

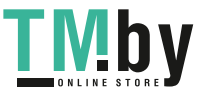

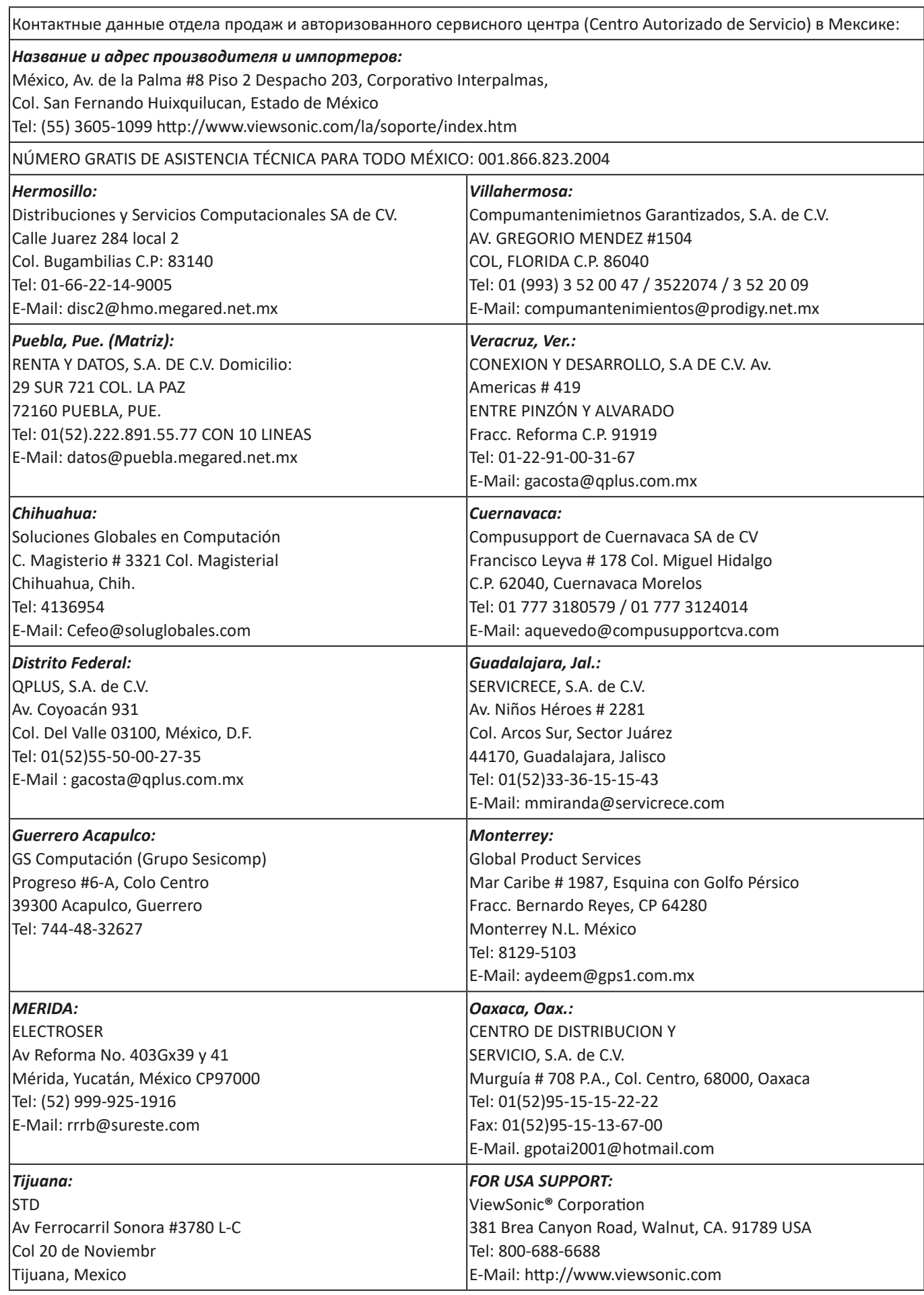

Шаблон условий гарантийных условий для ЖК-монитора в руководстве пользователя (Мексика) VSC\_TEMP\_2008

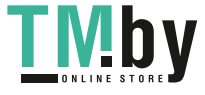

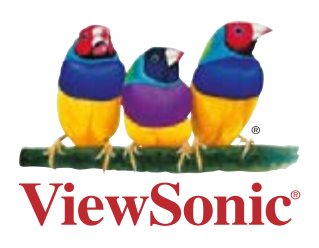

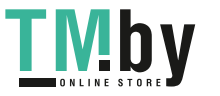

https://tm.by Интернет-магазин TM.by